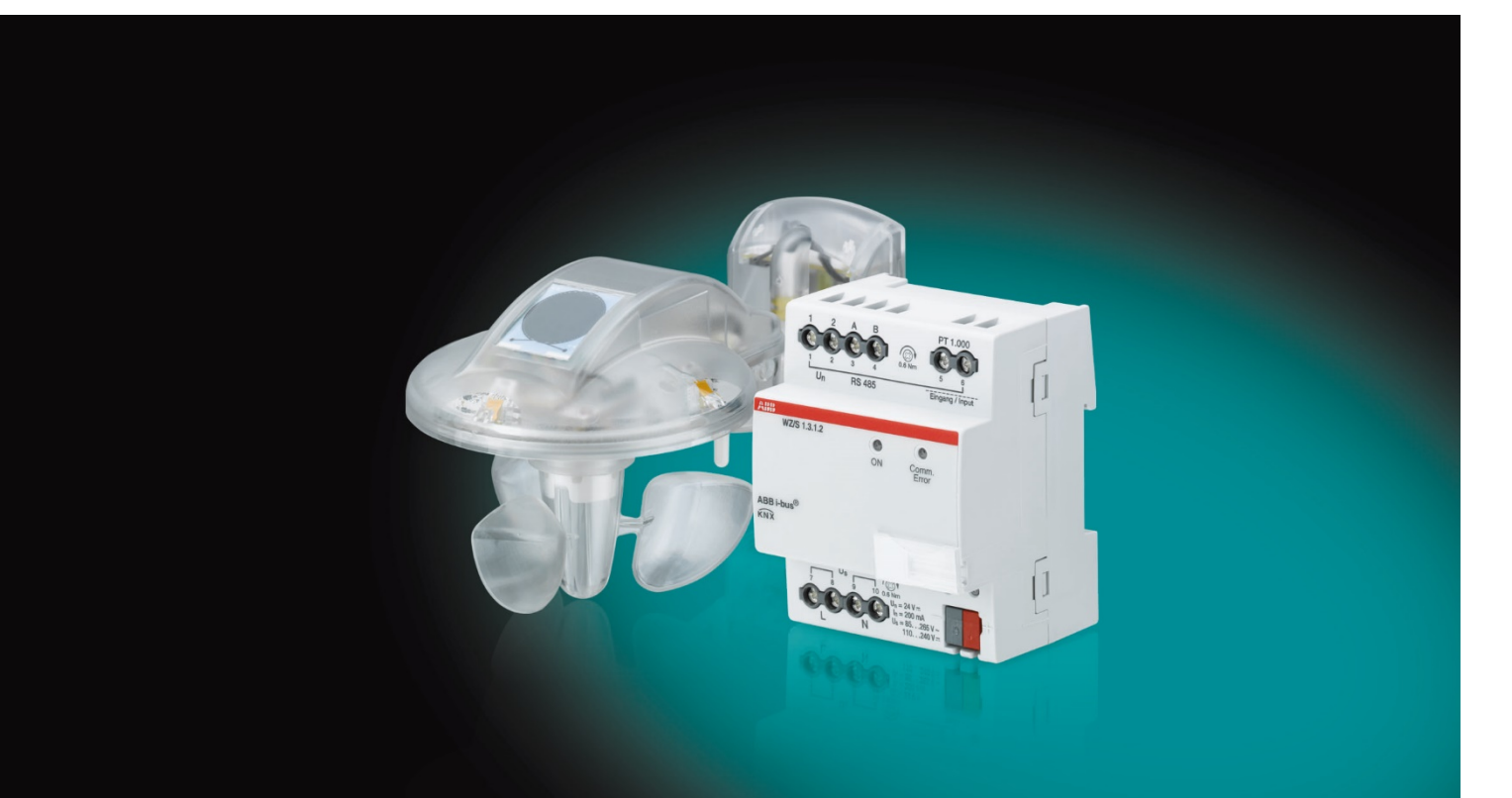

# ABB i-bus® KNX Wetterzentrale WZ/S 1.3.1.2 Wettersensor WES/A 3.1 Produkthandbuch

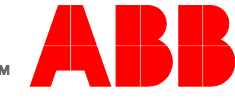

**Power and productivity** for a better world™

### ABB i-bus<sup>®</sup> KNX Inhalt

### Inhalt

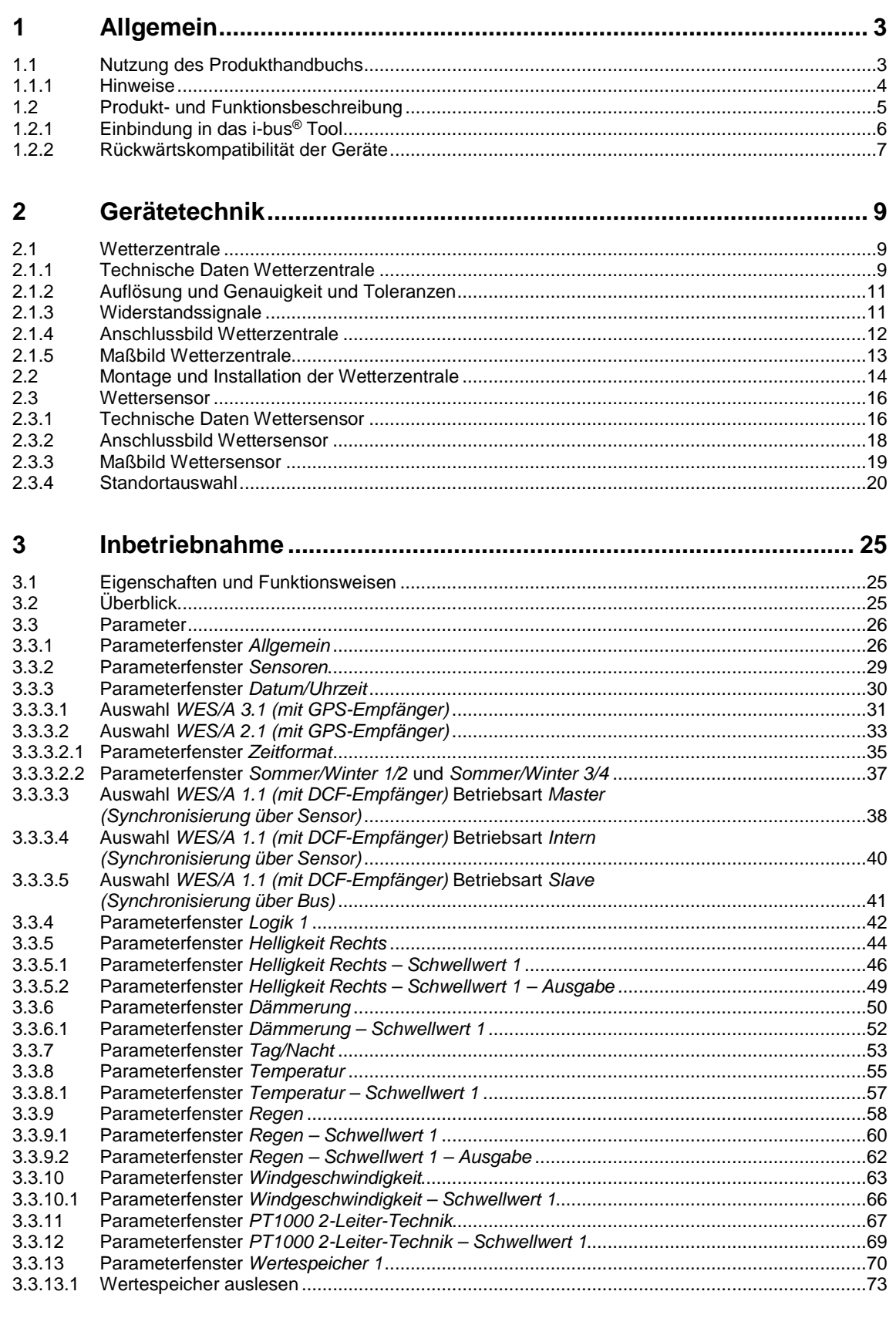

Seite

# ABB i-bus<sup>®</sup> KNX Inhalt

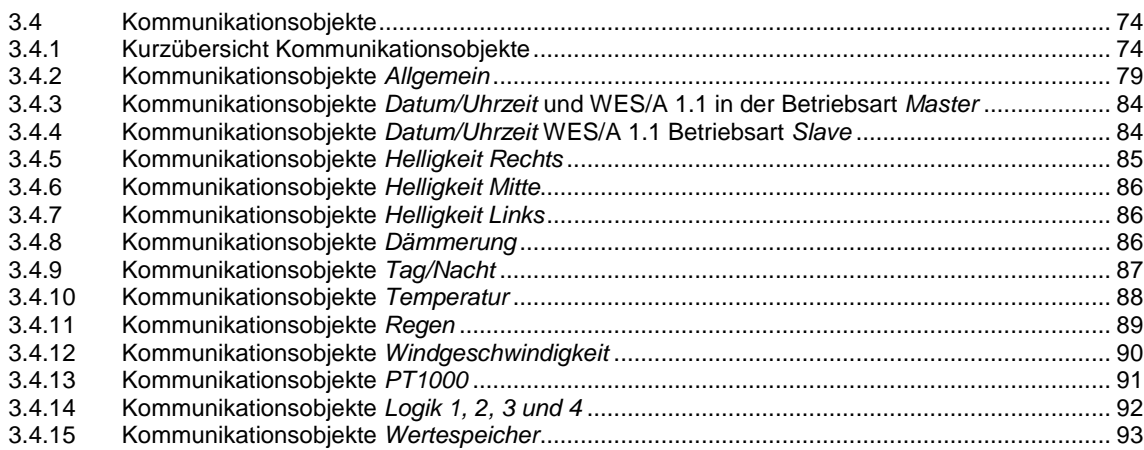

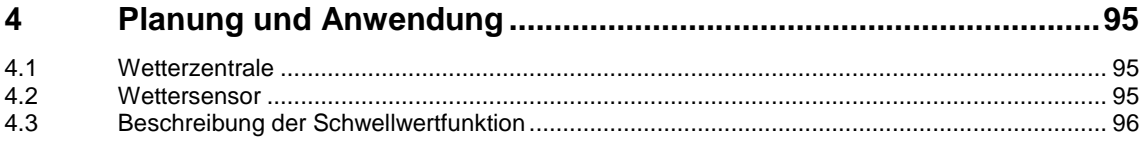

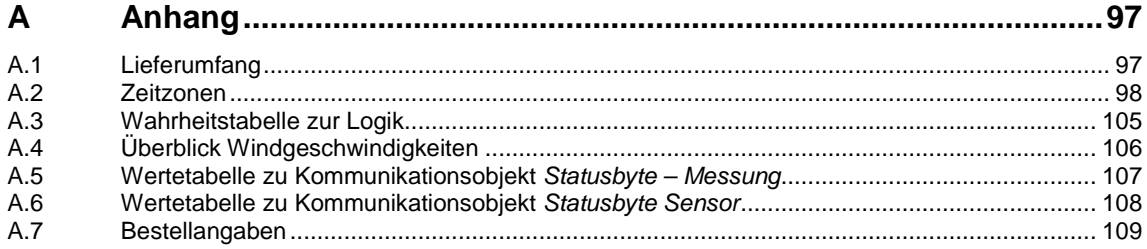

### <span id="page-4-0"></span>**1 Allgemein**

Die Wetterzentrale WZ/S 1.3.1.2 ist ein KNX-Gerät für den Reiheneinbau mit 4 TE Modulbreite. Das Gerät verarbeitet bis zu 8 unabhängige Wetterdaten, welche vom Wettersensor WES/A 3.1 erfasst werden.

Durch z.B. die Erfassung der Helligkeit können Beleuchtung und Beschattung von Räumen vollautomatisch an individuelles Benutzerempfinden angepasst werden. Überwachungs- und Sicherheitsfunktionen sind auf Wetterdaten angewiesen. Jalousien und Markisen können bei starkem Wind eingefahren oder Dachfenster und Oberlichter bei einsetzendem Regen geschlossen werden.

### <span id="page-4-1"></span>**1.1 Nutzung des Produkthandbuchs**

Das vorliegende Handbuch gibt Ihnen detaillierte technische Informationen über Funktion, Montage und Programmierung des ABB i-bus® KNX-Geräts. Anhand von Beispielen wird der Einsatz erläutert.

Das Handbuch ist in folgende Kapitel unterteilt:

- Kapitel 1 Allgemein
- Kapitel 2 Gerätetechnik
- Kapitel 3 Inbetriebnahme
- Kapitel 4 Planung und Anwendung
- Kapitel A Anhang

#### <span id="page-5-0"></span>**1.1.1 Hinweise**

In diesem Handbuch werden Hinweise und Sicherheitshinweise folgendermaßen dargestellt:

**Hinweis**

Bedienungserleichterungen, Bedienungstipps

#### **Beispiele**

Anwendungsbeispiele, Einbaubeispiele, Programmierbeispiele

#### **Wichtig**

Dieser Sicherheitshinweis wird verwendet, sobald die Gefahr einer Funktionsstörung besteht, ohne Schaden- oder Verletzungsrisiko.

### **Achtung**

Dieser Sicherheitshinweis wird verwendet, sobald die Gefahr einer Funktionsstörung besteht, ohne Schaden- oder Verletzungsrisiko.

#### **Gefahr** Ţ

Dieser Sicherheitshinweis wird verwendet, sobald bei unsachgemäßer Handhabung Gefahr für Leib und Leben besteht.

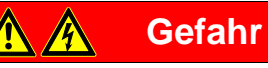

Dieser Sicherheitshinweis wird verwendet, sobald bei unsachgemäßer Handhabung akute Lebensgefahr besteht.

### <span id="page-6-0"></span>**1.2 Produkt- und Funktionsbeschreibung**

Das Gerät ist ein Reiheneinbaugerät mit einer Modulbreite von 4 TE im Pro *M*-Design zum Einbau in Verteilern. Die Verbindung zum ABB i-bus® wird über eine Busanschlussklemme an der Frontseite hergestellt. Die Vergabe der physikalischen Adresse sowie das Einstellen der Parameter erfolgt mit der Engineering Tool Software ETS.

- Das Gerät ermöglicht die Erfassung und Verarbeitung von acht unabhängigen Wetterdaten aus dem Wettersensor.
- Die WZ/S hat ein integriertes Netzteil zur Versorgung des Wettersensors. Die Netzspannung beträgt 85…265 V AC, 50/60 Hz.
- Der Wettersensor WES/A 3.1 erfasst Dämmerung, Helligkeit in drei Himmelsrichtungen, Regen, Temperatur, Tag/Nacht, Windgeschwindigkeit und über den Funkempfänger das Datum und die Uhrzeit.
- Je nach Auswahl der Parameter kann der Messwert als 1-Bit-, 1-Byte-, 2-Byte- oder 3-Byte-Wert über den Bus gesendet werden.
- Pro Sensor ist es möglich 2 Schwellwerte einzustellen. Der Schwellwert hat eine obere und untere Grenze, die sich unabhängig voneinander einstellen lassen. Die Schwellwerte selbst können über den Bus geändert werden. Dabei ist zu beachten, dass nach einem Download die Schwellwerte überschrieben werden.
- Die interne Logik kann als UND- oder ODER-Gatter eingesetzt werden. Das Gatter kann mit maximal 4 Eingängen und einem Ausgang belegt werden. Die Ein- und Ausgänge sind invertierbar. Über die Funktion Logik können z.B. 2 externe Eingänge miteinander verknüpft werden.
- Es stehen 4 Wertespeicher mit jeweils 24 Speicherstellen zur Verfügung. Die Werte werden im Ringpuffer gespeichert.
- Die Wetterzentrale besitzt zwei LEDs: LED "On" und LED "Comm. Error".
	- Die LED "On" leuchtet grün, wenn Netzspannung am Gerät anliegt.
	- Die LED "Comm. Error" ist aus bei fehlerfreier Kommunikation zwischen Wetterzentrale und Wettersensor.
	- Die LED "Comm. Error" leuchtet gelb, wenn die Datenkommunikation zwischen Wetterzentrale und Wettersensor nicht erfolgreich durchgeführt werden kann.
- Der Wettersensor besitzt eine LED auf der Unterseite, die nach dem Einschalten wie folgt funktioniert:

#### **Hinweis**

Zum Einschalten wird der Wettersensor mit der Wetterzentrale verbunden, an die wiederum sowohl die Spannungsversorgung, als auch der KNX angeschlossen ist.

- Die LED leuchtet permanent, wenn Spannung vorhanden ist.
- Die LED blinkt, wenn Kommunikation vorhanden ist.
- Die LED blinkt 1x, wenn der Wettersensor sich im Kompatibilitätsmodus befindet.
- Die LED blinkt 2x, wenn ein neues Protokoll gesendet wird.

#### **Hinweis**

10 Minuten nach dem Einschalten des Wettersensors hört die LED auf zu blinken bzw. erlischt.

#### <span id="page-7-0"></span>**1.2.1 Einbindung in das i-bus® Tool**

Das Gerät verfügt über eine Schnittstelle zum i-bus® Tool.

Mit dem i-bus® Tool können Einstellungen am eingebundenen Gerät vorgenommen und Firmware Updates z.B. für den Wettersensor durchgeführt werden.

Darüber hinaus lassen sich z.B. für Testzwecke Sensordaten simulieren. Es können nur Sensordaten simuliert werden, wenn der entsprechende Sensor in der ETS auch konfiguriert wurde. Besteht zwischen Wettersensor und Wetterzentrale keine Kommunikation, werden keine Ausgabewerte (Messwerte, Logik, Schwellwerte) mehr auf den Bus gegeben, auch wenn sie per i-bus® Tool simuliert werden. Durch die Simulation mit dem i-bus® Tool werden die Kommunikationsobjekte bezüglich Sensorfehler nicht überschrieben.

Das i-bus® Tool kann kostenlos von unserer Homepage (*[www.abb.com/knx\)](http://www.abb.com/knx)* geladen werden*.*

Für das i-bus® Tool ist keine ETS erforderlich. Es muss jedoch der Falcon Runtime (mindestens Version V1.6, für Windows 7 mindestens V1.8) installiert sein, um eine Verbindung zwischen PC und KNX herzustellen.

Eine Beschreibung der Funktionen ist in der Online-Hilfe des i-bus® Tools zu finden.

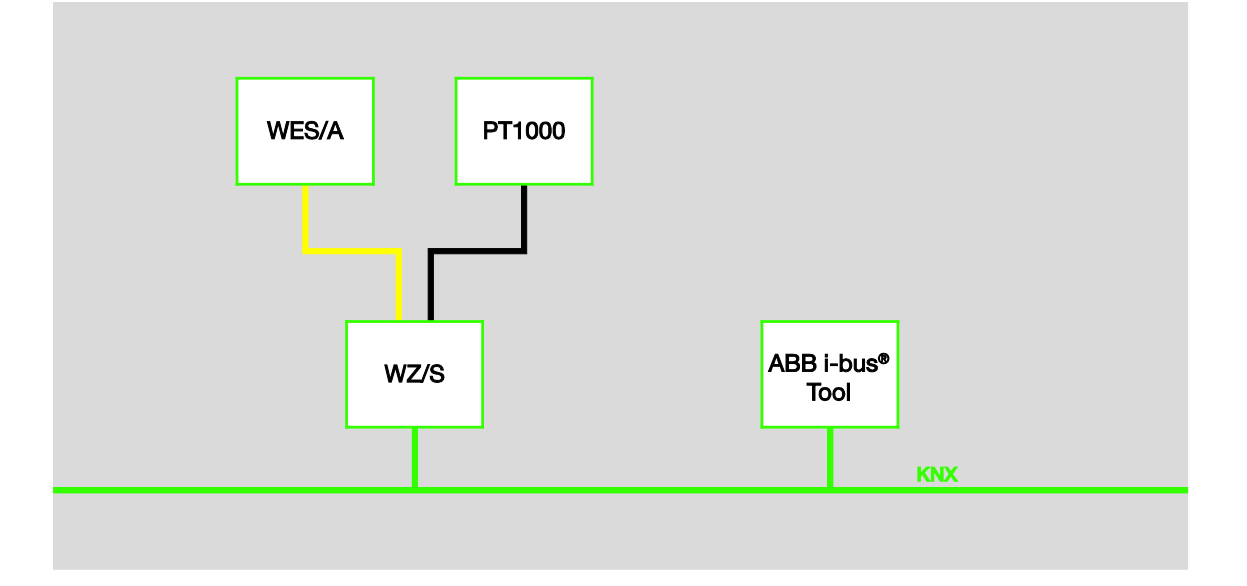

#### **Hinweis**

Wird ein Update für den Wettersensor gestartet, kann dieses ca. 30 Minuten in Anspruch nehmen. Die Zeit wird z.B. durch den eingesetzten PC, auf dem das i-bus Tool läuft, beeinflusst.

#### <span id="page-8-0"></span>**1.2.2 Rückwärtskompatibilität der Geräte**

Die REG-Geräte und Sensoren sind rückwärtskompatibel und kreuzweise austauschfähig, wobei folgende Einschränkungen zu beachten sind:

#### **Bei WES/A 3.1 in Verbindung mit der WZ/S 1.1:**

• Die Wetterzentrale erkennt nicht, wenn der Windsensor defekt ist.

#### **Bei WES/A 1.1 und WES/A 2.1 in Verbindung mit der WZ/S 1.3.1.2:**

- Es sind keine weiteren Parametereinstellungen notwendig.
- Ein Sensorfehler an Helligkeitssensor Rechts, Helligkeitssensor Mitte und Helligkeitssensor Links kann erkannt werden.
- Die Sensoren WES/A 1.1 und WES/A 2.1 können selbstständig einen Windsensorfehler detektieren und senden dann den Ausgabewert 24 m/s.

### <span id="page-10-0"></span>**2 Gerätetechnik**

### <span id="page-10-1"></span>**2.1 Wetterzentrale**

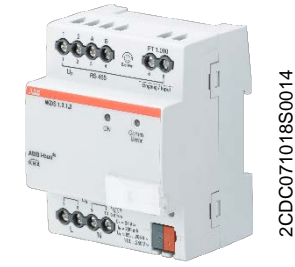

**WZ/S 1.3.1.2**

Die Wetterzentrale WZ/S 1.3.1.2 dient – vorzugsweise im privaten Bereich – zum Erfassen von Wetterdaten. An die Wetterzentrale wird der Wettersensor WES/A 3.1 angeschlossen. Die Verbindung zum Bus wird über die beiliegende Busanschlussklemme an der Frontseite hergestellt.

Das Gerät ist nach dem Anschluss der Netzspannung und Busspannung betriebsbereit. Die Vergabe der physikalischen Adresse sowie das Einstellen der Parameter erfolgt mit der ETS und der aktuellen Applikation.

### **Hinweis**

Mit der Wetterzentrale WZ/S 1.3.1.2 ist keine Fassadensteuerung möglich. Dazu benutzen Sie bitte unsere Wetterstation WS/S. Der WES/A-Sensor in Kombination mit der Wetterzentrale eignet sich für kleine und mittlere Gebäude. Auch bei diesen Objekten sind Fassadenstruktur, Windverhältnisse und spezielle lokale Einflüsse zu berücksichtigen.

#### <span id="page-10-2"></span>**2.1.1 Technische Daten Wetterzentrale**

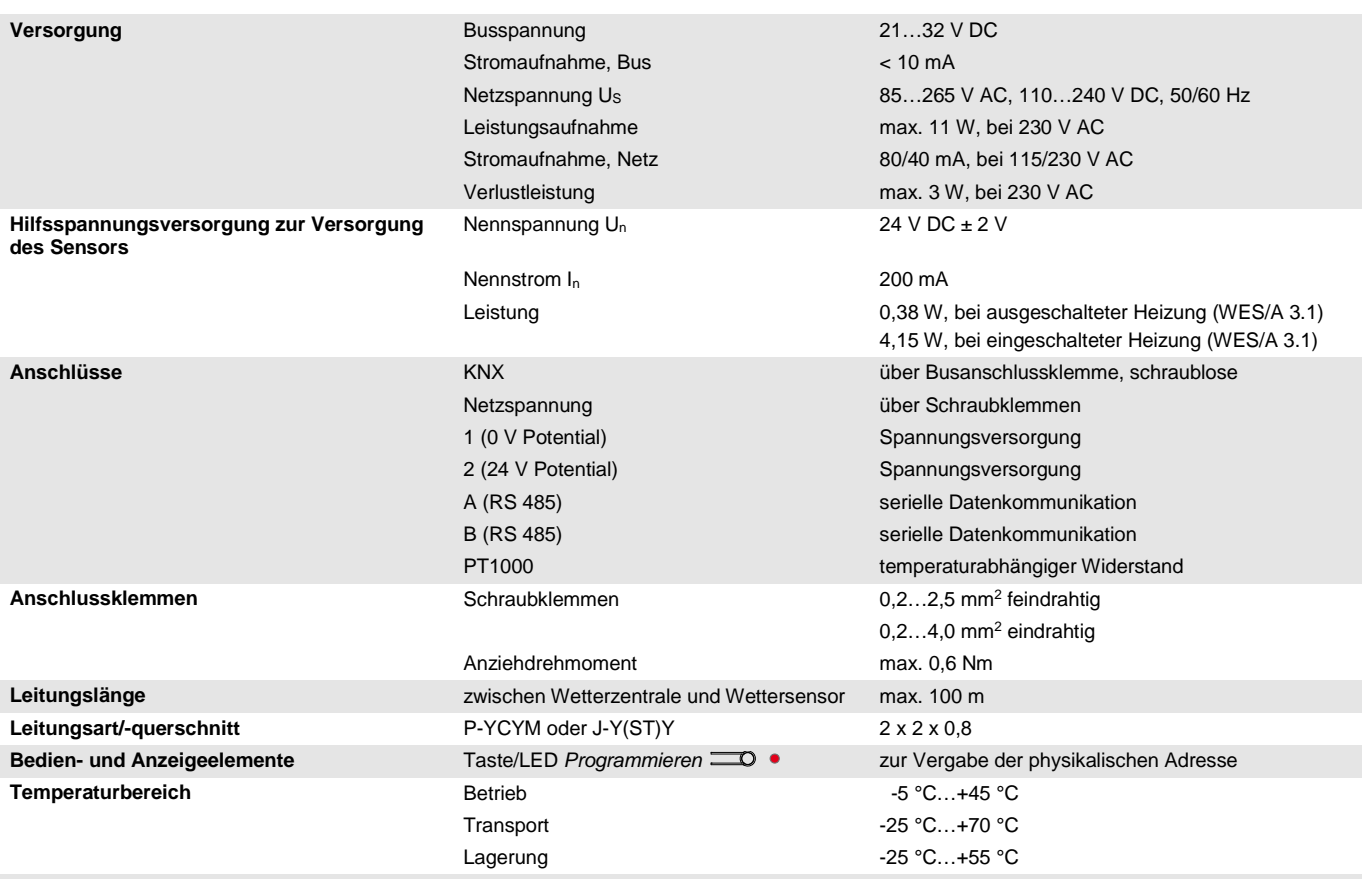

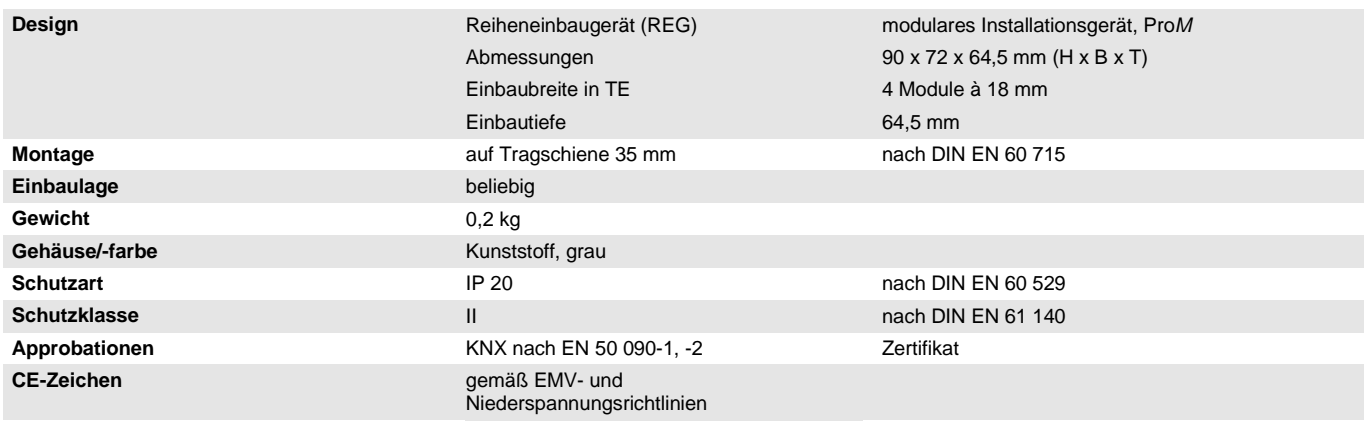

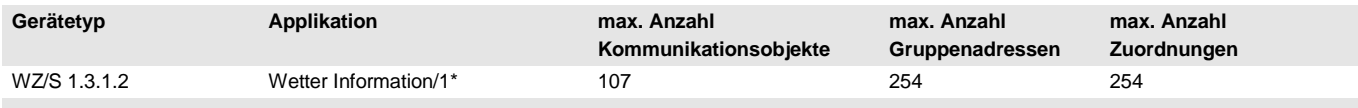

\* … = aktuelle Versionsnummer der Applikation. **Bitte beachten Sie hierzu die Softwareinformationen auf unserer Homepage.**

#### **Hinweis**

Für die Programmierung sind die ETS und die aktuelle Applikation des Gerätes erforderlich. Die aktuelle Applikation finden Sie zum Download im Internet unter *[www.abb.com/knx](http://www.abb.com/knx)*. Nach dem Import in die ETS liegt die Applikation im Fenster *Kataloge* unter *Hersteller/ABB/Eingabe/Wetterzentrale* ab.

Das Gerät unterstützt nicht die Verschließfunktion eines KNX-Geräts in der ETS. Falls Sie den Zugriff auf alle Geräte des Projekts durch einen *BCU-Schlüssel* sperren, hat es auf dieses Gerät keine Auswirkung. Es kann weiterhin ausgelesen und programmiert werden.

#### <span id="page-12-0"></span>**2.1.2 Auflösung und Genauigkeit und Toleranzen**

Es ist zu berücksichtigen, dass zu den aufgeführten Werten noch die Toleranzen der verwendeten Sensoren hinzu addiert werden müssen.

Bei den Sensoren, die auf Widerstandsmessung basieren, muss zusätzlich der Zuleitungsfehler berücksichtigt werden.

Im Auslieferungszustand des Gerätes werden zunächst die Genauigkeiten nicht erreicht. Nach der erstmaligen Inbetriebnahme führt das Gerät selbständig eine Kalibrierung der analogen Messschaltung durch. Diese Kalibrierung dauert etwa 1 Stunde und erfolgt im Hintergrund. Sie erfolgt unabhängig davon, ob das Gerät parametriert ist oder nicht und ist auch unabhängig von den angeschlossenen Sensoren. Die normale Funktion des Gerätes wird in keiner Weise beeinträchtigt. Nach Beendigung der Kalibrierung werden die ermittelten Kalibrierwerte busausfallsicher gespeichert. Danach erreicht das Gerät bei jedem Einschalten sofort die Genauigkeit. Wird die Kalibrierung durch Programmierung oder Busausfall abgebrochen, beginnt sie nach jedem Aufstarten erneut. Die laufende Kalibrierung wird im Statusbyte durch eine 1 im Bit 7 angezeigt.

#### **PT1000**

Der PT1000 ist präzise und austauschbar und nur geringfügig dem Einfluss von Zuleitungsfehlern ausgesetzt.

Toleranzklassen:

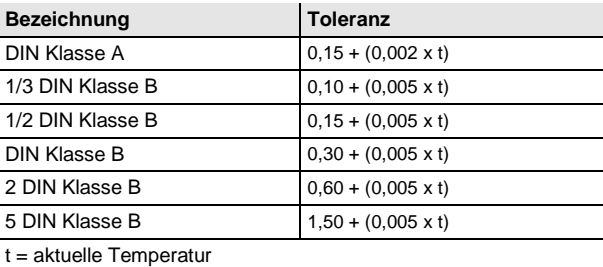

### <span id="page-12-1"></span>**2.1.3 Widerstandssignale**

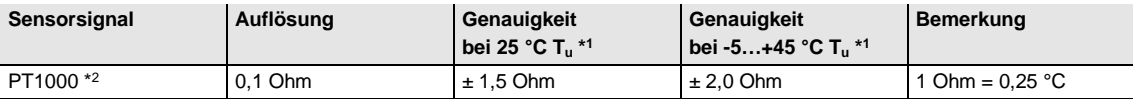

\*1 zzgl. zum aktuellen Messwert bei Umgebungstemperatur Tu

\*2 zzgl. Zuleitungsfehler und Sensorfehler

<span id="page-13-0"></span>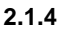

**2.1.4 Anschlussbild Wetterzentrale**

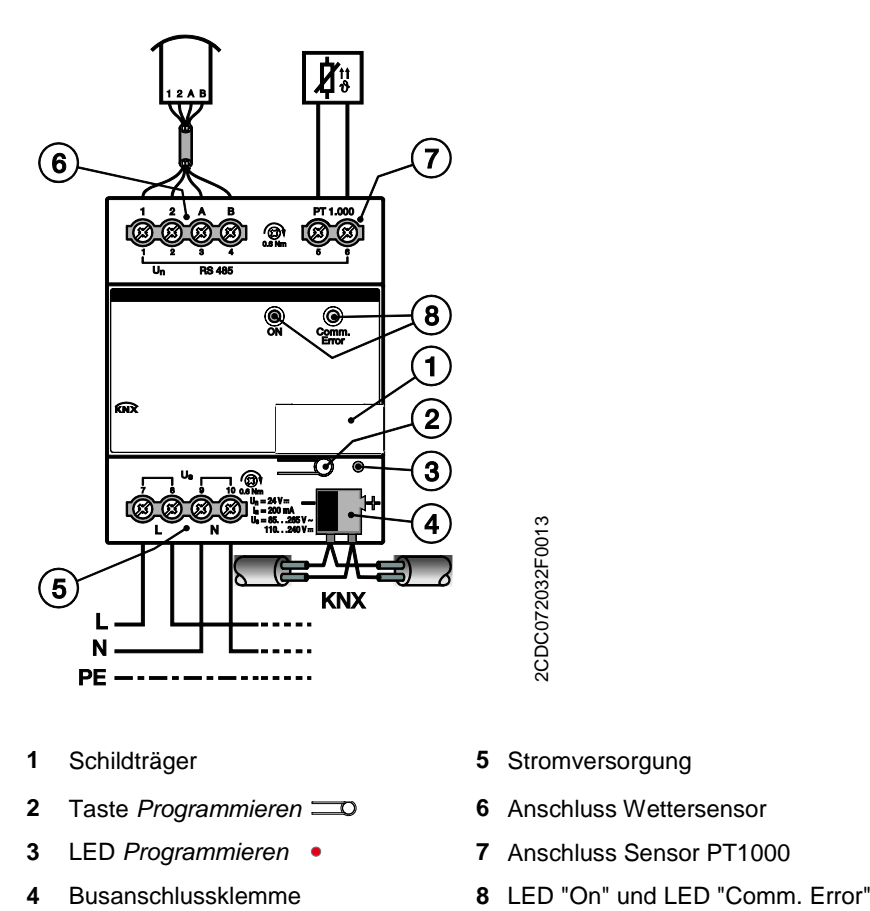

- 
- **2** Taste *Programmieren* **6** Anschluss Wettersensor
- 
- 
- **1** Schildträger **5** Stromversorgung
	-
- **3** LED *Programmieren* **7** Anschluss Sensor PT1000
	-

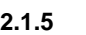

<span id="page-14-0"></span>**2.1.5 Maßbild Wetterzentrale**

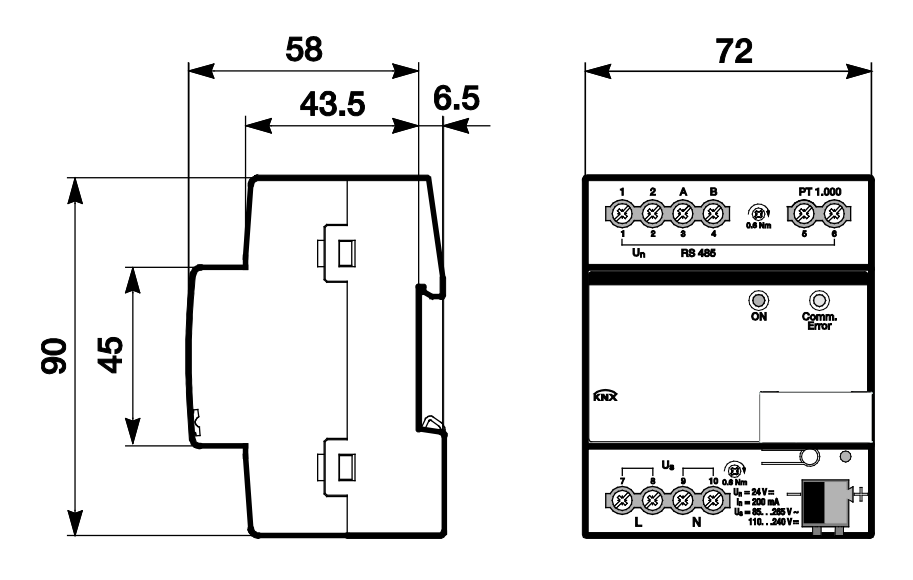

2CDC072033F0013 2CDC072033F0013

### <span id="page-15-0"></span>**2.2 Montage und Installation der Wetterzentrale**

Das Gerät ist ein Reiheneinbaugerät zum Einbau in Verteilern zur Schnellbefestigung auf 35-mm-Tragschienen nach DIN EN 60 715.

Das Gerät kann in jeder Einbaulage montiert werden.

Der elektrische Anschluss erfolgt über Schraubklemmen. Die Verbindung zum Bus erfolgt über die mitgelieferte Busanschlussklemme. Die Klemmenbezeichnung befindet sich auf dem Gehäuse.

Das Gerät ist betriebsbereit, nachdem die Netzspannung und Busspannung angelegt wurden.

Die Zugänglichkeit des Geräts zum Betreiben, Prüfen, Besichtigen, Warten und Reparieren muss gemäß DIN VDE 0100-520 sichergestellt sein.

#### **Hinweis**

Die Wetterzentrale WZ/S 1.3.1.2 darf nicht im Außenbereich montiert werden. Für optimale Mess- bzw. Überwachungswerte sind die technischen Daten des Wettersensors zu beachten. Das Gleiche gilt für die Vorgaben der Blitzschutzeinrichtung.

#### **Inbetriebnahmevoraussetzung**

Um das Gerät in Betrieb zu nehmen, werden ein PC mit der ETS und eine Anbindung an den ABB i-bus®, z.B. über eine KNX-Schnittstelle, benötigt.

Mit dem Anlegen der Netzspannung und Busspannung ist das Gerät betriebsbereit.

#### **Wichtig**

Der maximal zulässige Strom einer KNX-Linie darf nicht überschritten werden.

Bei der Planung und Installation ist darauf zu achten, dass die KNX-Linie richtig dimensioniert wird. Das Gerät besitzt eine maximale Stromaufnahme von 12 mA (Fan-In 1).

Montage und Inbetriebnahme dürfen nur von Elektrofachkräften ausgeführt werden. Bei der Planung und Errichtung von elektrischen Anlagen sowie von sicherheitstechnischen Anlagen für Einbruch- und Branderkennung sind die einschlägigen Normen, Richtlinien, Vorschriften und Bestimmungen des jeweiligen Landes zu beachten.

- Gerät bei Transport, Lagerung und im Betrieb vor Feuchtigkeit, Schmutz und Beschädigung schützen!
- Gerät nur innerhalb der spezifizierten technischen Daten betreiben!
- Gerät nur im geschlossenen Gehäuse (Verteiler) betreiben!
- Vor Montagearbeiten ist das Gerät spannungsfrei zu schalten.

### **Gefahr**

Um gefährliche Berührungsspannung durch Rückspeisung aus unterschiedlichen Außenleitern zu vermeiden, muss bei einer Erweiterung oder Änderung des elektrischen Anschlusses eine allpolige Abschaltung vorgenommen werden.

#### **Auslieferungszustand**

Das Gerät wird mit der physikalischen Adresse 15.15.255 ausgeliefert. Die Applikation ist vorgeladen. Bei der Inbetriebnahme müssen daher nur noch Gruppenadressen und Parameter geladen werden.

Die gesamte Applikation kann bei Bedarf neu geladen werden. Bei einem Wechsel der Applikation oder nach dem Entladen kann es zu einem längeren Download kommen.

#### **Vergabe der physikalischen Adresse**

In der ETS erfolgt die Vergabe und Programmierung der physikalischen Adresse, Gruppenadresse und Parameter.

Das Gerät besitzt zur Vergabe der physikalischen Adresse eine Taste *Programmieren* . Nachdem die Taste betätigt wurde, leuchtet die rote LED *Programmieren* auf. Sie erlischt, sobald die ETS die physikalische Adresse vergeben hat oder die Taste Programmieren **D** erneut betätigt wurde.

#### **Downloadverhalten**

Je nach verwendetem Rechner, kann es, durch die Komplexität des Geräts, beim Download bis zu eineinhalb Minuten dauern, ehe der Fortschrittsbalken erscheint.

#### **Reinigen**

Das Gerät ist vor dem Reinigen spannungsfrei zu schalten. Verschmutzte Geräte können mit einem trockenen oder leicht mit Seifenlauge angefeuchteten Tuch gereinigt werden. Auf keinen Fall dürfen ätzende Mittel oder Lösungsmittel verwendet werden.

#### **Wartung**

Das Gerät ist wartungsfrei. Bei Schäden, z.B. durch Transport und/oder Lagerung, dürfen keine Reparaturen vorgenommen werden.

#### **Hinweis**

Nach erfolgter Inbetriebnahme der Wetterzentrale und Wettersensors, benötigt der Wettersensor eine Einschwing- bzw. eine Aufwärmphase von ca. 30 Minuten. Erst danach steht z.B. die korrekte Temperatur zur Verfügung und kann gegebenenfalls abgeglichen werden.

### <span id="page-17-0"></span>**2.3 Wettersensor**

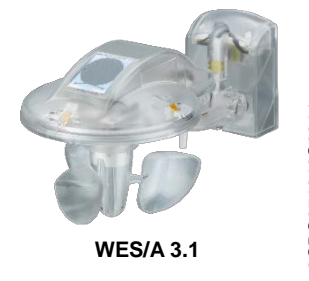

Der Wettersensor WES/A 3.1 erfasst – vorzugsweise im privaten Bereich – Windgeschwindigkeit, Regen, Helligkeit in drei Himmelsrichtungen, Dämmerung, Temperatur und über das GPS-Signal Datum und Uhrzeit.

Der WES/A 3.1 ist auf die Wetterzentrale von ABB abgestimmt.

Ein zusätzlicher Heiztransformator ist nicht notwendig.

#### **Hinweis**

Mit der Wetterzentrale WZ/S 1.3.1.2 ist keine Fassadensteuerung möglich. Dazu benutzen Sie bitte unsere Wetterstation WS/S. Der WES/A-Sensor in Kombination mit der Wetterzentrale eignet sich für kleine und mittlere Gebäude. Auch bei diesen Objekten sind Fassadenstruktur, Windverhältnisse und spezielle lokale Einflüsse zu berücksichtigen.

#### <span id="page-17-1"></span>**2.3.1 Technische Daten Wettersensor**

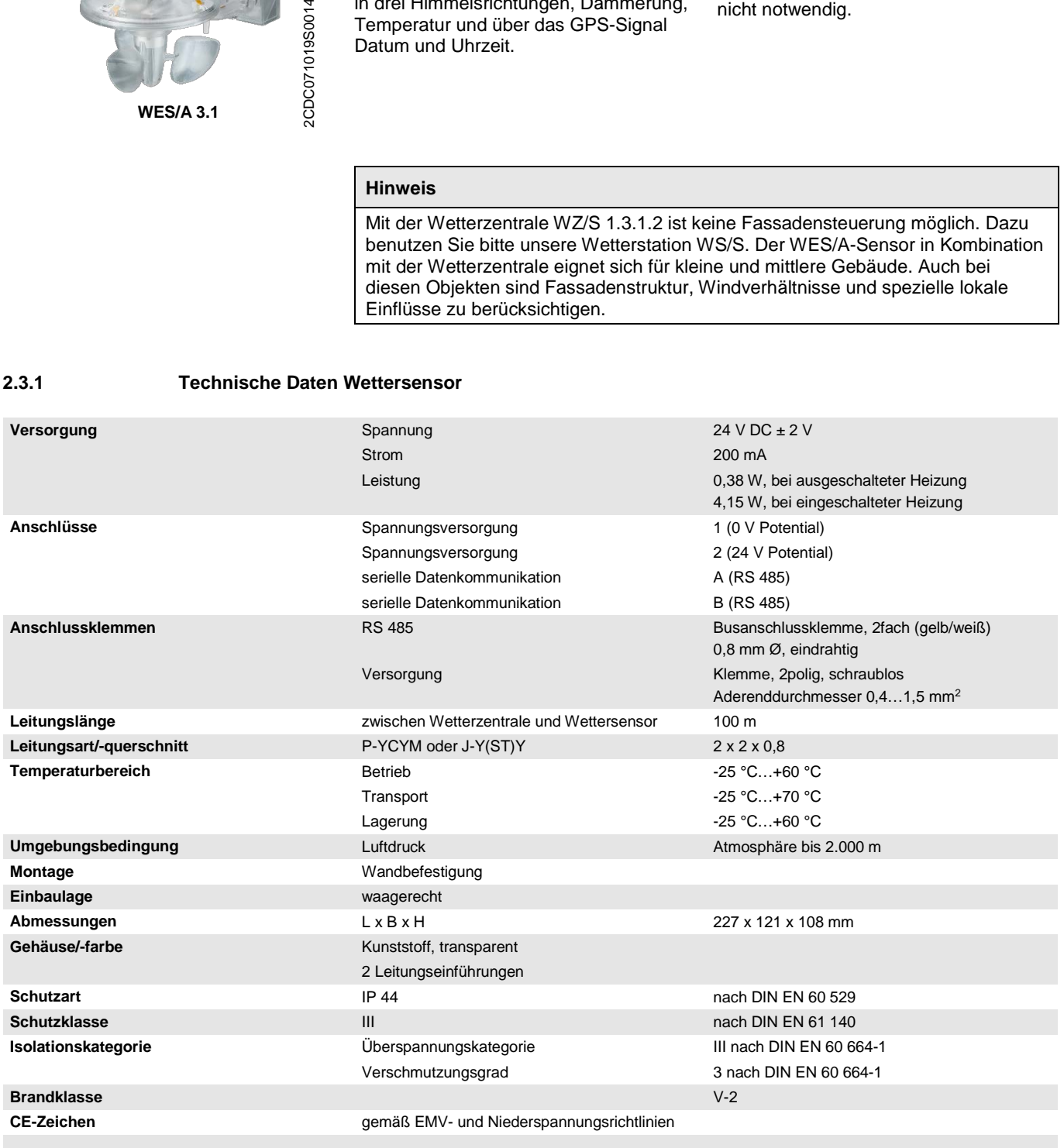

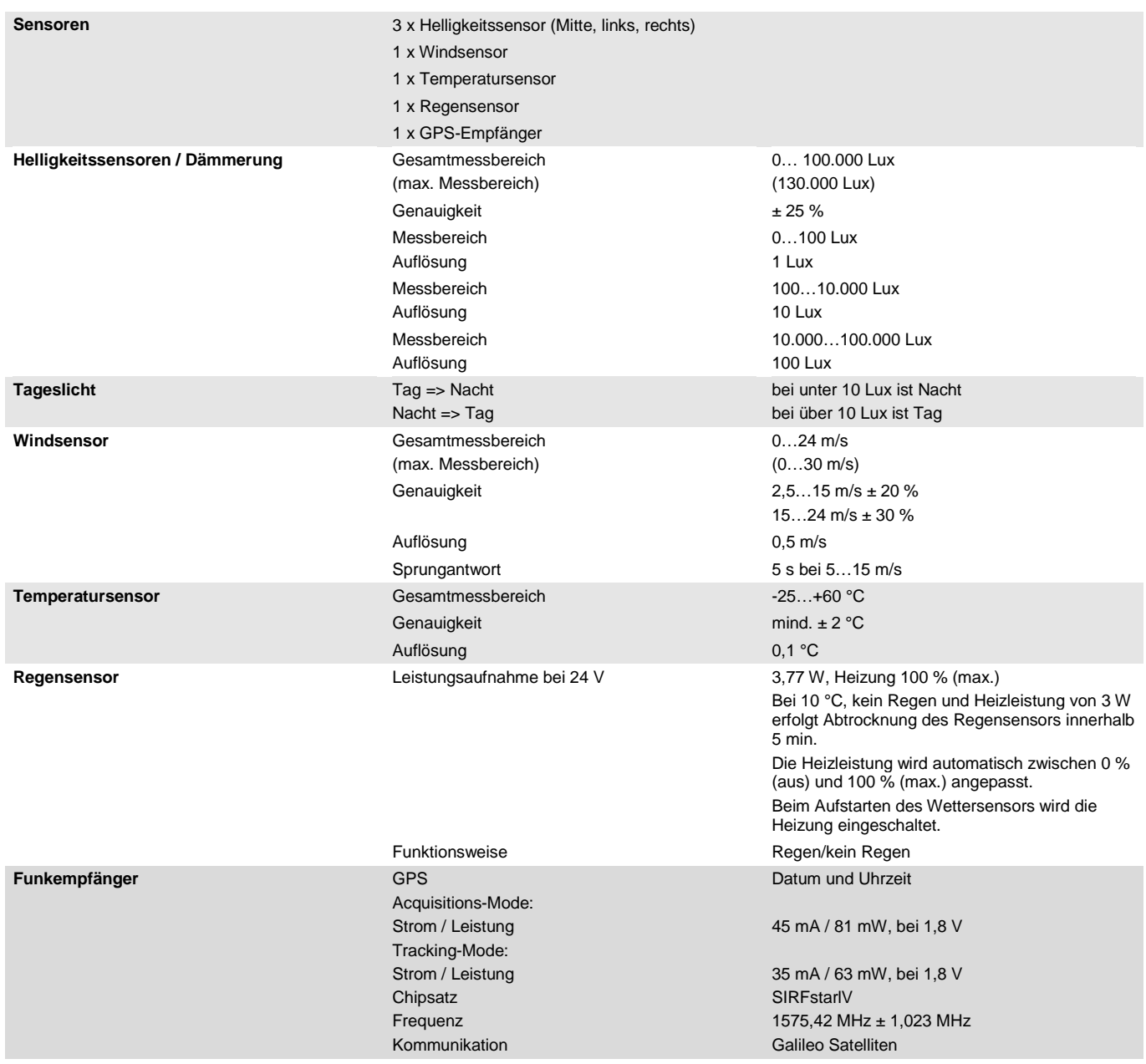

### **Hinweis Rückwärtskompatibilität der Geräte** Die REG-Geräte und Sensoren sind rückwärtskompatibel und kreuzweise austauschfähig, wobei folgende Einschränkungen zu beachten sind:

**Bei WES/A 3.1 in Verbindung mit der WZ/S 1.1:**

Die Wetterzentrale erkennt nicht, wenn der Windsensor defekt ist.

<span id="page-19-0"></span>**2.3.2 Anschlussbild Wettersensor**

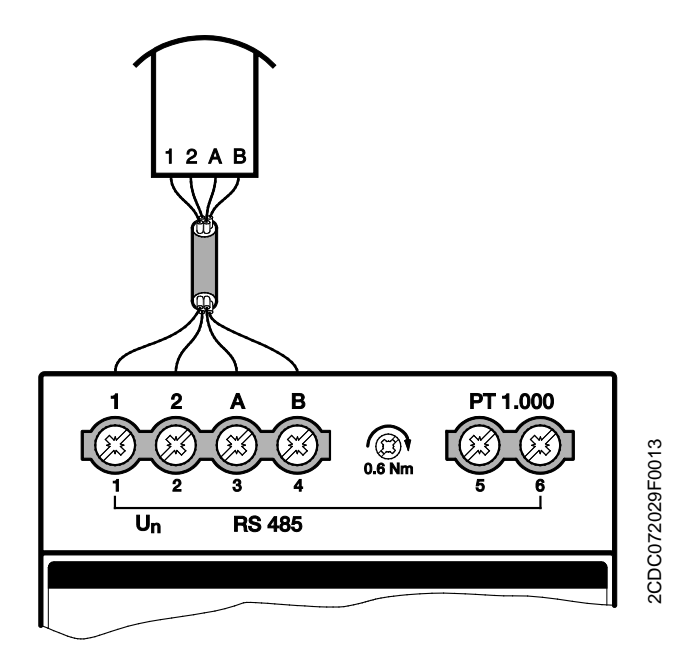

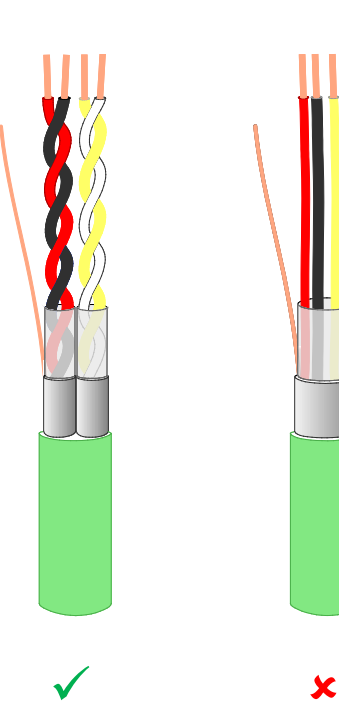

 $\widehat{\mathcal{J}}$  $\boxed{4}$  $\frac{5}{\sqrt{5}}$ ՜ვ ፍ  $\left(\!\!\left.\delta\!\!\right)\!\!\right)$  $\boldsymbol{2}$ 2CDC072028F0013 2CDC072028F0013 1

- 
- **2** Leitungseinführung **6** Datenkommunikation
- 
- **4** Abisolierlänge für Klemme links
- **1** Wandsockel **5** Spannungsversorgung
	-
- **3** Befestigung **7** Abisolierlänge für Klemme rechts

<span id="page-20-0"></span>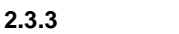

**2.3.3 Maßbild Wettersensor**

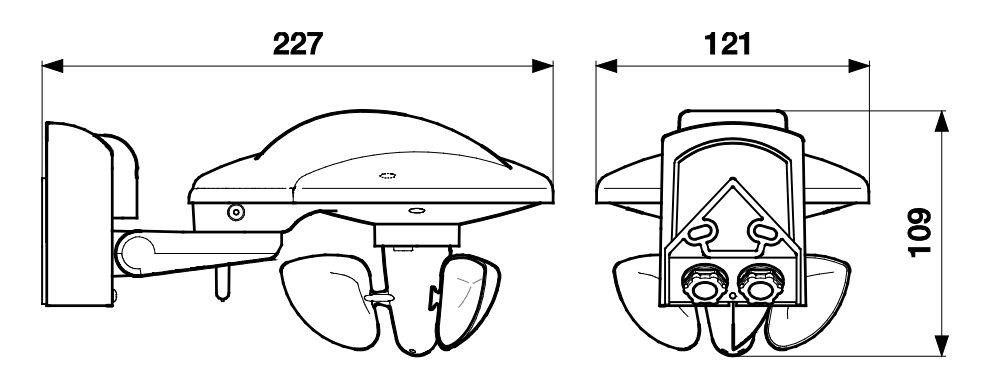

2CDC072026F0013 2CDC072026F0013

#### <span id="page-21-0"></span>**2.3.4 Standortauswahl**

Wählen Sie eine Montageposition am Gebäude, wo Wind, Regen und Sonne ungehindert von den Sensoren erfasst werden können. Es dürfen keine Konstruktionsteile über dem Wettersensor angebracht sein, von denen noch Wasser auf den Regensensor tropfen kann, nachdem es bereits aufgehört hat zu regnen oder zu schneien. Der Wettersensor darf nicht durch den Baukörper oder z.B. Bäume, Nachbargebäude abgeschattet werden. Unter dem Wettersensor muss mindestens 60 cm Freiraum belassen werden, um eine korrekte Windmessung zu ermöglichen und bei Schneefall ein Einschneien zu verhindern.

Ebenfalls können Sender und Störfelder von elektrischen Verbrauchern (z.B. Leuchtstofflampen, Leuchtreklamen, Schaltnetzteilen etc.) den Empfang des GPS-Signals stören oder unmöglich machen. Beachten Sie dies bei Ihrer Planung.

Der Wettersensor mit GPS muss freie Sicht zu den GPS-Satelliten haben.

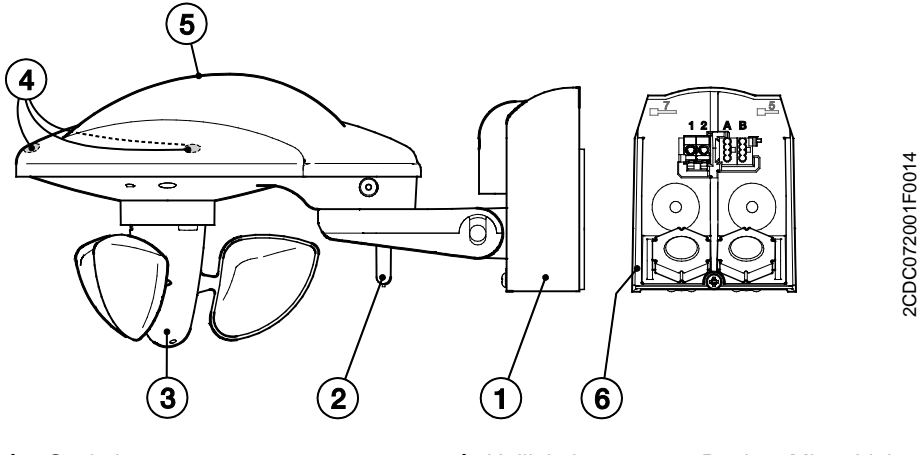

- 
- 
- 
- **1** Sockel **4** Helligkeitssensoren Rechts, Mitte, Links

2CDC072001F0014

- **2** Temperatur **5** Regensensor
- **3** Windgeschwindigkeit **6** Wandsockel mit Leitungseinführung und Klemmen

### **Achtung**

Regensensor ist im Betrieb heiß! Verbrennungsgefahr bei Berührung. Regensensor nicht berühren.

#### **Hinweis**

Mit der Wetterzentrale WZ/S 1.3.1.2 ist keine Fassadensteuerung möglich. Dazu benutzen Sie bitte unsere Wetterstation WS/S.

Den Wettersensor WES/A 3.1 senkrecht zu der Fassade auszurichten, die der Südrichtung am nächsten kommt (siehe Abbildung unten). Damit liefert der Wettersensor direkt die Helligkeitswerte für die Fassaden, sofern diese im rechten Winkel zueinander stehen.

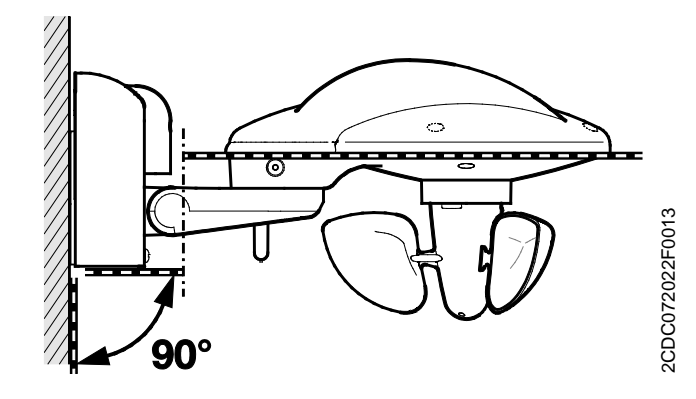

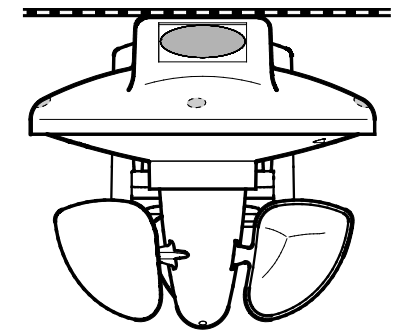

2CDC072025F0013

2CDC072025F0013

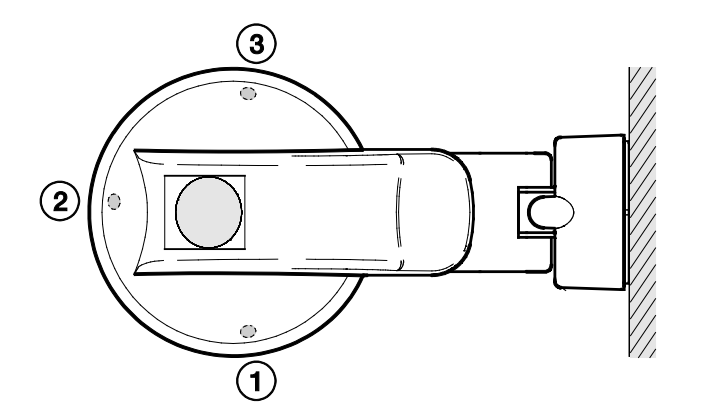

2CDC072030F0013 2CDC072030F0013

- **1** Helligkeitssensor Links
- **2** Helligkeitssensor Mitte
- **3** Helligkeitssensor Rechts

#### **Bohrplan**

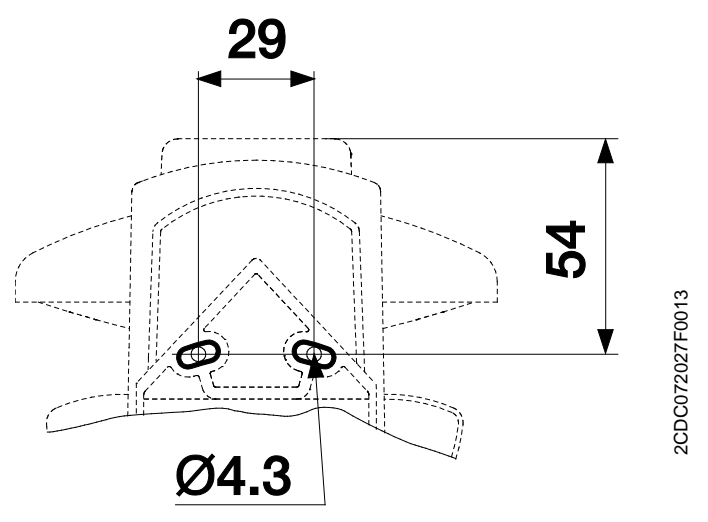

#### **Montagevorbereitungen**

Den Sockel (1) des Wettersensors vom Wandsockel (6) trennen, indem die Schraube vom Sockel (1) leicht gelöst wird.

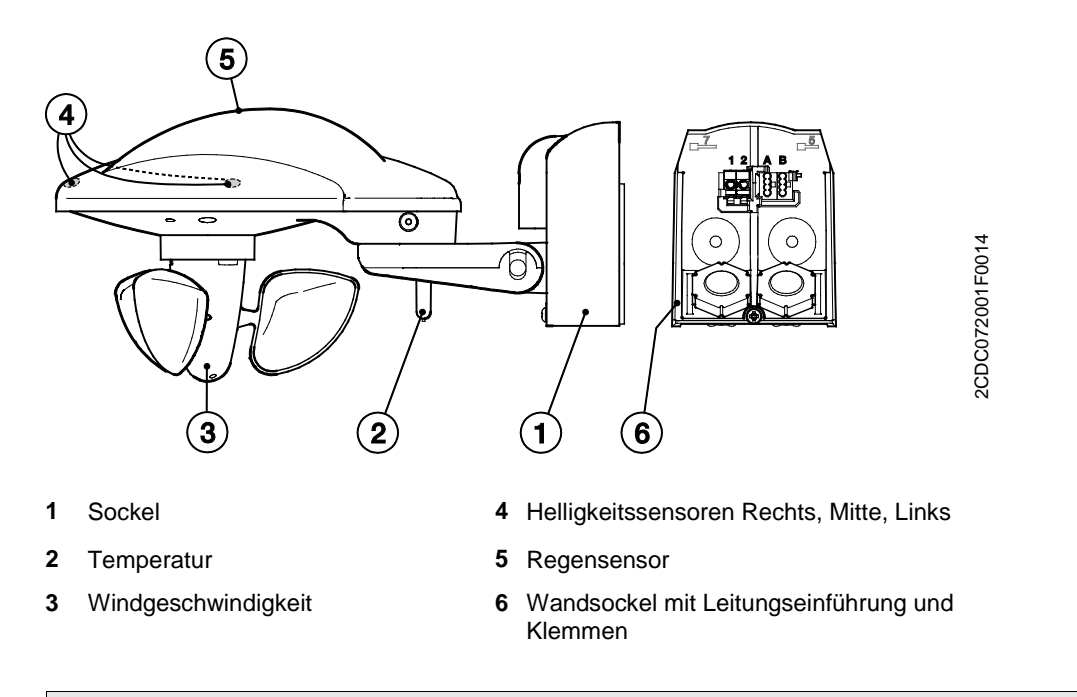

#### **Hinweis**

Montage und Inbetriebnahme dürfen nur von Elektrofachkräften ausgeführt werden. Bei der Planung und Errichtung von elektrischen Anlagen sind die einschlägigen Normen, Richtlinien, Vorschriften und Bestimmungen zu beachten.

- Gerät bei Transport, Lagerung und im Betrieb vor Feuchtigkeit, Schmutz und Beschädigung schützen.
- Gerät nur innerhalb der spezifizierten technischen Daten betreiben!

#### **Montage**

Den Wandsockel (6) senkrecht und waagrecht befestigen.

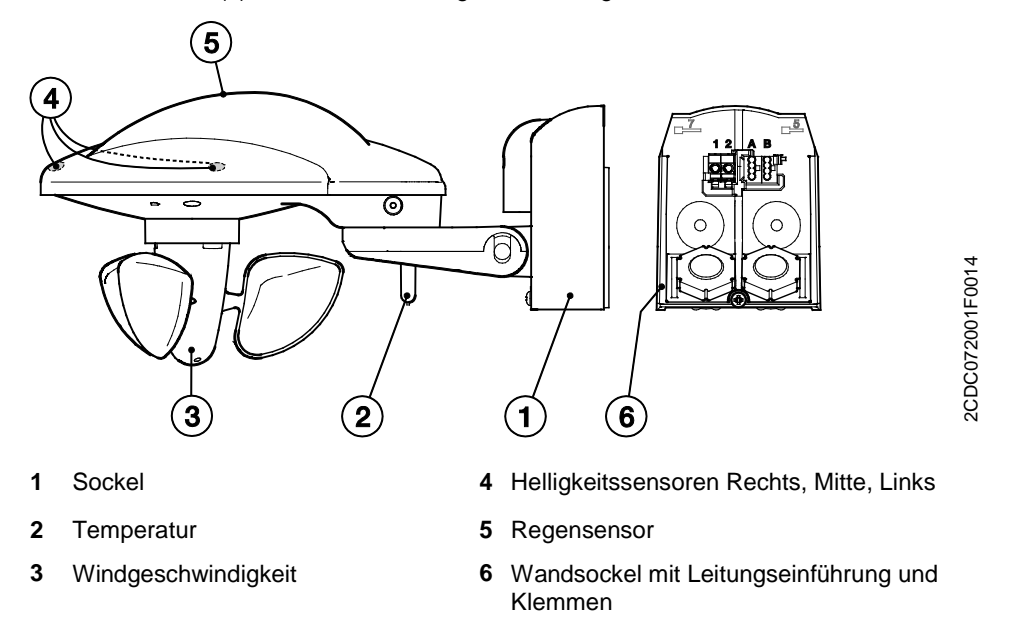

#### **Anschluss**

Führen Sie die Leitung für Spannungsversorgung und Datenkommunikation durch die Gummidichtung an der Unterseite des Wandsockels (6) und schließen Spannung (1/2) und Datenkommunikation (A/B) an die dafür vorgesehenen Klemmen an. Schließen Sie das Gehäuse, indem Sie den Sockel (1) über den Wandsockel (6) von oben nach unten schieben. Anschließend ziehen Sie die Schraube im Sockel an.

#### **Hinweise zur Installation**

Achten Sie auf einen korrekten Anschluss. Die Klemmenbezeichnungen befinden sich auf dem Wandsockel. Das Gerät ist nach Anschluss der Netzspannung an der Wetterzentrale betriebsbereit.

#### **Montage**

Bei der Montage ist darauf zu achten, dass der Temperatursensor (2) nicht beschädigt wird. Nach Anlegen der Spannung kann es einige Minuten dauern, bis Empfang besteht. 10 Minuten nach dem Einschalten hört die LED auf zu blinken und erlischt.

- LED leuchtet permanent = Spannung vorhanden
- LED blinkt = Kommunikation vorhanden
- LED blinkt  $1x =$  Kompatibilitätsmodus
- LED blinkt 2x = neues Protokoll

#### **Reinigen**

Verschmutzte Geräte können mit einem trockenen Tuch gereinigt werden. Reicht dies nicht aus, kann ein mit Seifenlösung leicht angefeuchtetes Tuch benutzt werden. Auf keinen Fall dürfen ätzende Mittel oder Lösungsmittel verwendet werden.

#### **Wartung**

Der Wettersensor sollte regelmäßig mind. zweimal pro Jahr auf Verschmutzung überprüft und bei Bedarf gereinigt werden. Bei starker Verschmutzung des Sensors kann der Windsensor funktionsunfähig sein, ständig eine Regenmeldung anliegen oder keine Sonne mehr erkannt werden.

Bei Schäden (z.B. durch Transport, Lagerung) dürfen keine Reparaturen durch Fremdpersonal vorgenommen werden.

### <span id="page-26-0"></span>**3 Inbetriebnahme**

Die Parametrierung des Geräts erfolgt mit der Applikation *Wetter Information/1* und der Engineering Tool Software ETS. Durch die Applikation stehen dem Gerät umfangreiche und flexible Funktionen zur Verfügung. Die Standardeinstellungen erlauben die einfache Inbetriebnahme. Je nach Bedarf können die Funktionen erweitert werden.

Die Applikation ist in der ETS im Fenster *Kataloge* unter *Hersteller/ABB/Eingabe/Wetterzentrale* zu finden.

Maximal können 107 Kommunikationsobjekte, 254 Gruppenadressen und 254 Zuordnungen verknüpft werden.

### <span id="page-26-1"></span>**3.1 Eigenschaften und Funktionsweisen**

Folgende Reaktionen sind im Falle der aufgeführten Störungen möglich:

#### **Der Wettersensor sendet keine Werte mehr. Folgen:**

• Es werden keine Ausgabewerte auf den Bus gesendet, weder die Sensorwerte, wie z.B. Wind, Regen, Helligkeit, Dämmerung, Tag/Nacht, noch die Ausgabewerte der *Schwellwerte*.

Die Werte für den PT1000 sind davon nicht betroffen und werden weiterhin gesendet.

Diese Sicherheitsfunktion in der Wetterzentrale hat zur Folge, dass bei einem ABB-Jalousieaktor, wenn eine zyklische Überwachung parametriert ist, die angeschlossenen Behänge nach Ende der Überwachungszeit automatisch ihre voreingestellte Sicherheitsposition einnehmen.

#### **Die Kommunikation innerhalb der Wetterzentrale ist gestört. Folgen:**

• Es werden keine Ausgabewerte auf den Bus gesendet, weder die Sensorwerte, wie z.B. Wind, Regen, Helligkeit, Dämmerung, Tag/Nacht, noch die Ausgabewerte der *Schwellwerte*.

Diese Sicherheitsfunktion in der Wetterzentrale hat zur Folge, dass bei einem ABB-Jalousieaktor, wenn eine zyklische Überwachung parametriert ist, die angeschlossenen Behänge nach Ende der Überwachungszeit automatisch ihre voreingestellte Sicherheitsposition einnehmen.

#### **Die Software im Wettersensor steht oder der Wettersensor befindet sich im Updatemodus. Folgen:**

• Es werden keine Ausgabewerte auf den Bus gesendet, weder die Sensorwerte, wie z.B. Wind, Regen, Helligkeit, Dämmerung, Tag/Nacht, noch die Ausgabewerte der *Schwellwerte*.

Diese Sicherheitsfunktion in der Wetterzentrale hat zur Folge, dass bei einem ABB-Jalousieaktor, wenn eine zyklische Überwachung parametriert ist, die angeschlossenen Behänge nach Ende der Überwachungszeit automatisch ihre voreingestellte Sicherheitsposition einnehmen.

### <span id="page-26-2"></span>**3.2 Überblick**

Je nach Sensor können folgende Funktionen gewählt werden:

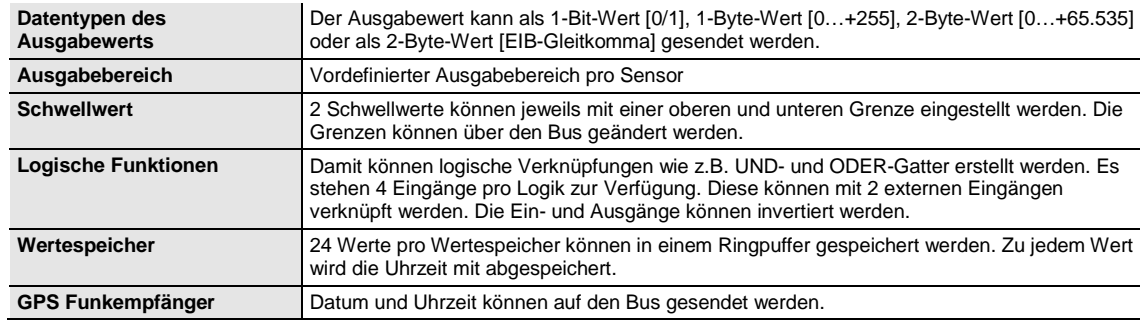

### <span id="page-27-0"></span>**3.3 Parameter**

Die Parametrierung des Geräts erfolgt mit der Engineering Tool Software ETS.

Die Applikation liegt in der ETS im Fenster *Kataloge* unter *Hersteller/ABB/Eingabe/Wetterzentrale* ab.

Die folgenden Kapitel beschreiben die Parameter des Geräts an Hand der Parameterfenster. Die Parameterfenster sind dynamisch aufgebaut, so dass je nach Parametrierung und Funktion weitere Parameter freigegeben werden.

Die Defaultwerte der Parameter sind unterstrichen dargestellt, z.B.:

Optionen: ja nein

#### <span id="page-27-1"></span>**3.3.1 Parameterfenster** *Allgemein*

Im Parameterfenster *Allgemein* können übergeordnete Parameter eingestellt werden.

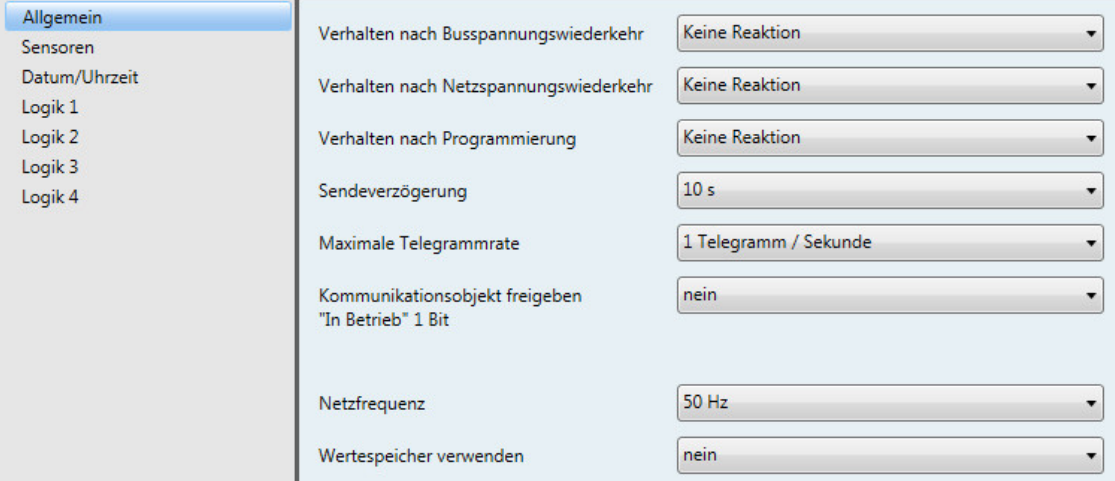

#### **Verhalten nach Busspannungswiederkehr Verhalten nach Netzspannungswiederkehr Verhalten nach Programmierung**

Optionen: Keine Reaktion Ausgabe- und Schwellwerte sofort senden Ausgabe- und Schwellwerte verzögert senden

Die Parameter dienen zum Einstellen des Verhaltens bei Busspannungs-, Netzspannungswiederkehr und nach Programmierung.

- *Keine Reaktion*: keine Werte senden
- *Ausgabe- und Schwellwerte sofort senden*: Werte sofort senden
- *Ausgabe- und Schwellwerte verzögert senden*: Werte verzögert senden

Die *Sendeverzögerung* wird separat eingestellt und gilt für alle drei Parameter.

#### **Wie verhält sich das Gerät, wenn die Busspannung vor der Netzspannung wiederkehrt?**

Da die Schaltung von der Netzspannung versorgt wird, kann sie nicht auf das Ereignis Busspannungswiederkehr reagieren. Die Schaltung ist noch nicht ansprechbar.

Kehrt dann die Netzspannung wieder, ist die Busspannung bereits vorhanden, und es wird nur die Reaktion nach Netzspannungswiederkehr ausgeführt.

#### **Wie verhält sich das Gerät, wenn die Netzspannung vor der Busspannung wiederkehrt?**

Fall 1: Option *Ausgabe- und Schwellwerte sofort senden*

Die Telegramme werden sofort gesendet. Da die Busspannung aber noch fehlt, sind keine Telegramme sichtbar. Kehrt anschließend die Busspannung wieder, wird entsprechend der Option bei Busspannungswiederkehr reagiert.

Fall 2: Option *Ausgabe- und Schwellwerte verzögert senden*

Jetzt hängt das Verhalten von der Option bei Busspannungswiederkehr ab.

Option *Keine Reaktion*

Die laufende Sendeverzögerung wird nicht unterbrochen.

Option *Ausgabe- und Schwellwerte sofort senden*

Die laufende Sendeverzögerung wird abgebrochen, und es wird sofort gesendet.

Option *Ausgabe- und Schwellwerte verzögert senden*

Die laufende Sendeverzögerung wird nachgetriggert. Nach Ablauf der neuen Sendeverzögerungszeit wird gesendet.

#### **Wie funktioniert das Senden von Werten in der Wetterzentrale?**

Generell überlagern sich die Sendeoptionen der einzelnen Sensoren mit den Optionen, die bei Netzspannungswiederkehr oder Programmierung möglich sind.

#### **Beispiel**

Ist ein Temperatursensor so parametriert, dass er zyklisch alle 5 Sekunden senden soll, so wird er dies auch nach Netzspannungswiederkehr tun, unabhängig von der gewählten Option bei Netzspannungswiederkehr.

Im Gegensatz dazu kann der Regensensor, der bei Änderung senden soll, wochenlang nichts senden, sofern es in dieser Zeit nicht regnet, weil sich sein Objektwert nicht ändert.

Mit den Optionen im Parameter *Verhalten nach…* kann man nun erreichen, dass nach einem Ereignis (Netzspannungswiederkehr, Programmierung und Busspannungswiederkehr) das komplette Prozessabbild des Sensors (Ausgabewerte und Schwellwerte) entweder sofort oder nach einer gewissen Sendeverzögerung gesendet wird. Dadurch ist sichergestellt, dass alle relevanten Informationen garantiert einmal nach dem Ereignis gesendet werden (z.B. für eine Visualisierung).

#### **Sendeverzögerung**

Optionen: 1 s/2 s/3 s/5 s/10 s/20 s/30 s/50 s

Die Sendeverzögerungszeit bestimmt die Zeit, die nach Busspannungs-, Netzspannungswiederkehr und Programmierung gewartet wird, bis Telegramme von der Wetterzentrale auf den Bus gesendet werden.

Nach dem Aufstarten und eingestellter Sendeverzögerung senden folgende Kommunikationsobjekte ein Telegramm:

- Kommunikationsobjekt *In Betrieb* sendet nach den eingestellten Sendeintervallen zyklisch auf den Bus.
- Kommunikationsobjekt *Statusbyte* sendet ein Statusbyte-Telegramm.

#### **Maximale Telegrammrate**

Optionen: 1/2/3/5/10/20 Telegramme/Sekunde

Um die Buslast zu kontrollieren, kann mit diesem Parameter die maximale Telegrammrate pro Sekunde begrenzt werden.

#### **Kommunikationsobjekt freigeben "In Betrieb" 1 Bit**

Optionen: nein ja

• *ja*: Das 1-Bit-Kommunikationsobjekt *In Betrieb* wird freigegeben.

Abhängiger Parameter:

**Senden** Optionen: Wert 0 Wert 1

**Sendezykluszeit in s [1…65.535]**

Optionen: 1…60…65.535

Hier wird das Zeitintervall eingestellt, mit dem das Kommunikationsobjekt *In Betrieb* zyklisch ein Telegramm sendet.

#### **Hinweis**

Nach Busspannungswiederkehr sendet das Kommunikationsobjekt seinen Wert nach Ablauf der eingestellten Sende- und Schaltverzögerungszeit.

#### **Netzfrequenz**

Optionen: 50 Hz 60 Hz

Dieser Parameter legt die Netzfrequenz fest.

#### **Wertespeicher verwenden**

Optionen: nein ja

Bei der Auswahl *ja* werden die *Wertespeicher 1 bis 4* als eigenständige Parameterfenster sichtbar.

#### <span id="page-30-0"></span>**3.3.2 Parameterfenster** *Sensoren*

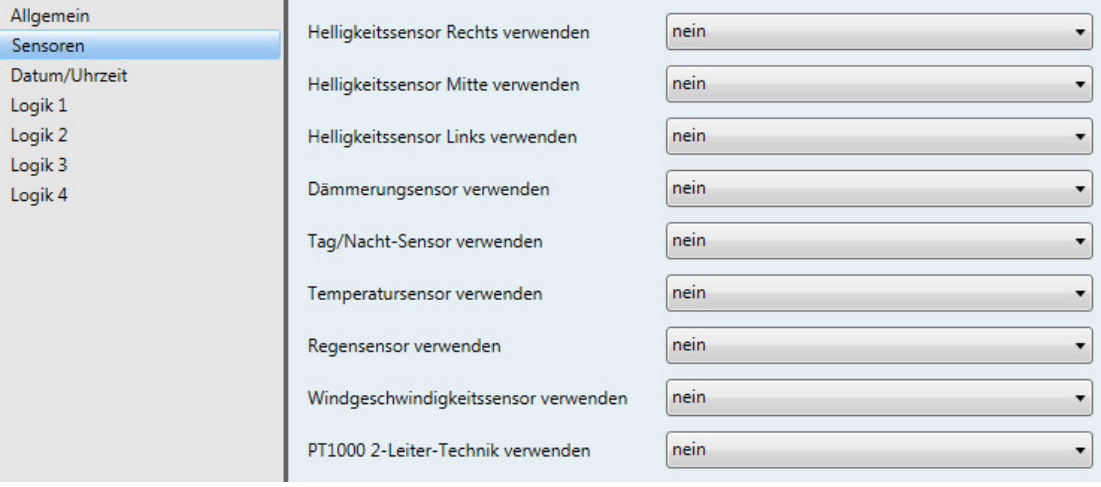

**Helligkeitssensor Rechts verwenden**

**Helligkeitssensor Mitte verwenden**

**Helligkeitssensor Links verwenden**

**Dämmerungssensor verwenden**

**Tag/Nacht-Sensor verwenden**

**Temperatursensor verwenden**

**Regensensor verwenden**

**Windgeschwindigkeitssensor verwenden**

**PT1000 2-Leiter-Technik verwenden**

Optionen: nein ja

Bei der Auswahl *ja* werden für jeden Sensor 5 Parameterfenster sichtbar.

### **Achtung**

Wenn für den Parameter *Regensensor verwenden* die Option *ja* gewählt wird, schaltet das Gerät die Sensorheizung ein.

Die Sensorheizung wird wieder ausgeschaltet, wenn für den Parameter *Regensensor verwenden* die Option *nein* gewählt wird.

#### <span id="page-31-0"></span>**3.3.3 Parameterfenster** *Datum/Uhrzeit*

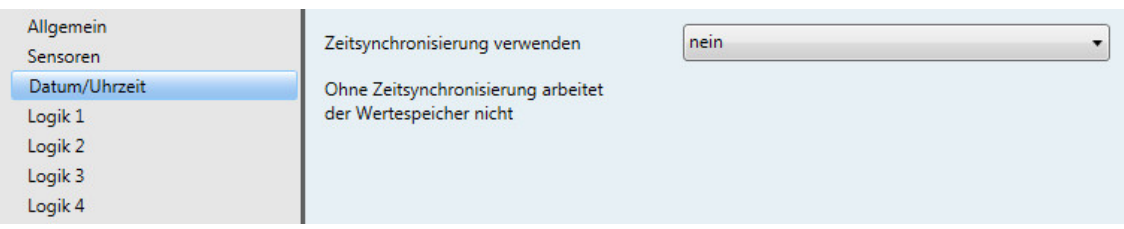

#### **Zeitsynchronisierung verwenden**

Optionen: nein ja

Hinweis: Ohne Zeitsynchronisierung arbeitet der Wertespeicher nicht

Auswahl Option *ja*:

Abhängige Parameter:

#### **Angeschlossener Sensortyp**

Optionen: WES/A 3.1 (mit GPS-Empfänger) WES/A 2.1 (mit GPS-Empfänger) WES/A 1.1 (mit DCF-Empfänger)

Je nachdem welcher Sensortyp ausgewählt wurde, verändern sich die Parameter.

Mit den Sensoren WES/A 2.1 und WES/A 3.1 erscheint ein zusätzliches Parameterfenster *Zeitformat*.

Mit der Auswahl WES/A 1.1 kann zwischen verschiedenen Betriebsarten ausgewählt werden.

Die weiteren Beschreibungen hierzu finden Sie in den folgenden Kapiteln:

[3.3.3.1](#page-32-0) [Auswahl WES/A 3.1 \(mit GPS-Empfänger\)](#page-32-0)

[3.3.3.2](#page-34-0) [Auswahl WES/A 2.1 \(mit GPS-Empfänger\)](#page-34-0)

[3.3.3.3](#page-39-0) [Auswahl WES/A 1.1 \(mit DCF-Empfänger\)](#page-39-0) [Betriebsart Master \(Synchronisierung über Sensor\)](#page-39-0)

[3.3.3.4](#page-41-0) [Auswahl WES/A 1.1 \(mit DCF-Empfänger\)](#page-41-0) [Betriebsart Intern \(Synchronisierung über Sensor\)](#page-41-0)

[3.3.3.5](#page-42-0) [Auswahl WES/A 1.1 \(mit DCF-Empfänger\)](#page-42-0) [Betriebsart Slave \(Synchronisierung über Bus\)](#page-42-0)

#### <span id="page-32-0"></span>**3.3.3.1 Auswahl** *WES/A 3.1 (mit GPS-Empfänger)*

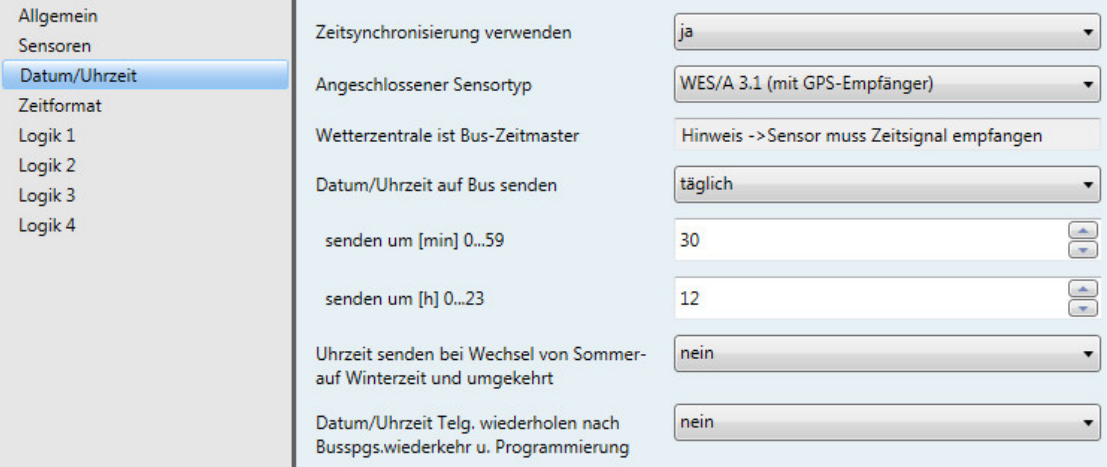

#### **Wetterzentrale ist Bus-Zeitmaster**

Hinweis -> Sensor muss Zeitsignal empfangen

Damit die Wetterzentrale als Master eingesetzt werden kann, muss sichergestellt sein, dass das Zeitsignal empfangen wird.

Über das Kommunikationsobjekt *Keine Zeitsynchronisierung* kann die Information ausgelesen werden.

Telegrammwert 0 = Zeitsignal vorhanden

Telegrammwert 1 = kein Zeitsignal vorhanden

#### **Hinweis**

Der Telegrammwert 1 wird gesendet, wenn innerhalb von 24 h kein gültiges Zeitsignal vom Wettersensor empfangen wurde.

#### **Datum/Uhrzeit auf Bus senden**

Optionen: täglich/stündlich/minütlich

Mit diesem Parameter wird das Sendeintervall des Datums und der Uhrzeit eingestellt.

**senden um [min] 0…59**

Optionen: 0…30…59

#### **senden um [h] 0…23**

Optionen: 0…12…23

Mit diesen beiden Parametern wird die Minute und Stunde, wann *täglich* gesendet werden soll, eingestellt.

Bei der Option *stündlich* erscheint nur der Parameter senden um [min] 0…59

Bei der Option *minütlich* wird pro Minute das Datum und die Uhrzeit gesendet.

#### **Uhrzeit senden bei Wechsel von Sommerauf Winterzeit und umgekehrt**

Optionen: nein ja

Bei der Option *ja* wird bei Wechsel von Sommer- auf Winterzeit und umgekehrt automatisch die Uhrzeit gesendet.

**Datum/Uhrzeit Telg. wiederholen nach Busspgs.wiederkehr u. Programmierung**

Optionen: nein ja

Auswahl Option *ja*:

Abhängiger Parameter:

#### **Wiederholen nach**

Optionen: 1 s/2 s/3 s/5 s/10 s/20 s/30 s/50 s

Der Parameter *Wiederholen nach* bestimmt die Zeit, die nach Busspannungswiederkehr und Programmierung gewartet wird, bis das Datum/Uhrzeit Telegramm von der Wetterzentrale auf den Bus gesendet wird.

#### **Wann wird ein gültiges Telegramm für Datum/Uhrzeit gesendet?**

Sofort nachdem die Wetterzentrale betriebsbereit ist und der Wettersensor ein gültiges GPS-Signal empfängt. Ansonsten wird nichts gesendet.

Nach Ablauf der eingestellten Zeit im Parameter *Wiederholen nach* wird erneut ein gültiges Telegramm für Datum/Uhrzeit gesendet.

#### **Beispiel**

Die Zeit wird auf 30 Sekunden eingestellt. Die Busspannung kehrt wieder zurück, und es wird ein gültiges GPS-Signal vom Wettersensor empfangen. Das gültige Telegramm für Datum/Uhrzeit wird sofort gesendet, ohne die 30 Sekunden abzuwarten. Nach Ablauf der 30 Sekunden wird erneut das Telegramm für Datum/Uhrzeit gesendet.

#### <span id="page-34-0"></span>**3.3.3.2 Auswahl** *WES/A 2.1 (mit GPS-Empfänger)*

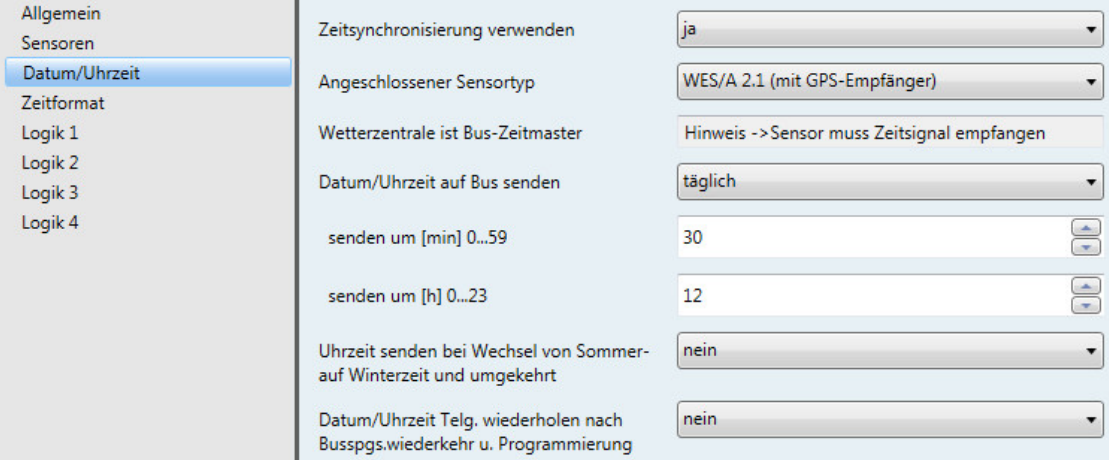

#### **Wetterzentrale ist Bus-Zeitmaster**

Hinweis -> Sensor muss Zeitsignal empfangen

Damit die Wetterzentrale als Master eingesetzt werden kann, muss sichergestellt sein, dass das Zeitsignal empfangen wird.

Über das Kommunikationsobjekt *Keine Zeitsynchronisierung* kann die Information ausgelesen werden.

Telegrammwert 0 = Zeitsignal vorhanden

Telegrammwert 1 = kein Zeitsignal vorhanden

#### **Hinweis**

Der Telegrammwert 1 wird gesendet, wenn innerhalb von 24 h kein gültiges Zeitsignal vom Wettersensor empfangen wurde.

#### **Datum/Uhrzeit auf Bus senden**

Optionen: täglich/stündlich/minütlich

Mit diesem Parameter wird das Sendeintervall des Datums und der Uhrzeit eingestellt.

### **senden um [min] 0…59**

Optionen: 0…30…59

#### **senden um [h] 0…23**

Optionen: 0…12…23

Mit diesen beiden Parametern wird die Minute und Stunde, wann *täglich* gesendet werden soll, eingestellt.

Bei der Option *stündlich* erscheint nur der Parameter senden um [min] 0…59

Bei der Option *minütlich* wird pro Minute das Datum und die Uhrzeit gesendet.

#### **Uhrzeit senden bei Wechsel von Sommerauf Winterzeit und umgekehrt**

Optionen: nein ja

Bei der Option *ja* wird bei Wechsel von Sommer- auf Winterzeit und umgekehrt automatisch die Uhrzeit gesendet.

**Datum/Uhrzeit Telg. wiederholen nach Bussps.wiederkehr u. Programmierung**

Optionen: nein ja

Auswahl Option *ja*:

Abhängiger Parameter:

#### **Wiederholen nach**

Optionen: 1 s/2 s/3 s/5 s/10 s/20 s/30 s/50 s

Der Parameter *Wiederholen nach* bestimmt die Zeit, die nach Busspannungswiederkehr und Programmierung gewartet wird, bis das Datum/Uhrzeit Telegramm von der Wetterzentrale auf den Bus gesendet wird.

#### **Wann wird ein gültiges Telegramm für Datum/Uhrzeit gesendet?**

Sofort nachdem die Wetterzentrale betriebsbereit ist und der Wettersensor ein gültiges GPS-Signal empfängt. Ansonsten wird nichts gesendet.

Nach Ablauf der eingestellten Zeit im Parameter *Wiederholen nach* wird erneut ein gültiges Telegramm für Datum/Uhrzeit gesendet.

#### **Beispiel**

Die Zeit wird auf 30 Sekunden eingestellt. Die Busspannung kehrt wieder zurück, und es wird ein gültiges GPS-Signal vom Wettersensor empfangen. Das gültige Telegramm für Datum/Uhrzeit wird sofort gesendet, ohne die 30 Sekunden abzuwarten. Nach Ablauf der 30 Sekunden wird erneut das Telegramm für Datum/Uhrzeit gesendet.
### **3.3.3.2.1 Parameterfenster** *Zeitformat*

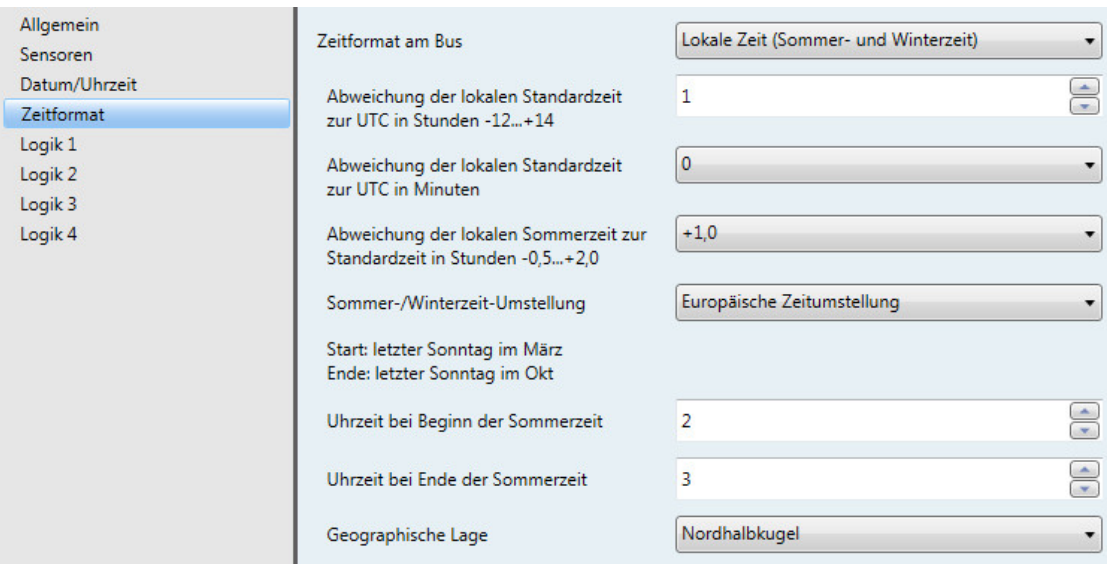

### **Zeitformat am Bus**

Optionen: UTC (Universal Time Coordinated) Lokale Zeit (Sommer- und Winterzeit) Lokale Zeit (Standardzeit)

Über diesen Parameter wird eingestellt, welche Zeit in der KNX-Anlage verwendet wird. Wird die Option *Lokale Zeit (Standardzeit)* gewählt, dann erscheinen zwei Parameter zur *Abweichung der lokalen Standardzeit zur UTC*. Wird die Option *Lokale Zeit (Sommer- und Winterzeit)* gewählt, dann erscheinen die Parameter *Abweichung der lokalen Standardzeit zur UTC in Minuten* und *Abweichung der lokalen Sommerzeit zur Standardzeit in Stunden -0,5…+2,0*.

Übersicht über die Zeitzonen, siehe Anhan[g A.2](#page-99-0) [Zeitzonen,](#page-99-0) S. [98.](#page-99-0)

## **Abweichung der lokalen Standardzeit zur UTC in Stunden -12…+14** Optionen: -12…1…14

Zum Einstellen der Zeitzone (Abweichung der lokalen Standardzeit zur UTC in Stunden). Die Zeitzone kann der Tabelle im Anhang entnommen werden.

**Abweichung der lokalen Standardzeit zur UTC in Minuten** Optionen: -45... 0... 45

Zum Einstellen der Zeitzone (Abweichung der lokalen Standardzeit zur UTC in Stunden). Die

Zeitzone kann der Tabelle im Anhang entnommen werden.

**Abweichung der lokalen Sommerzeit zur Standardzeit in Stunden -0,5…+2,0** Optionen: -0,5…+1,0…2,0

Zum Einstellen der Abweichung der lokalen Sommerzeit zur lokalen Standardzeit in Stunden.

#### **Sommer-/Winterzeit-Umstellung**

Optionen: Europäische Zeitumstellung Nordamerikanische Zeitumstellung Benutzerdefiniert

Über diesen Parameter wird das Datum der Sommer-/ Winterzeit-Umstellung eingestellt. Wird die Option *Europäische Zeitumstellung* gewählt, dann erfolgt die Sommer-/Winterzeit-Umstellung am letzten Sonntag im März bzw. am letzten Sonntag im Oktober.

Wird die Option *Nordamerikanische Zeitumstellung* gewählt, dann erfolgt die Umstellung am ersten Sonntag im April bzw. am ersten Sonntag im Oktober.

Wird die Option *Benutzerdefiniert* gewählt, dann erscheinen die Parameterfenster *Sommer/Winter 1/2* und *Sommer/Winter 3/4*.

#### **Uhrzeit bei Beginn der Sommerzeit**

**Uhrzeit bei Ende der Sommerzeit**

Optionen: 0…23

Mit diesen Parametern wird der genaue Zeitpunkt der Zeitumstellung festgelegt.

#### **Geographische Lage**

Optionen: Nordhalbkugel Südhalbkugel

Dieser Parameter legt die geografische Lage zur genauen Zeitbestimmung fest.

### **3.3.3.2.2 Parameterfenster** *Sommer/Winter 1/2* **und** *Sommer/Winter 3/4*

Diese Parameterfenster sind nur sichtbar, wenn für den Parameter *Sommer-/Winterzeit-Umstellung* die Option *Benutzerdefiniert* eingestellt ist. Über die beiden Parameterfenster kann für bis zu 4 Jahre eine benutzerdefinierte Zeitumstellung parametriert werden. Da sich beide Parameterfenster lediglich durch die Jahreszahlen unterscheiden, wird hier nur eines näher erläutert.

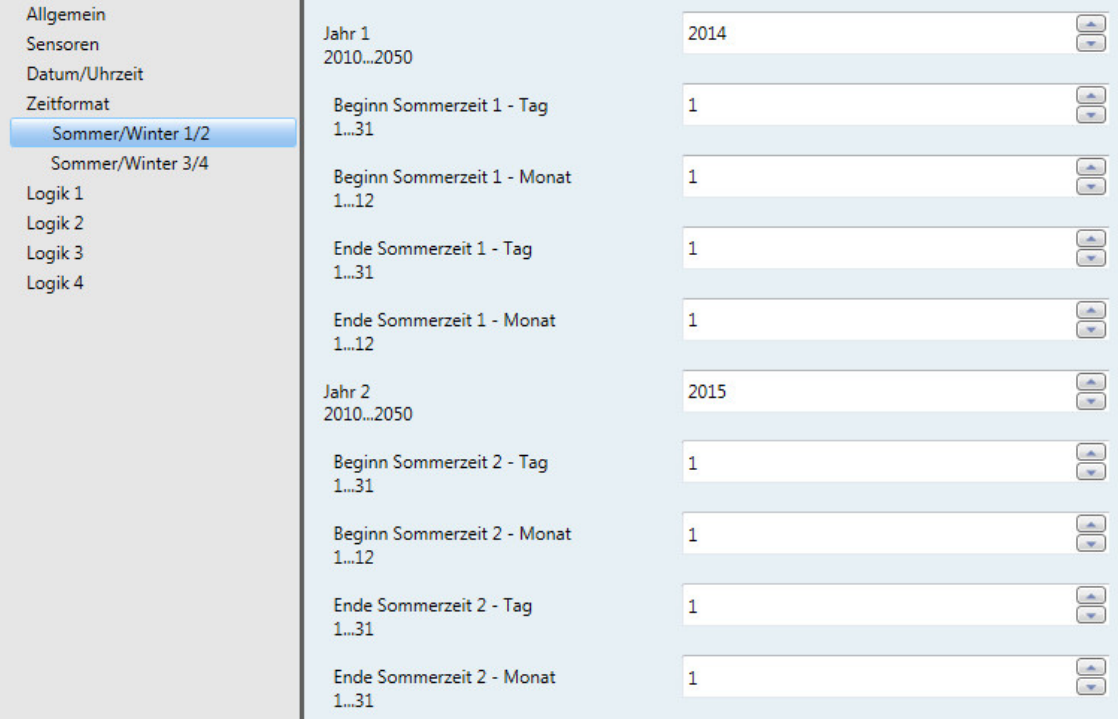

**Jahr X 2010…2050** Optionen: 2010…2014…2050

Zum Einstellen der Jahreszahl, für die die Sommer-/Winterzeitumstellung parametriert werden soll

**Beginn Sommerzeit X – Tag 1…31**

Optionen: 1…31

#### **Beginn Sommerzeit X – Monat 1…12**

Optionen: 1…12

**Ende Sommerzeit X – Tag 1…31** Optionen: 1…31

**Ende Sommerzeit X – Monat 1…12** Optionen: 1…12

Zum Einstellen des Tags und Monats für den Beginn und das Ende der Sommerzeit

### **3.3.3.3 Auswahl** *WES/A 1.1 (mit DCF-Empfänger)* **Betriebsart** *Master (Synchronisierung über Sensor)*

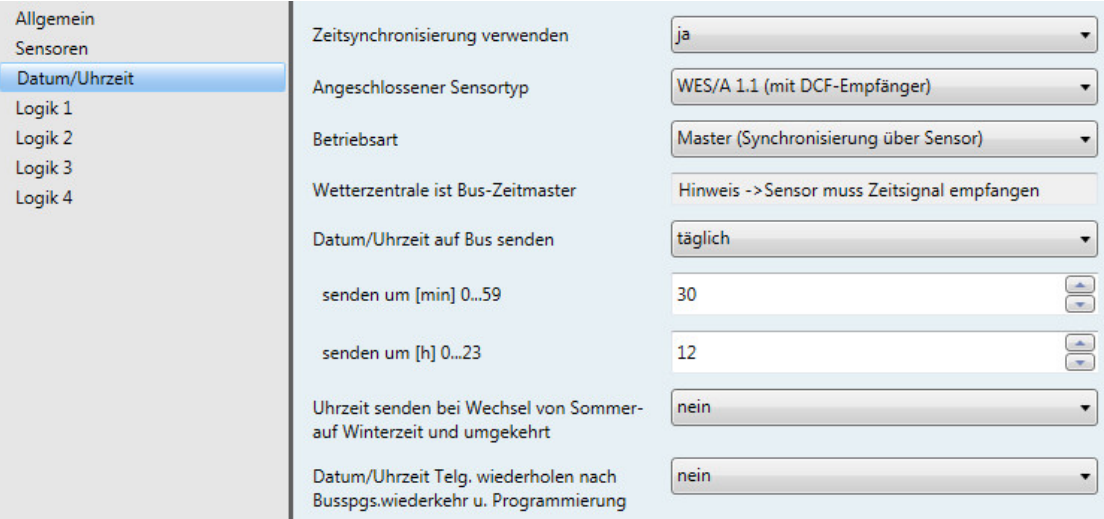

#### **Wetterzentrale ist Bus-Zeitmaster**

Hinweis -> Sensor muss Zeitsignal empfangen

Damit die Wetterzentrale als Master eingesetzt werden kann, muss sichergestellt sein, dass das Zeitsignal empfangen wird.

Über das Kommunikationsobjekt *Keine Zeitsynchronisierung* kann die Information ausgelesen werden.

Telegrammwert 0: Zeitsignal vorhanden

Telegrammwert 1: kein Zeitsignal vorhanden

### **Hinweis**

Der Telegrammwert 1 wird gesendet, wenn innerhalb von 24 h kein gültiges Zeitsignal vom Wettersensor empfangen wurde.

#### **Datum/Uhrzeit auf Bus senden**

Optionen: täglich/stündlich/minütlich

Mit diesem Parameter wird das Sendeintervall des Datums und der Uhrzeit eingestellt.

**senden um [min] 0…59** Optionen: 0…30…59

#### **senden um [h] 0…23**

Optionen: 0…12…23

Mit diesen beiden Parametern wird die Minute und Stunde, wann *täglich* gesendet werden soll, eingestellt.

Bei der Option *stündlich* erscheint nur der Parameter senden um [min] 0…59

Bei der Option *minütlich* wird pro Minute das Datum und die Uhrzeit gesendet.

## **Uhrzeit senden bei Wechsel von Sommerauf Winterzeit und umgekehrt**

Optionen: nein ja

Bei der Option *ja* wird bei Wechsel von Sommer- auf Winterzeit und umgekehrt automatisch die Uhrzeit gesendet.

#### **Datum/Uhrzeit Telg. wiederholen nach Bussps.wiederkehr u. Programmierung**

Optionen: nein ja

Auswahl Option *ja*:

Abhängiger Parameter:

### **Wiederholen nach**

Optionen: 1 s/2 s/3 s/5 s/10 s/20 s/30 s/50 s

Der Parameter *Wiederholen nach* bestimmt die Zeit, die nach Busspannungswiederkehr und Programmierung gewartet wird, bis das Datum/Uhrzeit Telegramm von der Wetterzentrale auf den Bus gesendet wird.

### **Wann wird ein gültiges Telegramm für Datum/Uhrzeit gesendet?**

Sofort nachdem die Wetterzentrale betriebsbereit ist und der Wettersensor ein gültiges DCF-Signal empfängt. Ansonsten wird nichts gesendet.

Nach Ablauf der eingestellten Zeit im Parameter *Wiederholen nach* wird erneut ein gültiges Telegramm für Datum/Uhrzeit gesendet.

#### **Beispiel**

Die Zeit wird auf 30 Sekunden eingestellt. Die Busspannung kehrt wieder zurück, und es wird ein gültiges DCF-Signal vom Wettersensor empfangen. Das gültige Telegramm für Datum/Uhrzeit wird sofort gesendet, ohne die 30 Sekunden abzuwarten. Nach Ablauf der 30 Sekunden wird erneut das Telegramm für Datum/Uhrzeit gesendet.

### **3.3.3.4 Auswahl** *WES/A 1.1 (mit DCF-Empfänger)* **Betriebsart** *Intern (Synchronisierung über Sensor)*

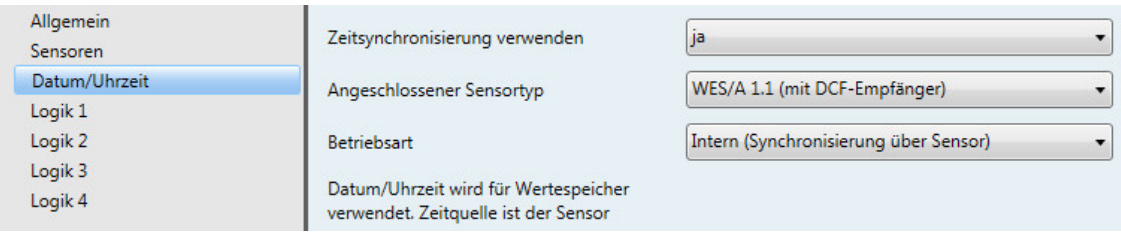

### **Betriebsart**

Optionen: Master (Synchronisierung über Sensor) Intern (Synchronisierung über Sensor) Slave (Synchronisierung über Bus)

**Datum/Uhrzeit wird für Wertespeicher verwendet. Zeitquelle ist der Sensor.**

#### **Hinweis**

Ohne Zeitsynchronisierung arbeitet der Wertespeicher nicht.

#### **3.3.3.5 Auswahl** *WES/A 1.1 (mit DCF-Empfänger)* **Betriebsart** *Slave (Synchronisierung über Bus)*

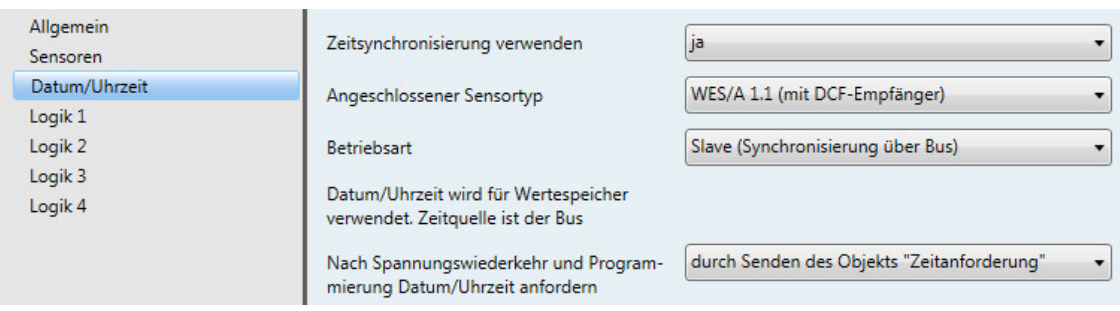

## **Betriebsart**

Optionen: Master (Synchronisierung über Sensor) Intern (Synchronisierung über Sensor) Slave (Synchronisierung über Bus)

**Datum/Uhrzeit wird für Wertespeicher verwendet. Zeitquelle ist der Bus.**

#### **Hinweis**

Ohne Zeitsynchronisierung arbeitet der Wertespeicher nicht.

#### **Nach Spannungswiederkehr und Programmierung Datum/Uhrzeit anfordern**

Optionen: nicht verwenden durch Leseanforderung-Telegramm durch Senden des Objekts "Zeitanforderung"

Mit diesem Parameter wird das Anfordern des Datums und der Uhrzeit nach Spannungswiederkehr und Programmierung eingestellt.

## **3.3.4 Parameterfenster** *Logik 1*

Im Nachfolgenden werden die Parameter für die Logik 1 beschrieben, die auch für die Logik 2, 3 und 4 gelten.

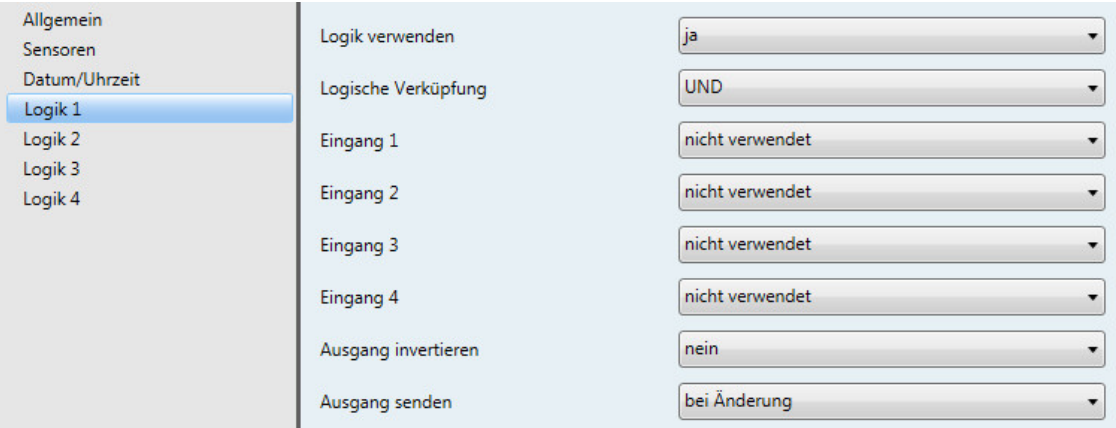

#### **Logik verwenden**

Optionen: nein ja

Über diesen Parameter wird festgelegt, ob die Logik 1 verwendet werden soll. Bei der Auswahl *ja* erscheint das Kommunikationsobjekt *Ausgang senden - Logik 1*.

#### **Logische Verknüpfung**

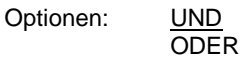

- *UND*: Logik als UND-Gatter
- *ODER*: Logik als ODER-Gatter

#### **Hinweis**

Jedem Logikeingang sind unterschiedliche Gruppenadressen zuordenbar. Ebenfalls können den Logikeingängen einzelne Logikverknüpfungen frei zugeordnet werden. Wird einem Logikeingang jedoch eine Gruppenadresse zugeordnet, der eine interne Funktion

zugewiesen wurde, ist diese Gruppenadresse für den Logikeingang unwirksam.

#### **Eingang 1...4**

Optionen: nicht verwendet Helligkeit Rechts Schwellwert 1 unterschritten\* Helligkeit Rechts Schwellwert 1 überschritten\* Helligkeit Rechts Schwellwert 2 unterschritten\* Helligkeit Rechts Schwellwert 2 überschritten\* … Dämmerung Schwellwert x unterschritten\* Dämmerung Schwellwert x überschritten\* Tag/Nacht Schwellwert x unterschritten\* Tag/Nacht Schwellwert x überschritten\* Temperatur Schwellwert x unterschritten\* Temperatur Schwellwert x überschritten\* Regen Schwellwert x unterschritten\* Regen Schwellwert x überschritten\* Windgeschwindigkeit Schwellwert x unterschritten\* Windgeschwindigkeit Schwellwert x überschritten\* PT1000 Schwellwert x unterschritten\* PT1000 Schwellwert x überschritten\* Kommunikationsobjekt Eingang 1 Kommunikationsobjekt Eingang 1 invertiert Kommunikationsobjekt Eingang 2 Kommunikationsobjekt Eingang 2 invertiert

\* Diese Bedingung ist "wahr", d.h. der logische Wert ist 1, wenn der Schwellwert über- oder unterschritten wird, unabhängig davon, ob das zugeordnete Schwellwertobjekt beim Über- oder Unterschreiten eine 0 oder eine 1 sendet.

Über diese vier Parameter können bis zu vier verschiedene Eingänge der Logik 1 zugeordnet werden.

Mit den Kommunikationsobjekten *Eingang 1* und *Eingang 2* stehen 2 externe Eingänge zur Verfügung.

#### **Ausgang invertieren**

Optionen: nein ja

Über diesen Parameter wird die Invertierung des Ausgangs festgelegt.

#### **Ausgang senden**

Optionen: bei Änderung zyklisch bei Änderung und zyklisch

Über diesen Parameter wird festgelegt, wie der Ausgang senden soll.

- *bei Änderung*: Ausgang sendet bei Änderung
- *bei Änderung und zyklisch*: Ausgang sendet bei Änderung und zyklisch

Auswahl Option *bei Änderung und zyklisch*:

Abhängiger Parameter:

#### **Ausgabewert wird gesendet, alle**

Optionen: 5/10/30 s 1/5/10/30 min 1/6/12/24 h

Mit diesem Parameter wird das Intervall, in dem zyklisch gesendet werden soll, eingestellt.

## <span id="page-45-0"></span>**3.3.5 Parameterfenster** *Helligkeit Rechts*

Im Nachfolgenden werden die Parameter für den Sensor *Helligkeit Rechts* beschrieben. Die Erläuterungen gelten auch für die Sensoren *Helligkeit Mitte* und *Helligkeit Links*.

**Hinweis**

Die Parameterfenster für *Helligkeit Rechts* sind nur aktiv, wenn i[m Parameterfenster Sensoren,](#page-30-0) S. [29,](#page-30-0) für den Parameter *Helligkeitssensor Rechts verwenden* die Option *ja* gewählt wurde.

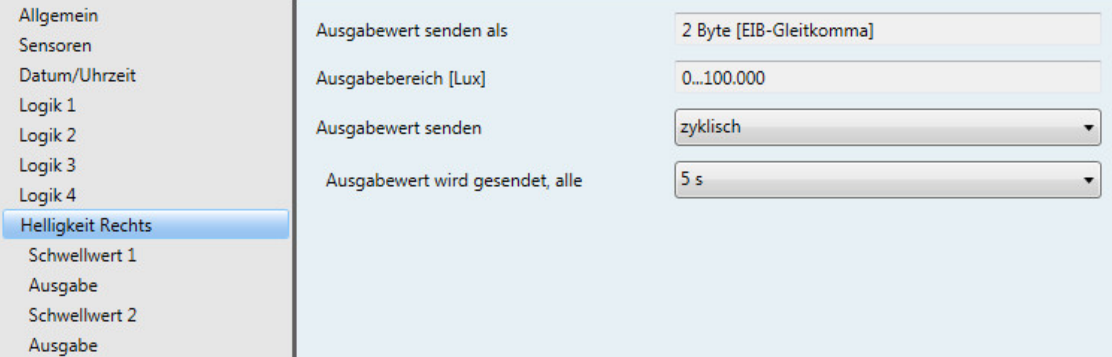

### **Ausgabewert senden als**

Dieser Parameter ist fest auf *2 Byte [EIB-Gleitkomma]* voreingestellt.

#### **Was ist der Ausgabewert?**

Der Ausgabewert bezeichnet den Wert, den die Wetterzentrale auf den Bus sendet. Die Wetterzentrale erfasst einen Sensorwert, wandelt diesen nach den eingestellten Parametern um und sendet ihn auf den Bus.

### **Ausgabebereich [Lux]**

Der Ausgabebereich ist fest auf *0…100.000* voreingestellt.

#### **Ausgabewert senden**

Optionen: auf Anforderung bei Änderung zyklisch bei Änderung und zyklisch

Über diesen Parameter wird festgelegt, wie der Ausgabewert gesendet werden soll.

• *auf Anforderung*: Ausgabewert auf Anforderung senden

Ist die Option *auf Anforderung* gewählt, so erscheint das Kommunikationsobjekt *Ausgabewert anfordern – Helligkeit Rechts*.

Sobald eine 1 auf diesem Kommunikationsobjekt empfangen wird, wird der aktuelle Ausgabewert einmalig auf das Kommunikationsobjekt *Ausgabewert – Helligkeit Rechts* gesendet.

- *bei Änderung*: Ausgabewert bei Änderung senden
- *zyklisch*: Ausgabewert zyklisch senden
- *bei Änderung und zyklisch*: Ausgabewert bei Änderung und zyklisch senden

Auswahl Option *bei Änderung*, *zyklisch* und *bei Änderung und zyklisch*:

Abhängiger Parameter:

#### **Ausgabewert wird gesendet, alle**

Optionen:  $\frac{5}{10}$  5/10/30 s 1/5/10/30 min 1/6/12/24 h

Mit diesem zusätzlichen Parameter wird das Intervall, in dem zyklisch gesendet werden soll, eingestellt.

**Ausgabewert wird gesendet ab einer Änderung von x Lux** Optionen: 1.000…5.000…25.000

Über diesen Parameter wird festgelegt, ab welcher Änderung in Lux der Ausgabewert gesendet werden soll.

Bei der Option 5.000 wird der Ausgabewert ab einer Änderung von 5.000 Lux gesendet.

### **3.3.5.1 Parameterfenster** *Helligkeit Rechts – Schwellwert 1*

Im Nachfolgenden werden die Parameter für den Schwellwert 1 beschrieben. Diese gelten auch für den Schwellwert 2.

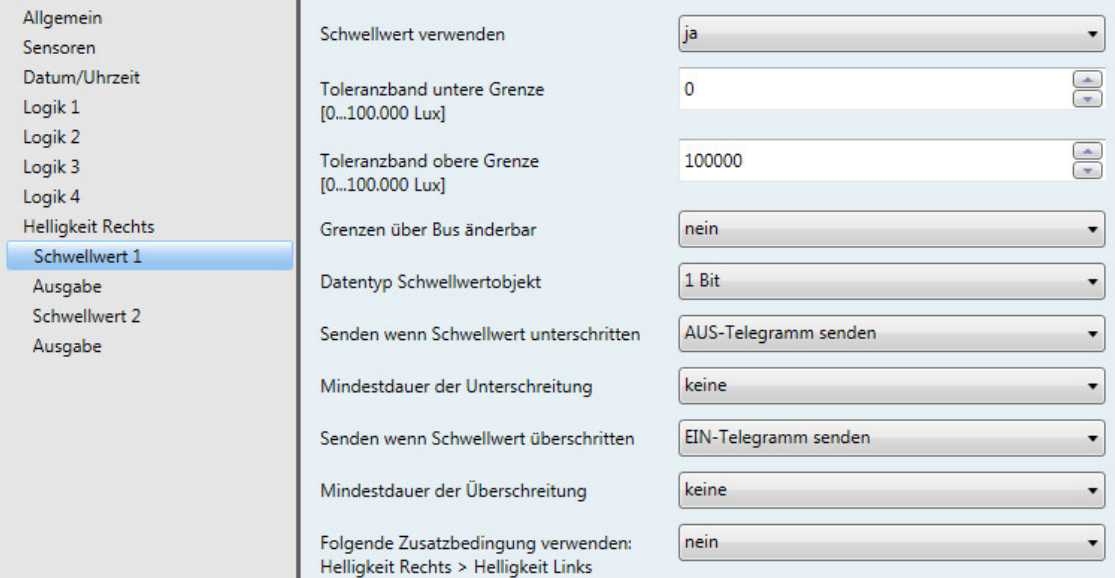

#### **Schwellwert verwenden**

Optionen: nein ja

Über diesen Parameter wird festgelegt, ob der Schwellwert 1 verwendet werden soll.

Bei der Auswahl *ja* erscheint das Kommunikationsobjekt *Schwellwert – Helligkeit Rechts Schwellwert 1*.

**Toleranzband untere Grenze [0...100.000 Lux]** Optionen: 0...100.000

**Toleranzband obere Grenze [0...100.000 Lux]** Optionen: 0...100.000

Über diese zwei Parameter wird die untere und obere Grenze eingestellt.

#### **Hinweis**

Wird z.B. die obere Grenze kleiner als die untere Grenze eingestellt, werden die Grenzen nicht berücksichtigt. Der Schwellwert wird nicht bearbeitet, und es wird kein Telegramm auf den Bus gesendet.

#### **Grenzen über Bus änderbar**

Optionen: nein ja

Mit diesem Parameter wird festgelegt, ob die Grenzen über den Bus änderbar sind.

Bei der Auswahl *ja* erscheinen zusätzlich die Kommunikationsobjekte *Ändern – Helligkeit Rechts Schwellwert 1 untere Grenze* und *Ändern – Helligkeit Rechts Schwellwert 1 obere Grenze*.

#### **Hinweis**

Die Werteformate dieser Kommunikationsobjekte entsprechen dem i[m Parameterfenster Helligkeit](#page-45-0)  [Rechts,](#page-45-0) S. [44,](#page-45-0) unter dem Parameter *Ausgabewert senden als* eingestellten Format. Die Werte müssen im selben Format gesendet werden wie der Ausgabewert des Sensors.

#### **Datentyp Schwellwertobjekt**

Optionen: 1 Bit

1 Byte [0...255]

Ist die Option *1 Bit* beim Parameter *Datentyp Schwellwertobjekt* gewählt, werden folgende Parameter sichtbar:

### **Senden wenn Schwellwert unterschritten**

Optionen: Kein Telegramm senden EIN-Telegramm senden AUS-Telegramm senden

#### **Senden wenn Schwellwert überschritten**

Optionen: Kein Telegramm senden EIN-Telegramm senden AUS-Telegramm senden

- *Kein Telegramm senden*: es erfolgt keine Reaktion
- *EIN-Telegramm senden*: Telegrammwert 1 senden
- *AUS-Telegramm senden*: Telegrammwert 0 senden

**Mindestdauer der Unterschreitung**

#### **Mindestdauer der Überschreitung**

Optionen: keine 5/10/30 s 1/5/10/30 min 1/6/12/24 h

• *keine*: Schwellwert direkt senden

Mit den weiteren Zeitoptionen kann jeweils eine Mindestdauer gewählt werden. Fällt innerhalb der Mindestdauer die Sendebedingung wieder zurück, wird nichts gesendet.

Ist die Option *1 Byte [0...255]* beim Parameter *Datentyp Schwellwertobjekt* gewählt, werden folgende Parameter sichtbar:

**Senden wenn Schwellwert unterschritten [0...255]**

Optionen:  $0...255$ 

#### **Senden wenn Schwellwert überschritten [0...255]**

Optionen: 0...255

Ein Wert von 0 bis 255 kann in Einer-Schritten eingegeben werden.

#### **Mindestdauer der Unterschreitung**

#### **Mindestdauer der Überschreitung**

Optionen: keine 5/10/30 s 1/5/10/30 min 1/6/12/24 h

• *keine*: Schwellwert direkt senden

Mit den weiteren Zeitoptionen kann jeweils eine Mindestdauer gewählt werden. Fällt innerhalb der Mindestdauer die Sendebedingung wieder zurück, wird kein Telegramm gesendet.

#### **Folgende Zusatzbedingung verwenden: Helligkeit Rechts > Helligkeit Links**

Optionen: nein ja

Mit der Auswahl *ja* im Parameter wird zusätzlich, beim Überschreiten der oberen Grenze, die Bedingung "*Helligkeit Rechts* ist größer als *Helligkeit Links"* abgefragt.

Ist die Bedingung erfüllt ist sichergestellt, dass sich die Sonne im Osten, also auf der linken Helligkeitsseite befindet.

Ist die Bedingung nicht erfüllt ist sichergestellt, dass sich die Sonne im Westen, also auf der rechten Helligkeitsseite befindet.

#### **Hinweis**

Mit der Wetterzentrale WZ/S 1.3.1.2 ist keine Fassadensteuerung möglich. Dazu benutzen Sie bitte unsere Wetterstation WS/S.

#### **3.3.5.2 Parameterfenster** *Helligkeit Rechts – Schwellwert 1 – Ausgabe*

Im Nachfolgenden werden die Parameter der Ausgabe des Schwellwertes 1 beschrieben. Diese gelten auch für die Ausgabe des Schwellwertes 2.

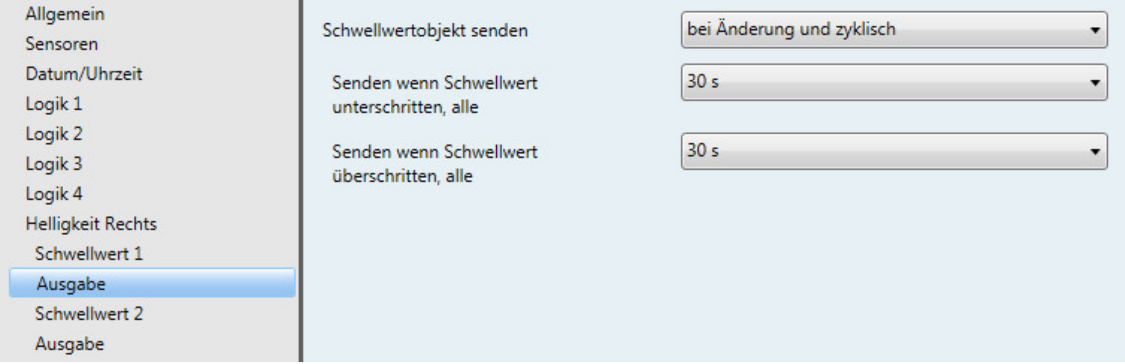

## **Schwellwertobjekt senden**

Optionen: bei Änderung bei Änderung und zyklisch

Dieser Parameter dient dazu, das Sendeverhalten des Schwellwertobjektes zu bestimmen.

- *bei Änderung*: Schwellwertobjekt sendet bei Änderung
- *bei Änderung und zyklisch*: Schwellwertobjekt sendet bei Änderung und zyklisch

#### **Hinweis**

Das Schwellwertobjekt sendet solange zyklisch, bis jeweils die andere Grenze überschritten bzw. unterschritten wird.

Auswahl Option *bei Änderung und zyklisch*:

Abhängiger Parameter:

#### **Senden wenn Schwellwert unterschritten, alle**

### **Senden wenn Schwellwert überschritten, alle**

Optionen: 5 s/10 s/30 s/1 min/5 min/10 min/30 min/1 h/6 h/12 h/24 h

Über diese zwei Parameter wird der Zeitpunkt eingestellt, ab dem bei Unterschreiten der unteren Grenze bzw. Überschreiten der oberen Grenze zyklisch gesendet werden soll.

#### **3.3.6 Parameterfenster** *Dämmerung*

Im Nachfolgenden werden die Parameter dargestellt und beschrieben, die sich von der Beschreibung des Sensors *Helligkeit Rechts* unterscheiden.

#### **Hinweis**

Die Parameterfenster für den Dämmerungssensor sind nur aktiv, wenn im [Parameterfenster Sensoren,](#page-30-0) S. [29,](#page-30-0) für den Parameter *Dämmerungssensor verwenden* die Option *ja* gewählt wurde.

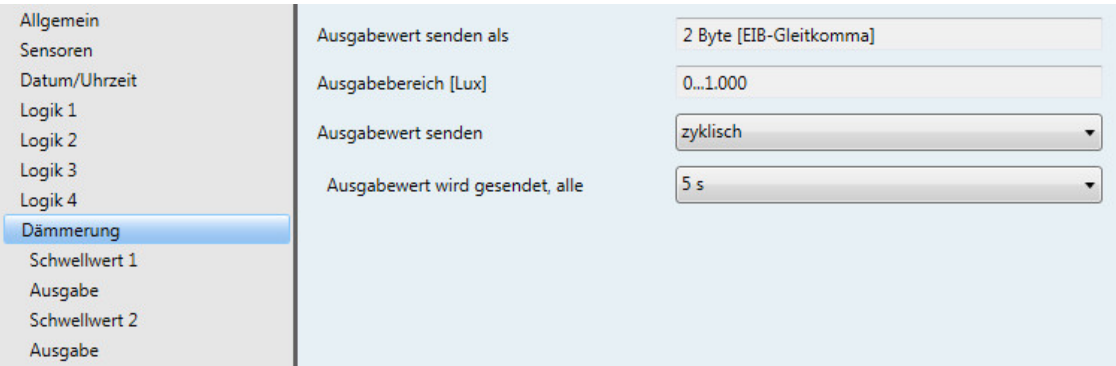

### **Ausgabewert senden als**

Dieser Parameter ist fest auf *2 Byte [EIB-Gleitkomma]* voreingestellt.

#### **Was ist der Ausgabewert?**

Der Ausgabewert bezeichnet den Wert, den die Wetterzentrale auf den Bus sendet. Die Wetterzentrale erfasst einen Sensorwert, wandelt diesen nach den eingestellten Parametern um und sendet ihn auf den Bus.

### **Ausgabebereich [Lux]**

Der Ausgabebereich ist fest auf *0...1.000* voreingestellt.

#### **Hinweis**

Der Dämmerungssensor vollzieht den Wechsel von der Nacht zum Tag erst nach 1 Minute und 15 Sekunden.

### **Ausgabewert senden**

Optionen: auf Anforderung bei Änderung zyklisch bei Änderung und zyklisch

Über diesen Parameter wird festgelegt, wie der Ausgabewert gesendet werden soll.

• *auf Anforderung*: Ausgabewert auf Anforderung senden

Ist die Option *auf Anforderung* gewählt, so erscheint das Kommunikationsobjekt *Ausgabewert anfordern – Dämmerung*.

Sobald eine 1 auf diesem Kommunikationsobjekt empfangen wird, wird der aktuelle Ausgabewert einmalig auf das Kommunikationsobjekt *Ausgabewert – Dämmerung* gesendet.

- *bei Änderung*: Ausgabewert bei Änderung senden
- *zyklisch*: Ausgabewert zyklisch senden
- *bei Änderung und zyklisch*: Ausgabewert bei Änderung und zyklisch senden

Auswahl Option *bei Änderung*, *zyklisch* und *bei Änderung und zyklisch*:

Abhängiger Parameter:

#### **Ausgabewert wird gesendet, alle**

Optionen:  $\frac{5}{10}$ 30 s 1/5/10/30 min 1/6/12/24 h

Mit diesem zusätzlichen Parameter wird das Intervall, in dem zyklisch gesendet werden soll, eingestellt.

### **Ausgabewert wird gesendet ab einer Änderung von x Lux** Optionen: 1…50…250

Über diesen Parameter wird festgelegt, ab welcher Änderung in Lux der Ausgabewert gesendet werden soll.

Bei der Option 50 wird der Ausgabewert ab einer Änderung von 50 Lux gesendet.

### **3.3.6.1 Parameterfenster** *Dämmerung – Schwellwert 1*

Im Nachfolgenden werden die Parameter für den Schwellwert 1 beschrieben. Diese gelten auch für den Schwellwert 2.

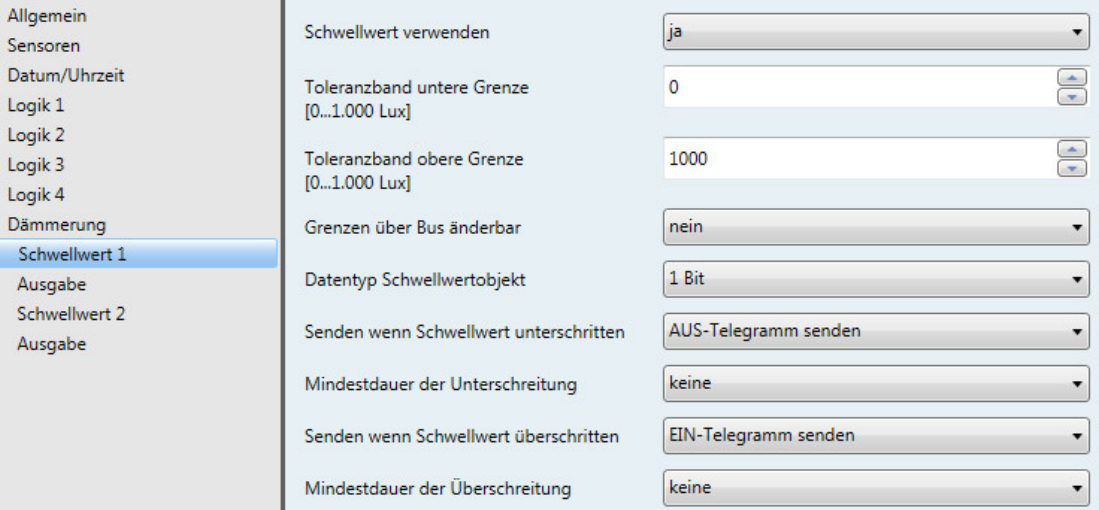

#### **Schwellwert verwenden**

Optionen: nein ja

Über diesen Parameter wird festgelegt, ob der Schwellwert 1 verwendet werden soll.

Bei der Auswahl *ja* erscheint das Kommunikationsobjekt *Schwellwert – Dämmerung Schwellwert 1*.

**Toleranzband untere Grenze [0...1.000 Lux]** Optionen: 0...1.000

#### **Toleranzband obere Grenze [0...1.000 Lux]**

Optionen: 0...1.000

Über diese zwei Parameter wird die untere und obere Grenze eingestellt.

### **Hinweis**

Weitere Parameterbeschreibungen entnehmen Sie bitte der Beschreibung des Sensors *Helligkeit Rechts*, siehe [Parameterfenster Helligkeit Rechts,](#page-45-0) S. [44.](#page-45-0)

### **3.3.7 Parameterfenster** *Tag/Nacht*

Im Nachfolgenden werden die Parameter dargestellt und beschrieben, die sich von der Beschreibung des Sensors *Helligkeit Rechts* unterscheiden.

#### **Hinweis**

Die Parameterfenster für den Tag/Nacht-Sensor sind nur aktiv, wenn i[m Parameterfenster Sensoren,](#page-30-0) S. [29,](#page-30-0) für den Parameter *Tag/Nacht-Sensor verwenden* die Option *ja* gewählt wurde.

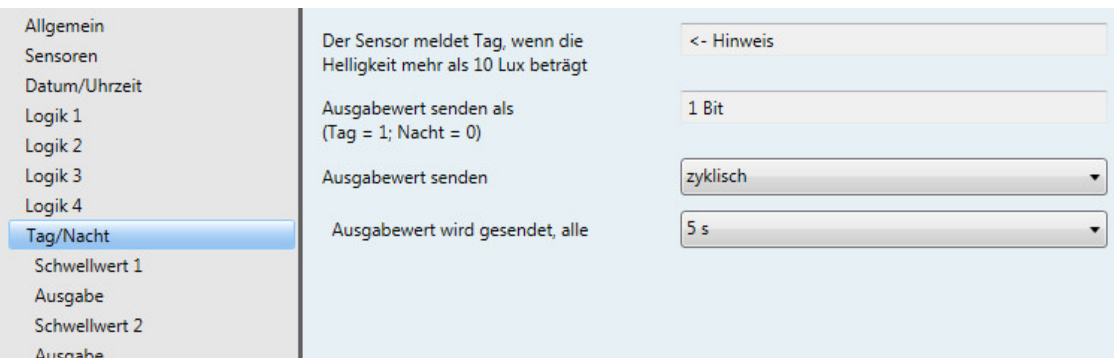

### **Der Sensor meldet Tag, wenn die Helligkeit mehr als 10 Lux beträgt**

<− Hinweis

## **Ausgabewert senden als**

**(Tag = 1; Nacht = 0)**

Dieser Parameter ist fest auf *1 Bit* voreingestellt.

### **Hinweis**

Weitere Parameterbeschreibungen entnehmen Sie bitte der Beschreibung des Sensors *Helligkeit Rechts*, siehe [Parameterfenster Helligkeit Rechts,](#page-45-0) S[. 44.](#page-45-0)

#### **Ausgabewert senden**

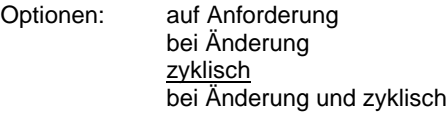

Über diesen Parameter wird festgelegt, wie der Ausgabewert gesendet werden soll.

• *auf Anforderung*: Ausgabewert auf Anforderung senden

Ist die Option *auf Anforderung* gewählt, so erscheint das Kommunikationsobjekt *Ausgabewert anfordern – Tag/Nacht*.

Sobald eine 1 auf diesem Kommunikationsobjekt empfangen wird, wird der aktuelle Ausgabewert einmalig auf das Kommunikationsobjekt *Ausgabewert – Tag/Nacht* gesendet.

- *bei Änderung*: Ausgabewert bei Änderung senden
- *zyklisch*: Ausgabewert zyklisch senden
- *bei Änderung und zyklisch*: Ausgabewert bei Änderung und zyklisch senden

Auswahl Option *bei Änderung*, *zyklisch* und *bei Änderung und zyklisch*:

Abhängiger Parameter:

### **Ausgabewert wird gesendet, alle**

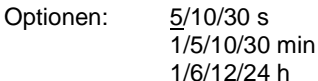

Mit diesem zusätzlichen Parameter wird das Intervall, in dem zyklisch gesendet werden soll, eingestellt.

#### **3.3.8 Parameterfenster** *Temperatur*

Im Nachfolgenden werden die Parameter dargestellt und beschrieben, die sich von der Beschreibung des Sensors *Helligkeit Rechts* unterscheiden.

#### **Hinweis**

Die Parameterfenster für den Temperatursensor sind nur aktiv, wenn im [Parameterfenster Sensoren,](#page-30-0) S. [29,](#page-30-0) für den Parameter *Temperatursensor verwenden* die Option *ja* gewählt wurde.

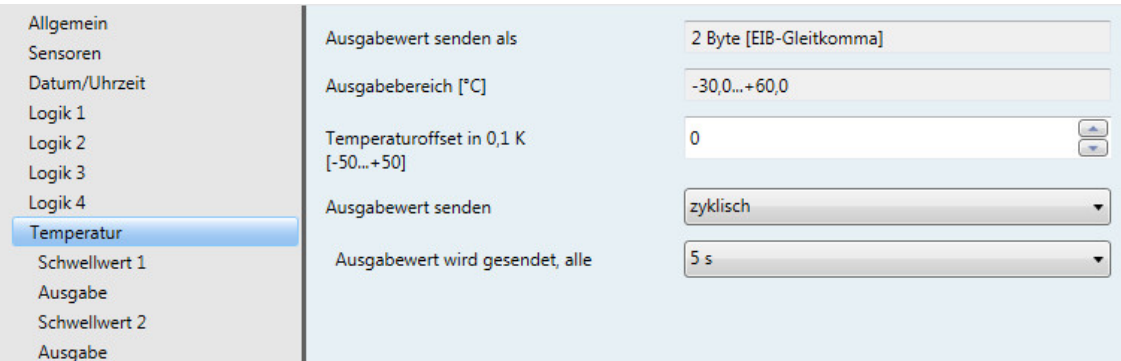

#### **Ausgabewert senden als**

Dieser Parameter ist fest auf *2 Byte [EIB-Gleitkomma]* voreingestellt.

#### **Was ist der Ausgabewert?**

Der Ausgabewert bezeichnet den Wert, den die Wetterzentrale auf den Bus sendet. Die Wetterzentrale erfasst einen Sensorwert, wandelt diesen nach den eingestellten Parametern um und sendet ihn auf den Bus.

### **Ausgabebereich [°C]**

Der Ausgabebereich ist fest auf *-30,0...+60,0 °C* voreingestellt.

**Temperaturoffset in 0,1 K [-50...+50]** Optionen: -50...0...+50

Mit diesem Parameter kann zur erfassten Temperatur noch zusätzlich ein Offset von maximal ± 5 K (Kelvin) addiert werden.

#### **Hinweis**

Durch einen Abgleich im gewünschten Arbeitspunkt (z.B. bei Frostschutzfunktion +2 °C) wird die Genauigkeit im Bereich ± 10°C um den Arbeitspunkt auf ± 1 °C gesteigert.

#### **Ausgabewert senden**

Optionen: auf Anforderung bei Änderung zyklisch bei Änderung und zyklisch

Über diesen Parameter wird festgelegt, wie der Ausgabewert gesendet werden soll.

• *auf Anforderung*: Ausgabewert auf Anforderung senden

Ist die Option *auf Anforderung* gewählt, so erscheint das Kommunikationsobjekt *Ausgabewert anfordern – Temperatur*.

Sobald eine 1 auf diesem Kommunikationsobjekt empfangen wird, wird der aktuelle Ausgabewert einmalig auf das Kommunikationsobjekt *Ausgabewert – Temperatur* gesendet.

- *bei Änderung*: Ausgabewert bei Änderung senden
- *zyklisch*: Ausgabewert zyklisch senden
- *bei Änderung und zyklisch*: Ausgabewert bei Änderung und zyklisch senden

Auswahl Option *bei Änderung*, *zyklisch* und *bei Änderung und zyklisch*:

Abhängiger Parameter:

#### **Ausgabewert wird gesendet, alle**

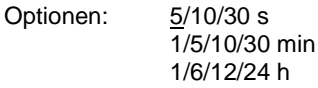

Mit diesem zusätzlichen Parameter wird das Intervall, in dem zyklisch gesendet werden soll, eingestellt.

**Ausgabewert wird gesendet ab einer Änderung von x \* 0,1°C** Optionen: 1…10…250

Über diesen Parameter wird festgelegt, ab welcher Änderung in °C der Ausgabewert gesendet werden soll.

Bei der Option 10 wird der Ausgabewert ab einer Änderung von 1 °C gesendet.

### **3.3.8.1 Parameterfenster** *Temperatur – Schwellwert 1*

Im Nachfolgenden werden die Parameter für den Schwellwert 1 beschrieben. Diese gelten auch für den Schwellwert 2.

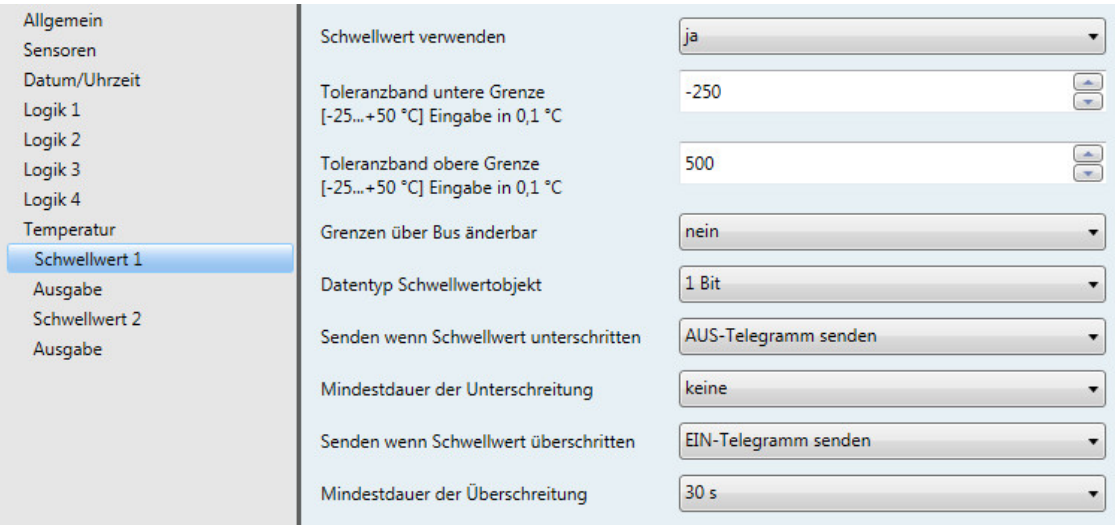

### **Schwellwert verwenden**

Optionen: nein ja

Über diesen Parameter wird festgelegt, ob der Schwellwert 1 verwendet werden soll.

Bei der Auswahl *ja* erscheint das Kommunikationsobjekt *Schwellwert - Temperatur Schwellwert 1*.

**Toleranzband untere Grenze [-25...+50 °C] Eingabe in 0,1 °C** Optionen: -250...+500

## **Toleranzband obere Grenze [-25...+50 °C] Eingabe in 0,1 °C**

Optionen: -250...+500

Über diese zwei Parameter wird die untere und obere Grenze des Toleranzbandes eingestellt.

Die Eingabe erfolgt in Schritten von 0,1 °C, d.h. aus der Eingabe 500 werden 50 °C.

#### **Hinweis**

Weitere Parameterbeschreibungen entnehmen Sie bitte der Beschreibung des Sensors *Helligkeit Rechts*, siehe [Parameterfenster Helligkeit Rechts,](#page-45-0) S[. 44.](#page-45-0)

### **3.3.9 Parameterfenster** *Regen*

Im Nachfolgenden werden die Parameter für den Regensensor dargestellt und beschrieben.

**Hinweis**

Die Parameterfenster für den Regensensor sind nur aktiv, wenn i[m Parameterfenster Sensoren,](#page-30-0) S. 29, für den Parameter *Regensensor verwenden* die Option *ja* gewählt wurde.

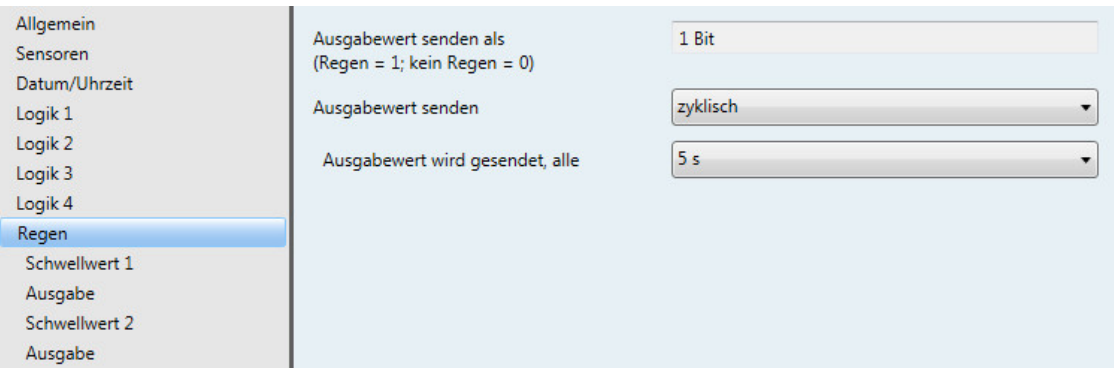

#### **Ausgabewert senden als (Regen = 1; kein Regen = 0)**

Dieser Parameter ist fest auf *1 Bit* voreingestellt.

#### **Hinweis**

Nach einem Regenalarm wird die Regenmeldung noch ca. 6 Minuten lang ausgegeben. Die Zeit ist abhängig von der Möglichkeit, wie schnell die Abtrocknung durch äußere Einflüsse erfolgen kann.

Unter bestimmten klimatischen Bedingungen (Temperatur >= 40 °C und einer Luftfeuchtigkeit >= 90 %) ist es möglich, dass der Regensensor Regen meldet. Dieses Phänomen beruht auf dem physikalischen Prinzip des Regensensors.

Im Regensensor ist daher eine automatische Umschaltung der Empfindlichkeit implementiert:

Über 32 °C wird die Empfindlichkeit reduziert und unter 30 °C wieder erhöht.

### **Ausgabewert senden**

Optionen: auf Anforderung bei Änderung **zyklisch** bei Änderung und zyklisch

Über diesen Parameter wird festgelegt, wie der Ausgabewert gesendet werden soll.

• *auf Anforderung*: Ausgabewert auf Anforderung senden

Ist die Option *auf Anforderung* gewählt, so erscheint das Kommunikationsobjekt *Ausgabewert anfordern – Regen*.

Sobald eine 1 auf diesem Kommunikationsobjekt empfangen wird, wird der aktuelle Ausgabewert einmalig auf das Kommunikationsobjekt *Ausgabewert – Regen* gesendet.

- *bei Änderung*: Ausgabewert bei Änderung senden
- *zyklisch*: Ausgabewert zyklisch senden
- *bei Änderung und zyklisch*: Ausgabewert bei Änderung und zyklisch senden

Auswahl Option *bei Änderung*, *zyklisch* und *bei Änderung und zyklisch*:

Abhängiger Parameter:

#### **Ausgabewert wird gesendet, alle**

Optionen:  $\frac{5}{10}$  5/10/30 s

1/5/10/30 min 1/6/12/24 h

Mit diesem zusätzlichen Parameter wird das Intervall, in dem zyklisch gesendet werden soll, eingestellt.

### **3.3.9.1 Parameterfenster** *Regen – Schwellwert 1*

Im Nachfolgenden werden die Parameter für den Schwellwert 1 beschrieben. Diese gelten auch für den Schwellwert 2.

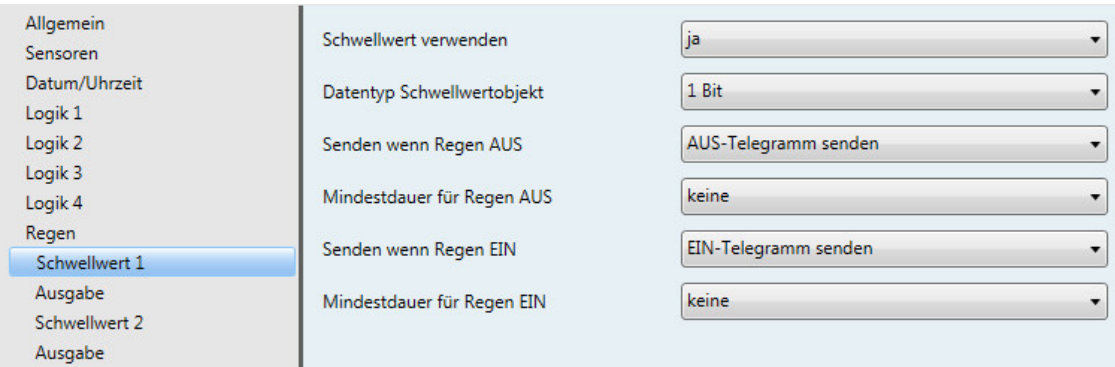

### **Schwellwert verwenden**

Optionen: nein ja

Über diesen Parameter wird festgelegt, ob der Schwellwert 1 verwendet werden soll.

Bei der Auswahl *ja* erscheint das Kommunikationsobjekt *Schwellwert – Regen Schwellwert 1*.

### **Datentyp Schwellwertobjekt**

Optionen: 1 Bit 1 Byte [0...255]

Ist die Option *1 Bit* beim Parameter *Datentyp Schwellwertobjekt* gewählt, werden folgende Parameter sichtbar:

#### **Senden wenn Regen AUS**

Optionen: Kein Telegramm senden EIN-Telegramm senden AUS-Telegramm senden

#### **Senden wenn Regen EIN**

Optionen: Kein Telegramm senden EIN-Telegramm senden AUS-Telegramm senden

- *Kein Telegramm senden*: es erfolgt keine Reaktion
- *EIN-Telegramm senden*: Telegrammwert 1 senden
- *AUS-Telegramm senden*: Telegrammwert 0 senden

#### **Mindestdauer für Regen AUS**

#### **Mindestdauer für Regen EIN**

Optionen: keine 5/10/30 s 1/5/10/30 min 1/6/12/24 h

• *keine*: Schwellwert direkt senden

Mit den weiteren Zeitoptionen kann jeweils eine Mindestdauer gewählt werden. Fällt innerhalb der Mindestdauer die Sendebedingung wieder zurück, wird kein Telegramm gesendet.

#### **Hinweis**

Nach einem Regenalarm wird die Regenmeldung noch ca. 6 Minuten lang ausgegeben. Die Zeit ist abhängig von der Möglichkeit, wie schnell die Abtrocknung durch äußere Einflüsse erfolgen kann.

Ist die Option *1 Byte [0...255]* beim Parameter *Datentyp Schwellwertobjekt* gewählt, werden folgende Parameter sichtbar:

**Senden wenn Regen AUS [0...255]** Optionen:  $0...255$ 

**Senden wenn Regen EIN [0...255]** Optionen: 0...255

Ein Wert von 0 bis 255 kann in Einer-Schritten eingegeben werden.

#### **Mindestdauer für Regen AUS**

#### **Mindestdauer für Regen EIN**

Optionen: keine 5/10/30 s 1/5/10/30 min 1/6/12/24 h

• *keine*: Schwellwert direkt senden

Mit den weiteren Zeitoptionen kann jeweils eine Mindestdauer gewählt werden. Fällt innerhalb der Mindestdauer die Sendebedingung wieder zurück, wird kein Telegramm gesendet.

### **3.3.9.2 Parameterfenster** *Regen – Schwellwert 1 – Ausgabe*

Im Nachfolgenden werden die Parameter der Ausgabe des Schwellwertes 1 beschrieben. Diese gelten auch für die Ausgabe des Schwellwertes 2.

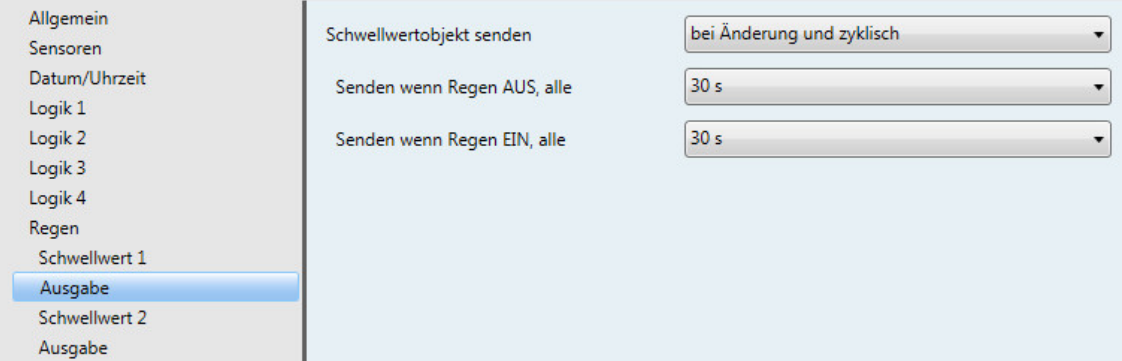

### **Schwellwertobjekt senden**

Optionen: bei Änderung bei Änderung und zyklisch

Dieser Parameter dient dazu, das Sendeverhalten des Schwellwertobjektes zu bestimmen.

- *bei Änderung*: Schwellwertobjekt sendet bei Änderung
- *bei Änderung und zyklisch*: Schwellwertobjekt sendet bei Änderung und zyklisch

#### **Hinweis**

Das Schwellwertobjekt sendet solange zyklisch, bis jeweils die andere Grenze überschritten bzw. unterschritten wird.

Auswahl Option *bei Änderung und zyklisch*:

Abhängiger Parameter:

**Senden wenn Regen AUS, alle**

#### **Senden wenn Regen EIN, alle**

Optionen: 5 s/10 s/30 s/1 min/5 min/10 min/30 min/1 h/6 h/12 h/24 h

Über diese zwei Parameter wird der Zeitpunkt eingestellt, ab dem bei Unterschreiten der unteren Grenze bzw. Überschreiten der oberen Grenze zyklisch gesendet werden soll.

#### **3.3.10 Parameterfenster** *Windgeschwindigkeit*

Im Nachfolgenden werden die Parameter dargestellt und beschrieben, die sich von der Beschreibung des Sensors *Helligkeit Rechts* unterscheiden.

#### **Hinweis**

Die [Parameterfenster](#page-30-0) für den Windgeschwindigkeitssensor sind nur aktiv, wenn im Parameterfenster [Sensoren,](#page-30-0) S. [29,](#page-30-0) für den Parameter *Windgeschwindigkeitssensor verwenden* die Option *ja* gewählt wurde.

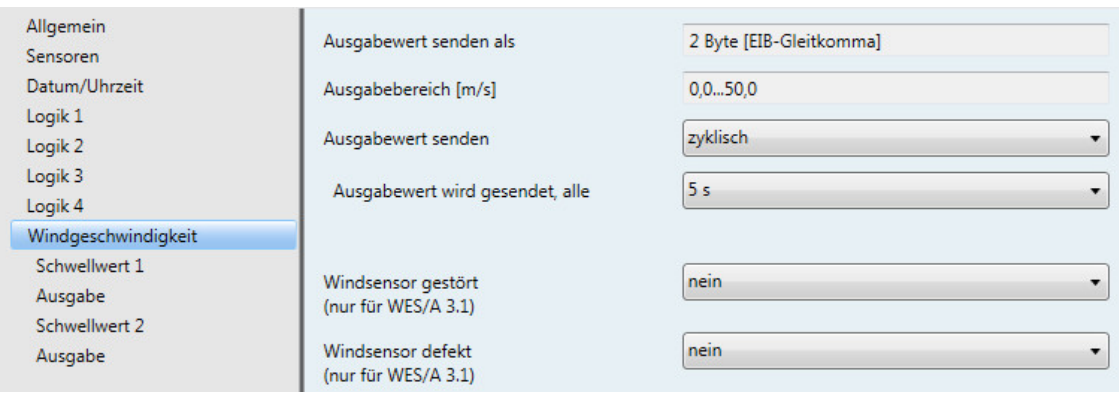

#### **Ausgabewert senden als**

Dieser Parameter ist fest auf *2 Byte [EIB-Gleitkomma]* voreingestellt.

#### **Was ist der Ausgabewert?**

Der Ausgabewert bezeichnet den Wert, den die Wetterzentrale auf den Bus sendet. Die Wetterzentrale erfasst einen Sensorwert, wandelt diesen nach den eingestellten Parametern um und sendet ihn auf den Bus.

### **Ausgabebereich [m/s]**

Der Ausgabebereich ist fest auf *0,0...+50,0 m/s* voreingestellt.

#### **Ausgabewert senden**

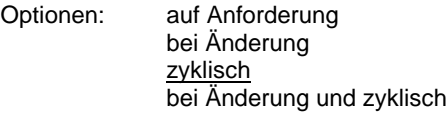

Über diesen Parameter wird festgelegt, wie der Ausgabewert gesendet werden soll.

• *auf Anforderung*: Ausgabewert auf Anforderung senden

Ist die Option *auf Anforderung* gewählt, so erscheint das Kommunikationsobjekt *Ausgabewert anfordern – Windgeschwindigkeit*.

Sobald eine 1 auf diesem Kommunikationsobjekt empfangen wird, wird der aktuelle Ausgabewert einmalig auf das Kommunikationsobjekt *Ausgabewert – Windgeschwindigkeit* gesendet.

- *bei Änderung*: Ausgabewert bei Änderung senden
- *zyklisch*: Ausgabewert zyklisch senden
- *bei Änderung und zyklisch*: Ausgabewert bei Änderung und zyklisch senden

Auswahl Option *bei Änderung*, *zyklisch* und *bei Änderung und zyklisch*:

Abhängiger Parameter:

#### **Ausgabewert wird gesendet, alle**

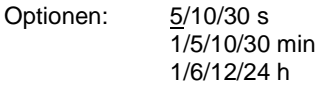

Mit diesem zusätzlichen Parameter wird das Intervall, in dem zyklisch gesendet werden soll, eingestellt.

**Ausgabewert wird gesendet ab einer Änderung von x \* 0,1 m/s** Optionen: 1…10…250

Über diesen Parameter wird festgelegt, ab welcher Änderung in m/s der Ausgabewert gesendet werden soll.

Bei der Option 10 wird der Ausgabewert ab einer Änderung von 1 m/s gesendet.

### **Windsensor gestört (nur für WES/A 3.1)** Optionen: ja

nein

• *ja*: Ist die Option *ja* gewählt, so erscheint das Kommunikationsobjekt *Windsensor gestört*.

Abhängiger Parameter:

**Überwachungszeit in h**

Optionen: 1…4…24

Über diesen Parameter wird die Überwachungszeit eingestellt. Ändert sich die erfasste Windgeschwindigkeit über den eingestellten Zeitraum nicht, d.h., es wird konstant z.B. 3 m/s über den Zeitraum erfasst, wird das Kommunikationsobjekt *Windsensor gestört* einmalig mit einer "1" auf den Bus gesendet.

### **Windsensor defekt**

**(nur für WES/A 3.1)** Optionen: ja

nein

• *ja: Ist die Option ja gewählt, so erscheint das Kommunikationsobjekt Windsensor defekt.*

Abhängiger Parameter:

**Überwachungszeit in h**

Optionen: 1…24…96

Über diesen Parameter wird die Überwachungszeit eingestellt. Ändert sich die erfasste Windgeschwindigkeit über den eingestellten Zeitraum nicht, d.h., es wird konstant z.B. 3 m/s über den Zeitraum erfasst, wird das Kommunikationsobjekt *Windsensor defekt* einmalig mit einer "1" auf den Bus gesendet.

Dabei wird gleichzeitig der maximale Ausgabewert des Windsensors gesendet. Dieser Wert wird dann als Berechnungsgrundlage für die Schwellwerte verwendet.

### **Hinweis**

Bei Betriebs- und/oder Busspannungswiederkehr wird die Überwachungszeit neu gestartet.

#### **Hinweis**

Bei der Ausgabe des Inhaltes der Kommunikationsobjekte *Windsensor gestört* und/oder *Windsensor defekt* wird über die Auswertung der parametrierten Überwachungszeit von der Annahme einer Störung bzw. eines Defekts ausgegangen.

Bei ungünstigen Windbedingungen (z.B. Windstille über den parametrierten Überwachungszeitraum, ungünstiger Montageort) wird eine Störung oder ein Defekt gemeldet, obwohl der Sensor in Ordnung ist.

In diesen Fällen ist die Überwachungszeit zu erhöhen oder die Parameter *Windsensor gestört* und/oder *Windsensor defekt* sind zu deaktivieren, da eine Auswertung nicht möglich ist.

In jedem Fall ist eine Vorort-Prüfung des Sensors auf Leichtgängigkeit und auf Beschädigung des Windrads durchzuführen.

### **3.3.10.1 Parameterfenster** *Windgeschwindigkeit – Schwellwert 1*

Im Nachfolgenden werden die Parameter für den Schwellwert 1 beschrieben. Diese gelten auch für den Schwellwert 2.

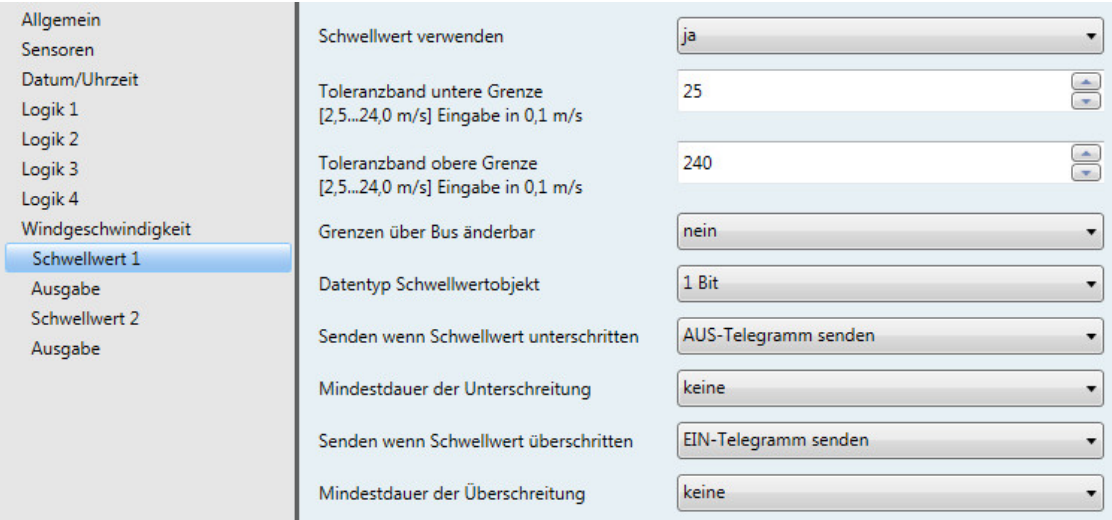

#### **Schwellwert verwenden**

Optionen: nein ja

Über diesen Parameter wird festgelegt, ob der Schwellwert 1 verwendet werden soll.

Bei der Auswahl ja erscheint das Kommunikationsobjekt *Schwellwert – Windgeschwindigkeit Schwellwert 1*.

**Toleranzband untere Grenze [2,5…24,0 m/s] Eingabe in 0,1 m/s** Optionen: 25...240

**Toleranzband obere Grenze [2,5…24,0 m/s] Eingabe in 0,1 m/s**

Optionen: 25…240

Über diese zwei Parameter wird die untere und obere Grenze eingestellt.

#### **Hinweis**

Weitere Parameterbeschreibungen entnehmen Sie bitte der Beschreibung des Sensors *Helligkeit Rechts*, siehe [Parameterfenster Helligkeit Rechts,](#page-45-0) S. [44.](#page-45-0)

### **3.3.11 Parameterfenster** *PT1000 2-Leiter-Technik*

Im Nachfolgenden werden die Parameter des Sensors PT1000 dargestellt und beschrieben.

#### **Hinweis**

Die Parameterfenster für den Sensor PT1000 sind nur aktiv, wenn im [Parameterfenster Sensoren,](#page-30-0) S. [29,](#page-30-0) für den Parameter *PT1000 2-Leiter-Technik verwenden* die Option *ja* gewählt wurde.

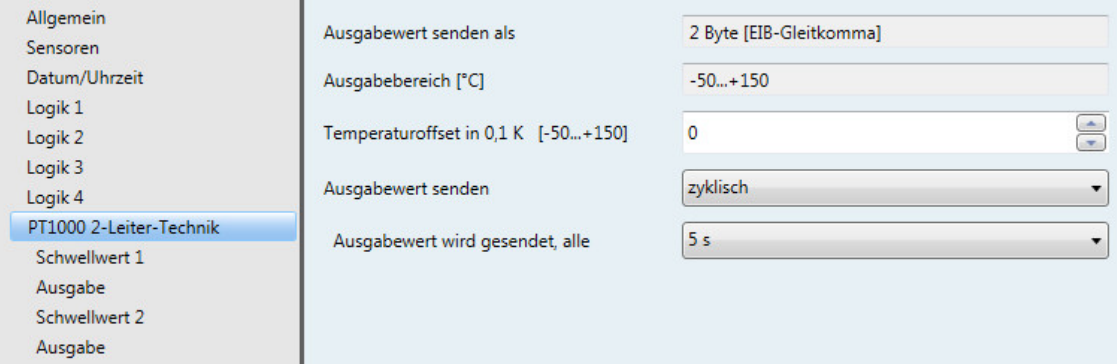

#### **Ausgabewert senden als**

Dieser Parameter ist fest auf *2 Byte [EIB-Gleitkomma]* voreingestellt.

#### **Was ist der Ausgabewert?**

Der Ausgabewert bezeichnet den Wert, den die Wetterzentrale auf den Bus sendet. Die Wetterzentrale erfasst einen Sensorwert, wandelt diesen nach den eingestellten Parametern um und sendet ihn auf den Bus.

#### **Ausgabebereich [°C]**

Der Ausgabebereich ist fest auf *-50...+150 °C* voreingestellt.

## **Temperaturoffset in 0,1 K [-50...+150]**

Optionen: -50...0...+150

Mit diesem Parameter kann zur erfassten Temperatur noch zusätzlich ein Offset von maximal ± 15 K (Kelvin) addiert werden.

#### **Ausgabewert senden**

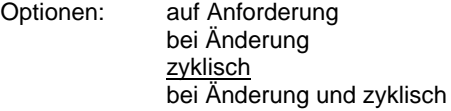

Über diesen Parameter wird festgelegt, wie der Ausgabewert gesendet werden soll.

• *auf Anforderung*: Ausgabewert auf Anforderung senden

Ist die Option *auf Anforderung* gewählt, so erscheint das Kommunikationsobjekt *Ausgabewert anfordern – PT1000*.

Sobald eine 1 auf diesem Kommunikationsobjekt empfangen wird, wird der aktuelle Ausgabewert einmalig auf das Kommunikationsobjekt *Ausgabewert – PT1000* gesendet.

- *bei Änderung*: Ausgabewert bei Änderung senden
- *zyklisch*: Ausgabewert zyklisch senden
- *bei Änderung und zyklisch*: Ausgabewert bei Änderung und zyklisch senden

Auswahl Option *bei Änderung*, *zyklisch* und *bei Änderung und zyklisch*:

### Abhängiger Parameter:

#### **Ausgabewert wird gesendet, alle**

Optionen: 5/10/30 s 1/5/10/30 min 1/6/12/24 h

Mit diesem zusätzlichen Parameter wird das Intervall, in dem zyklisch gesendet werden soll, eingestellt.

**Ausgabewert wird gesendet ab einer Änderung von \* 0,1 °C** Optionen: 1…10…250

Über diesen Parameter wird festgelegt, ab welcher Änderung in °C der Ausgabewert gesendet werden soll.

Bei der Option 10 wird der Ausgabewert ab einer Änderung von 1 °C gesendet.

### **3.3.12 Parameterfenster** *PT1000 2-Leiter-Technik – Schwellwert 1*

Im Nachfolgenden werden die Parameter für den Schwellwert 1 beschrieben. Diese gelten auch für den Schwellwert 2.

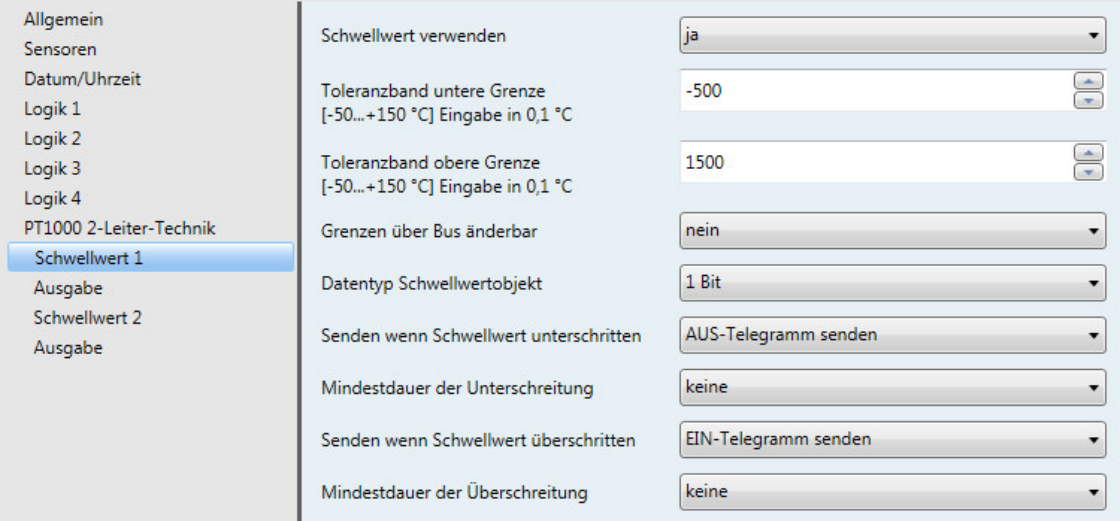

#### **Schwellwert verwenden**

Optionen: nein ja

Über diesen Parameter wird festgelegt, ob der Schwellwert 1 verwendet werden soll.

Bei der Auswahl *ja* erscheint das Kommunikationsobjekt *Schwellwert – PT1000 Schwellwert 1*.

**Toleranzband untere Grenze [-50...+150 °C] Eingabe in 0,1 °C** Optionen: -500...1.500

## **Toleranzband obere Grenze [-50...+150 °C] Eingabe in 0,1 °C**

Optionen: -500... 1.500

Über diese zwei Parameter wird die untere und obere Grenze des Toleranzbandes eingestellt.

Die Eingabe erfolgt in Schritten von 0,1 °C, d.h. aus der Eingabe 1500 werden 150 °C.

#### **Hinweis**

Weitere Parameterbeschreibungen entnehmen Sie bitte der Beschreibung des Sensors *Helligkeit Rechts*, siehe [Parameterfenster Helligkeit Rechts,](#page-45-0) S[. 44.](#page-45-0)

### **3.3.13 Parameterfenster** *Wertespeicher 1*

Im Nachfolgenden werden die Parameter für den *Wertespeicher 1* beschrieben. Die Erläuterungen gelten auch für die Wertespeicher 2, 3 und 4.

#### **Hinweis**

Die Parameterfenster für den Wertespeicher 1 sind nur aktiv, wenn i[m Parameterfenster Allgemein,](#page-27-0) S. [26,](#page-27-0) für den Parameter *Wertespeicher verwenden* die Option *ja* gewählt wurde. Bei einem Netzspannungsausfall gehen die gespeicherten Werte verloren.

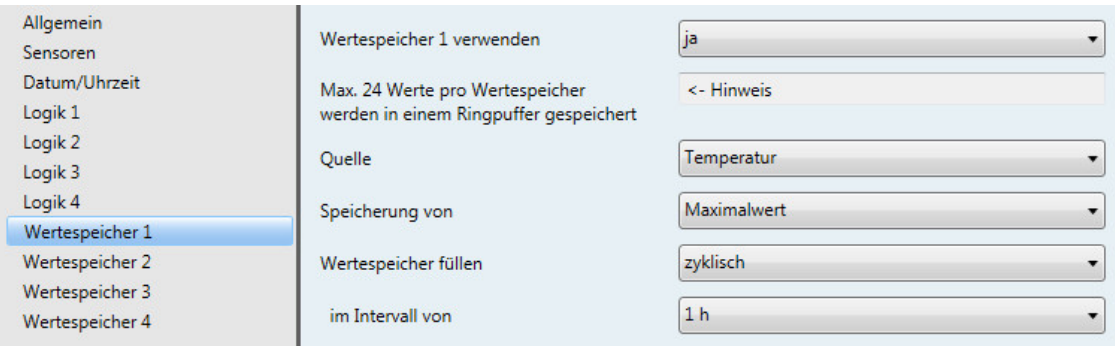

#### **Wertespeicher 1 verwenden**

Optionen: nein ja

Über diesen Parameter wird festgelegt, ob der Wertespeicher 1 verwendet werden soll. Bei der Auswahl *ja* erscheint das Kommunikationsobjekt *Wert speichern – Wertespeicher 1*.
#### **Max. 24 Werte pro Wertespeicher werden in einem Ringpuffer gespeichert**

<− Hinweis

#### **Hinweis**

Die Werte werden im 2-Byte-Wert [EIB-Gleitkomma] gespeichert und im 2-Byte-Wert [EIB-Gleitkomma] auf den Bus gesendet. Der Wertespeicher kann 24 Einträge speichern. Ist bei einem Speichervorgang der Wertespeicher bereits voll, so wird der älteste Eintrag überschrieben.

Es wird zu jedem gespeicherten Wert auch die Uhrzeit abgespeichert, wobei die Sekunden nicht berücksichtigt werden.

#### **Beispiel**

Ein Beispiel: Ein Wert wird um 12:41:30 gespeichert. Die Uhrzeit im Wertespeicher lautet dann 12:41:00.

#### **Hinweis**

Ohne Zeitsynchronisierung arbeitet der Wertespeicher nicht.

#### **Quelle**

Optionen: Helligkeit Rechts Helligkeit Mitte Helligkeit Links Dämmerung **Temperatur** Wind PT1000 2-Leiter-Technik

Mit diesem Parameter wird der Sensor ausgewählt, dessen Werte in den Wertespeicher abgelegt werden sollen.

#### **Hinweis**

Regen und Tag/Nacht können nicht gespeichert werden!

#### **Speicherung von**

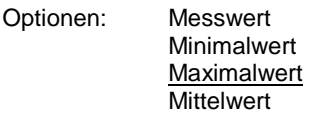

Mit diesem Parameter wird eingestellt, ob der Mittelwert, Minimalwert oder Maximalwert gespeichert werden soll.

- *Messwert*: Es wird der aktuelle Messwert, der zum Speicherzeitpunkt am Eingang anliegt, gespeichert.
- *Minimalwert/Maximalwert*: Es wird der Minimal-/Maximalwert aus dem letzten Speicherintervall gespeichert. Wird z.B. jede Stunde gewählt, so wird der Minimal-/Maximalwert der letzten Stunde gespeichert.
- *Mittelwert*: Es wird der Mittelwert aus dem letzten Speicherintervall gespeichert. Wird z.B. alle 10 Minuten gewählt, so wird der Mittelwert der letzten 10 Minuten gespeichert.

#### **Wertespeicher füllen**

Optionen: auf Anforderung zyklisch

Über diesen Parameter wird festgelegt, wie der Wertespeicher gefüllt werden soll.

• *auf Anforderung*: auf Anforderung Wertespeicher füllen. Pro Anforderung wird ein Wert gespeichert. Das Zeitintervall zwischen 2 Anforderungen muss >= 1 s betragen.

Auswahl Option *zyklisch*:

Abhängiger Parameter:

#### **Im Intervall von**

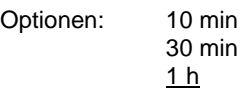

Mit diesem Parameter wird das Intervall, in dem gespeichert werden soll, eingestellt.

Der Startzeitpunkt zur Speicherung der Werte beginnt immer zur vollen Stunde, d.h. z.B. bei der Auswahl 10 Minuten beginnt die Speicherung xx:00 Uhr und der nächste Wert wird um xx:10 Uhr gespeichert, usw.

Wird z.B. die Applikation der Wetterzentrale um 08:20 Uhr in das Gerät geladen, der Parameter Wertespeicher füllen steht auf zyklisch im Intervall von 10 Minuten, dann wird der erste Wert zur vollen Stunde, also um 09:00 Uhr, der zweite Wert um 09:10 Uhr usw. gespeichert.

Durch die Option *1 h* ist es möglich einen Tagesrhythmus zu speichern.

#### **3.3.13.1 Wertespeicher auslesen**

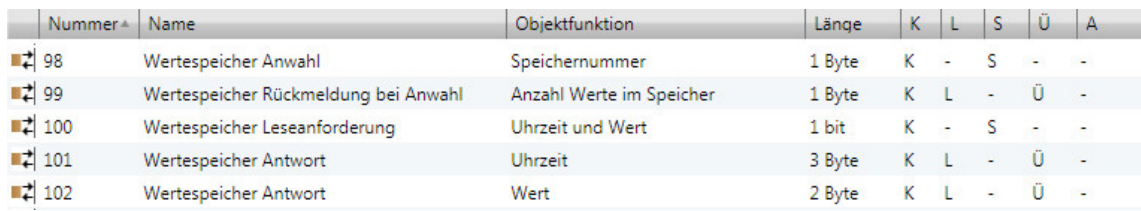

Die Wertespeicher können nur über Kommunikationsobjekte ausgelesen werden. Der gespeicherte Wert wird im 2-Byte-Format [EIB-Gleitkomma] auf den Bus gesendet.

#### **Anwahl**

Über das Kommunikationsobjekt *Speichernummer – Wertespeicher Anwahl* wird der Wertespeicher 1 bis 4 gewählt.

#### **Rückmeldung**

Auf dem Kommunikationsobjekt *Anzahl Werte im Speicher – Wertespeicher Rückmeldung bei Anwahl* wird die momentane Anzahl an gespeicherten Werten, für den gewählten Wertespeicher, automatisch gesendet.

#### **Hinweis**

Wird ein nicht vorhandener Wertespeicher (0, 5…255) oder ein nicht aktivierter Wertespeicher ausgewählt, antwortet das Kommunikationsobjekt *Anzahl Werte im Speicher – Wertespeicher Rückmeldung bei Anwahl* mit dem Wert 255.

#### **Erster Wert und Uhrzeit senden**

Nach der Anwahl des Wertespeichers werden auf den Kommunikationsobjekten *Uhrzeit – Wertespeicher Antwort* und *Wert – Wertespeicher Antwort* der erste gespeicherte Wert und die dazugehörige Uhrzeit automatisch gesendet.

#### **Weitere Werte und Uhrzeiten senden**

Die weiteren Werte und Uhrzeiten können über das Kommunikationsobjekt *Uhrzeit und Wert – Wertespeicher Leseanforderung* angefordert werden.

Nach erfolgreicher Leseanforderung wird auf dem Kommunikationsobjekt *Uhrzeit – Wertespeicher Antwort* die gespeicherte Uhrzeit und auf dem Kommunikationsobjekt *Wert – Wertespeicher Antwort* der gespeicherte Wert gesendet. Mit einer 1 wird vorwärts gelesen, mit einer 0 wird rückwärts gelesen.

#### **Hinweis**

Sind im Moment der Anforderung von den 24 Speicherelementen nur 8 mit Werten belegt, und sind die ersten 8 Werte angefordert worden, so wird bei der nächsten Leseanforderung der erste gespeicherte Wert wieder angezeigt. Die Werte im Speicher können nur überschrieben werden. Sie können nicht gelöscht werden.

#### **Ablaufschema**

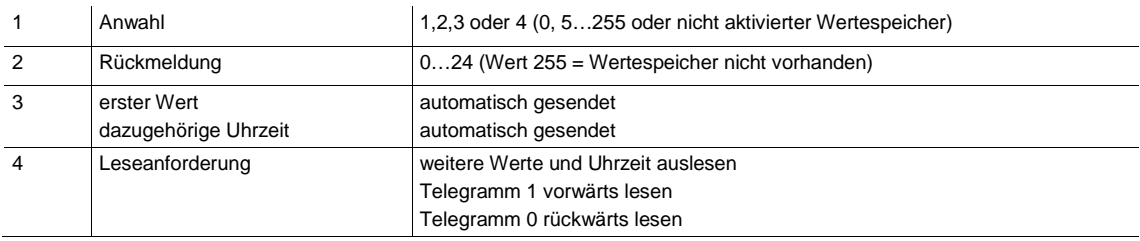

### **3.4 Kommunikationsobjekte**

### **3.4.1 Kurzübersicht Kommunikationsobjekte**

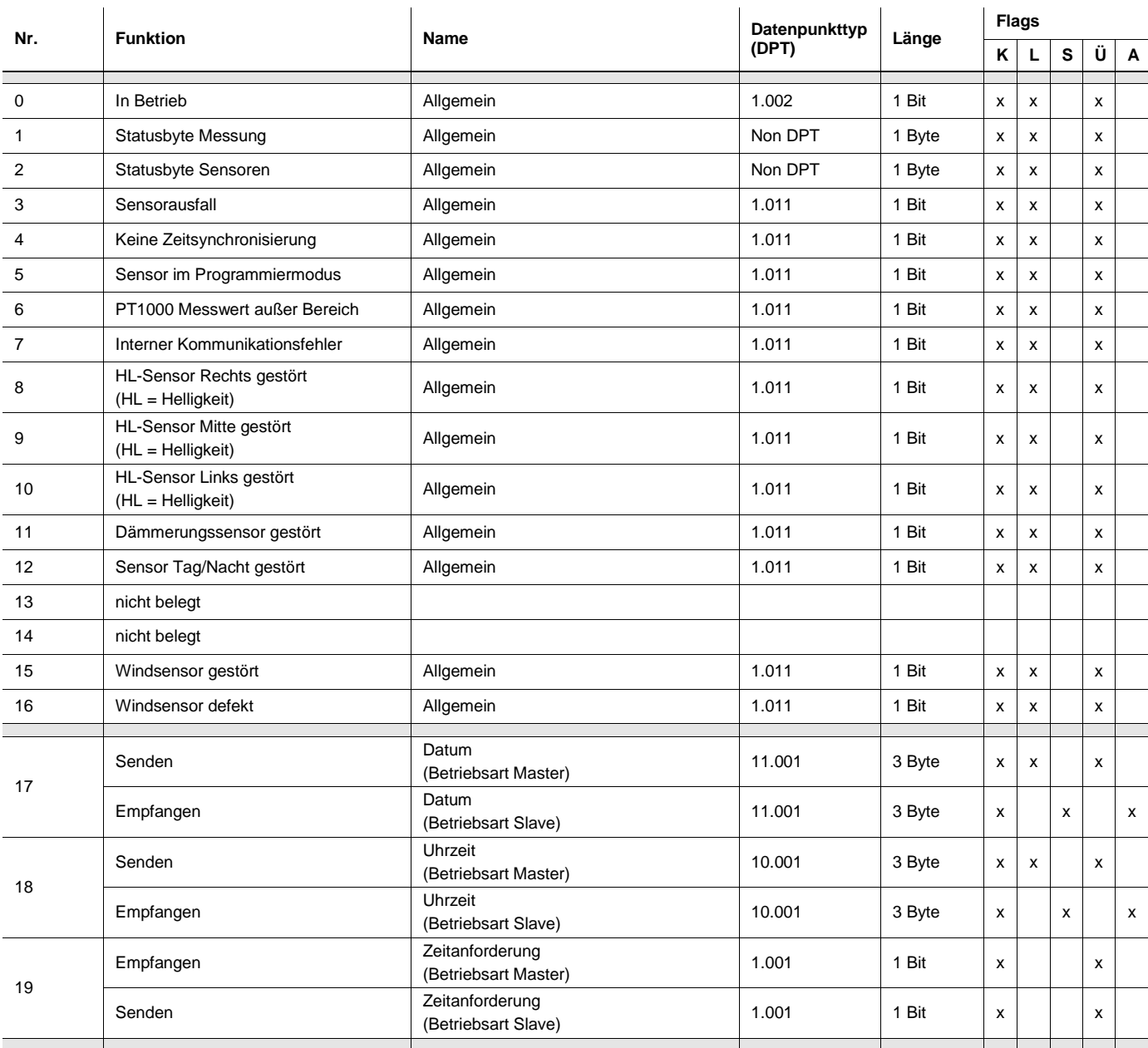

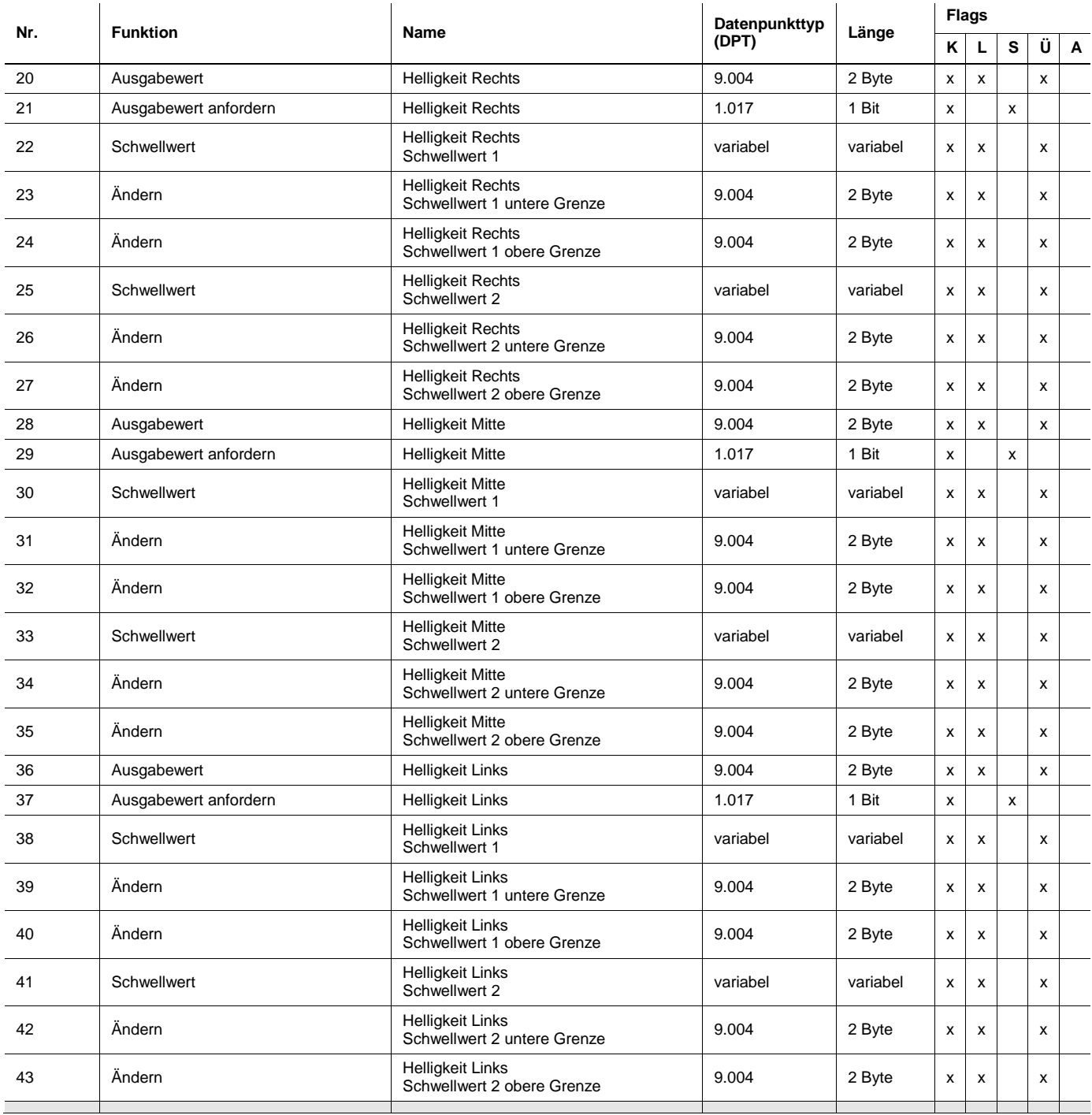

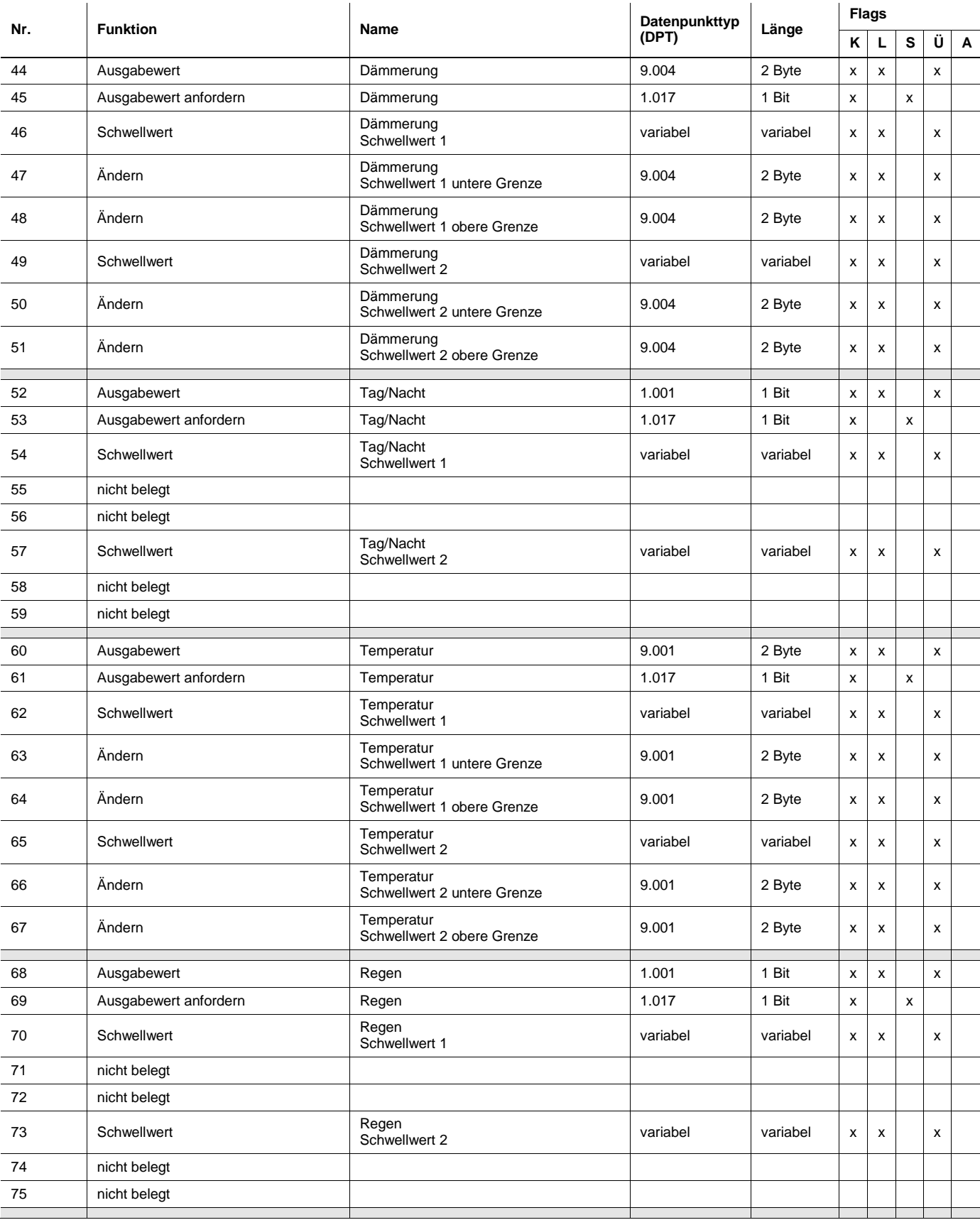

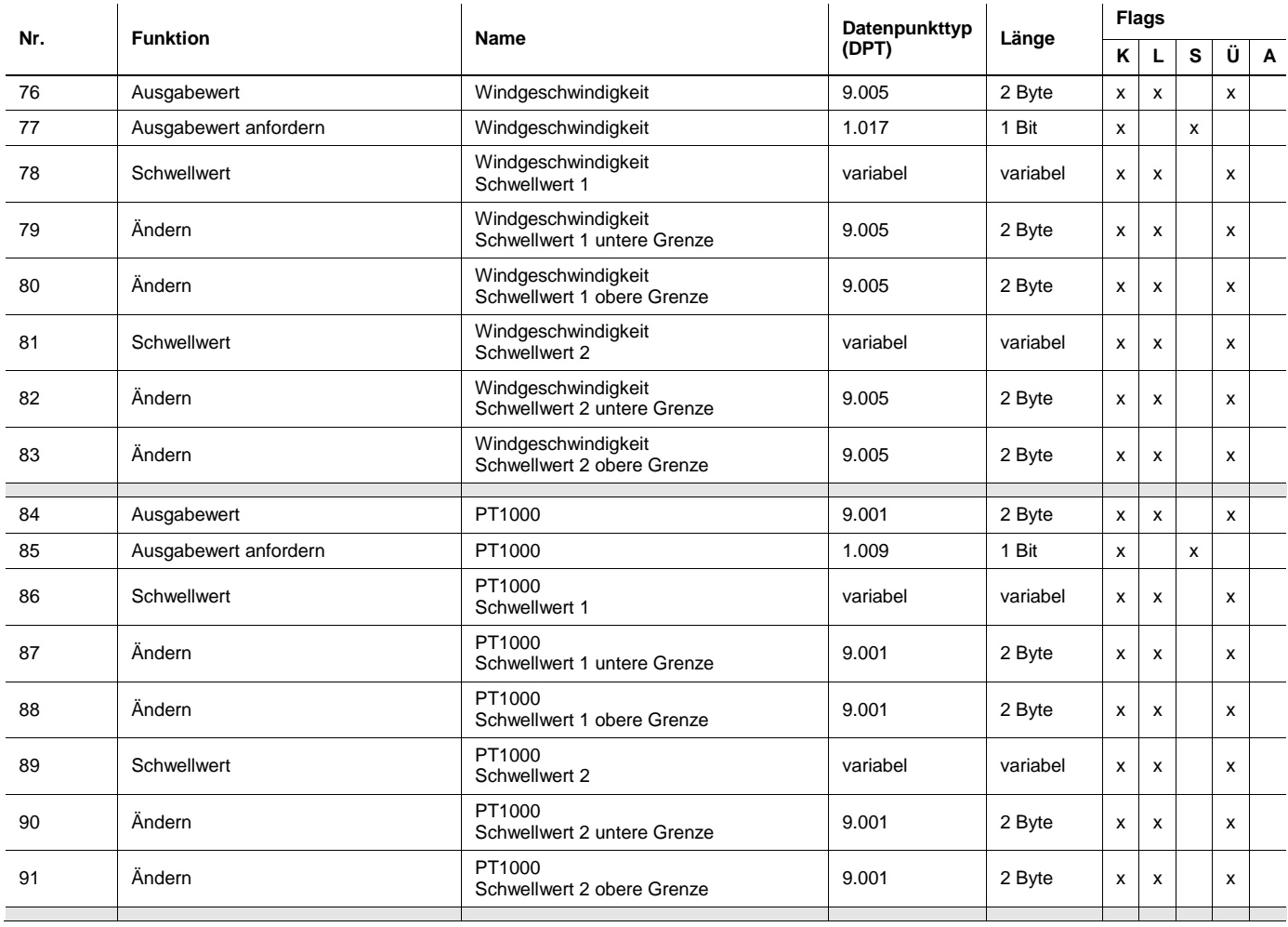

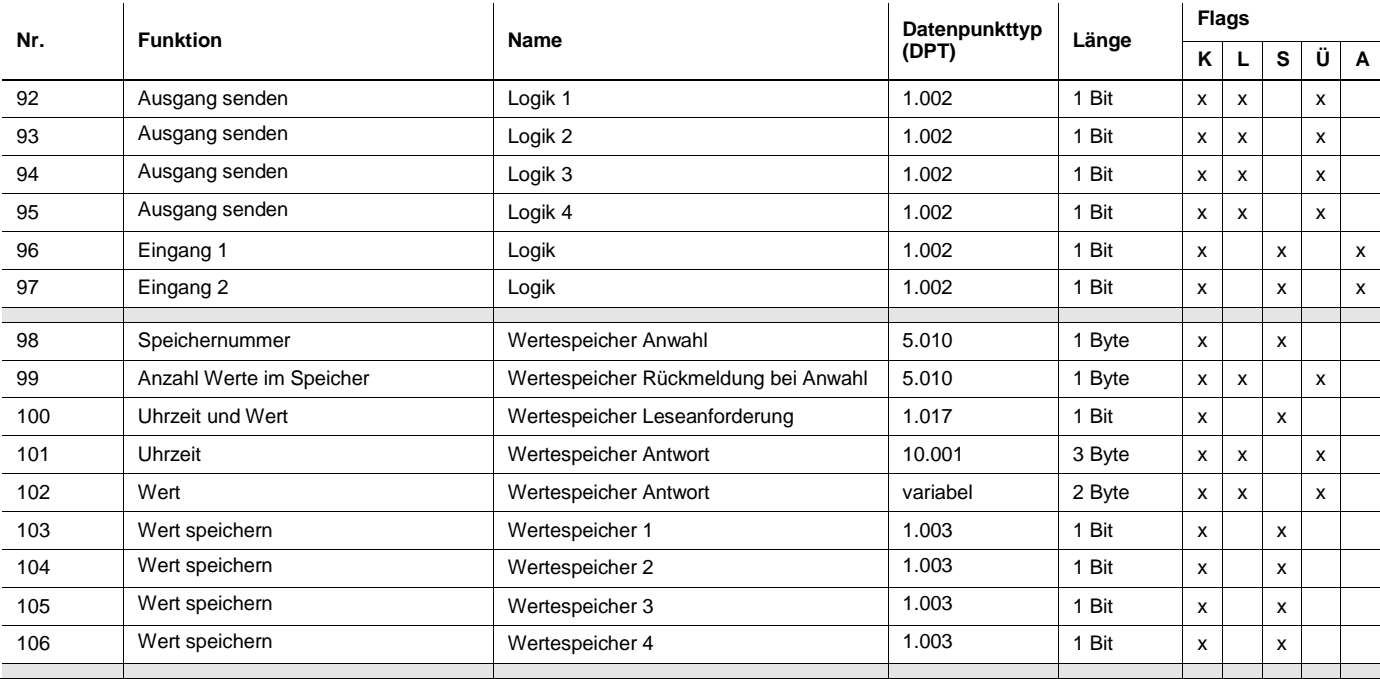

#### **3.4.2 Kommunikationsobjekte** *Allgemein*

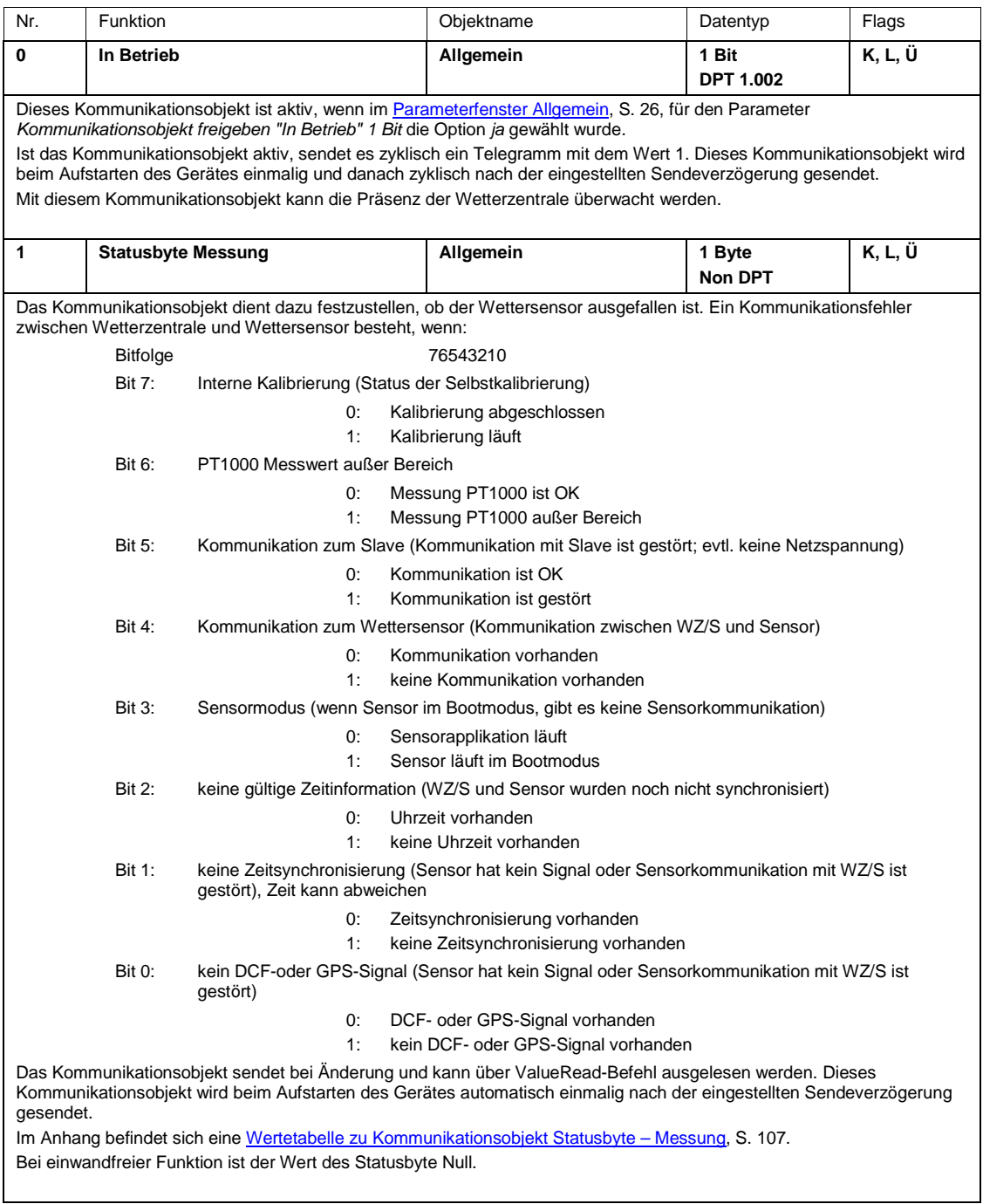

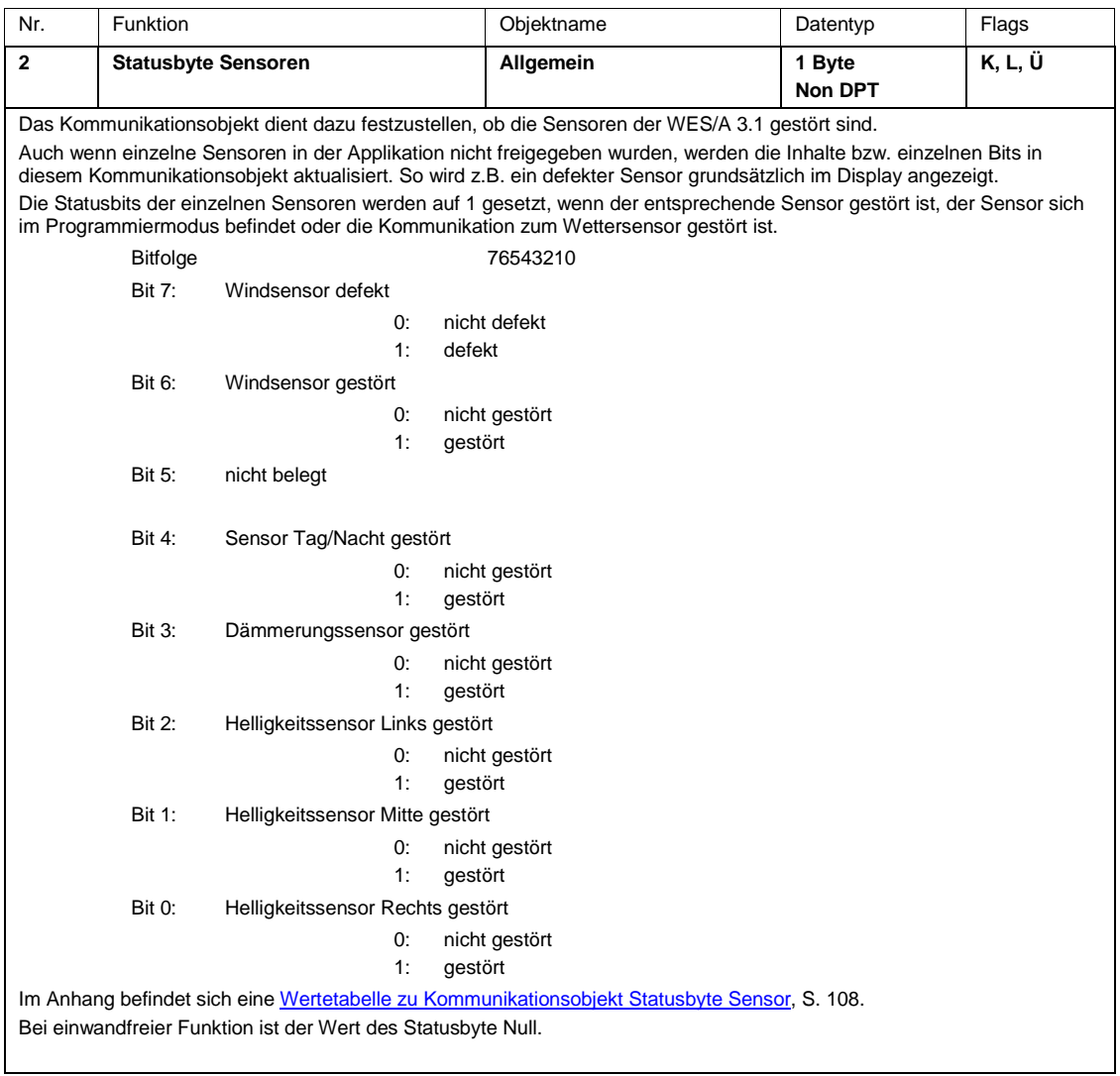

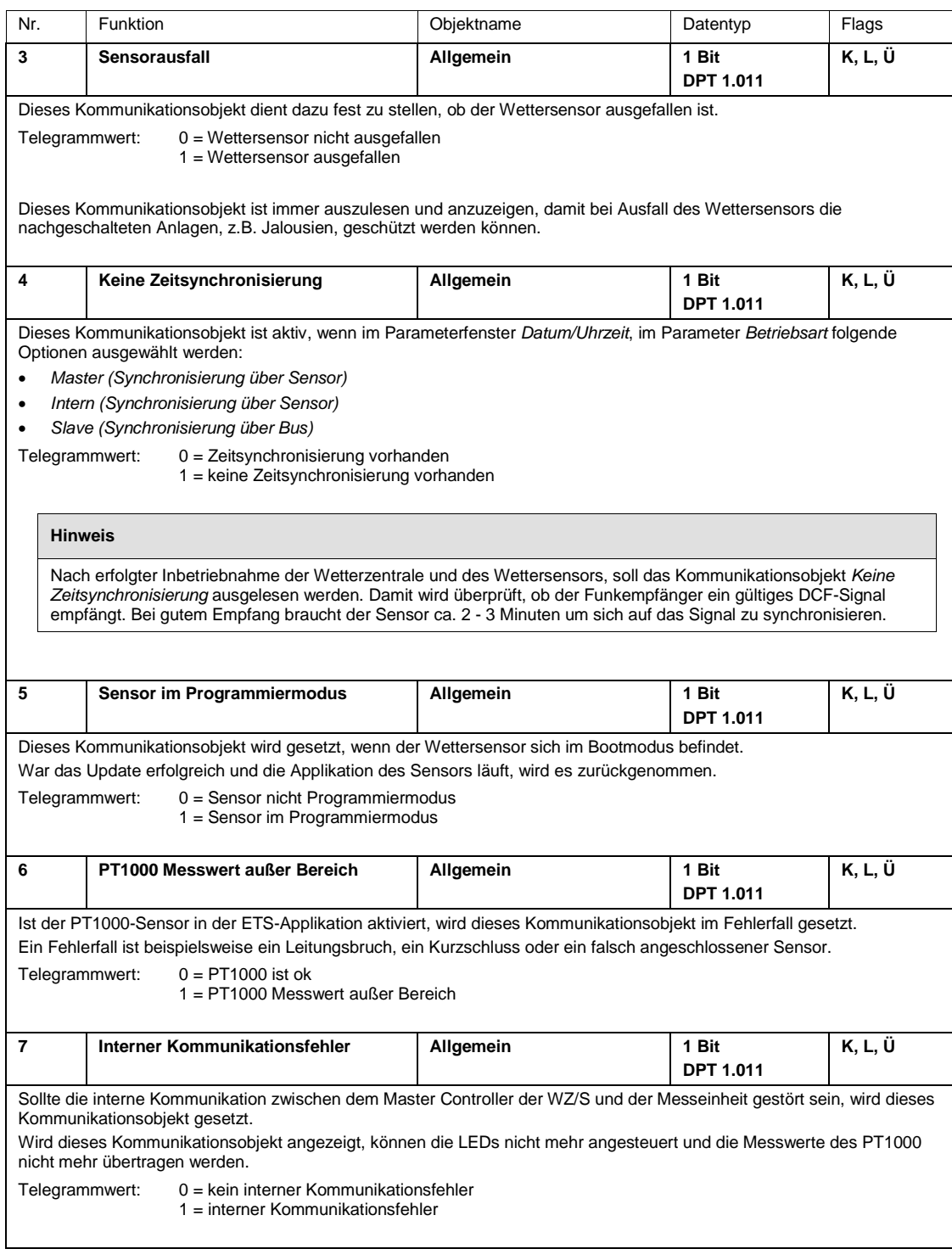

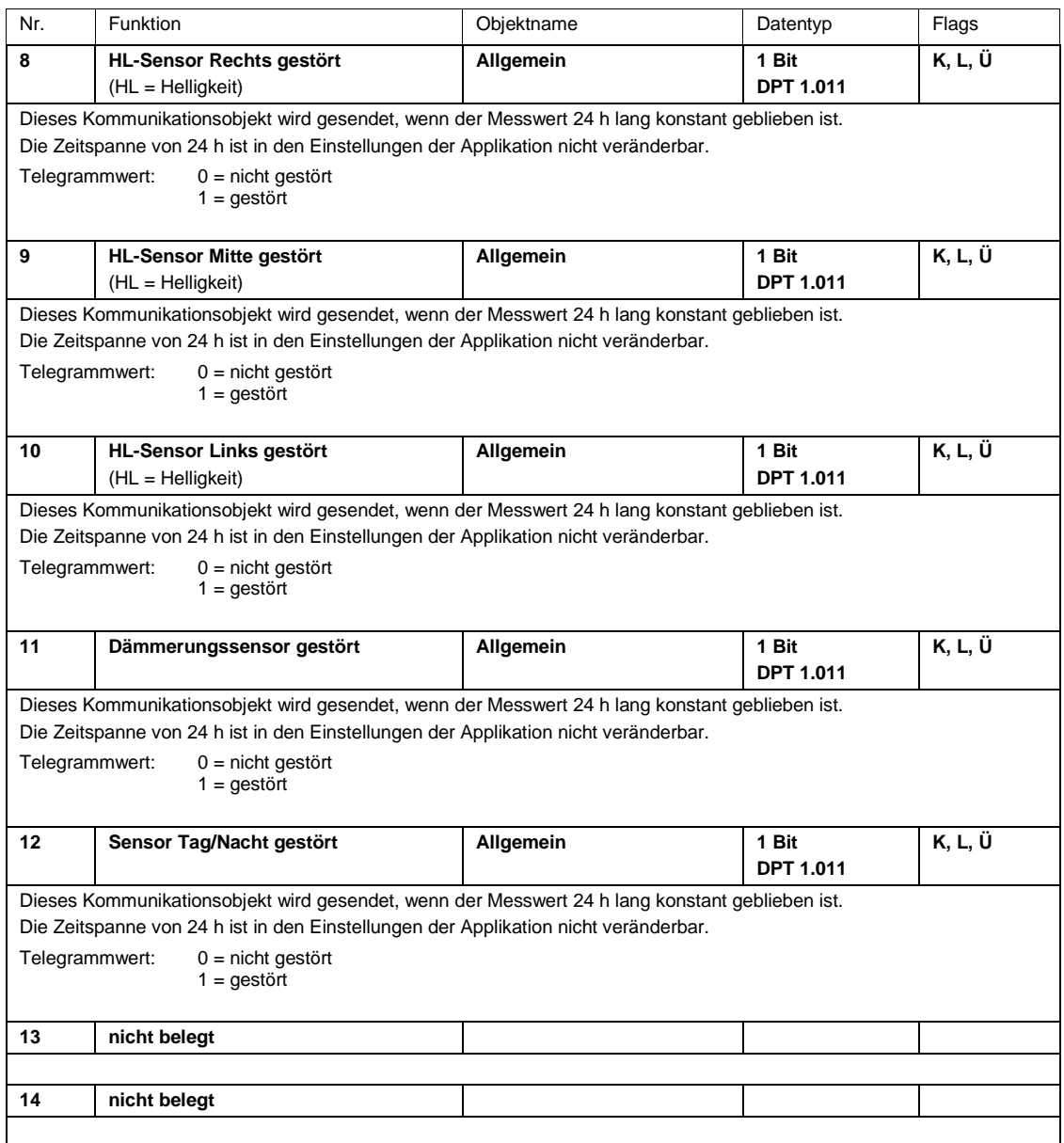

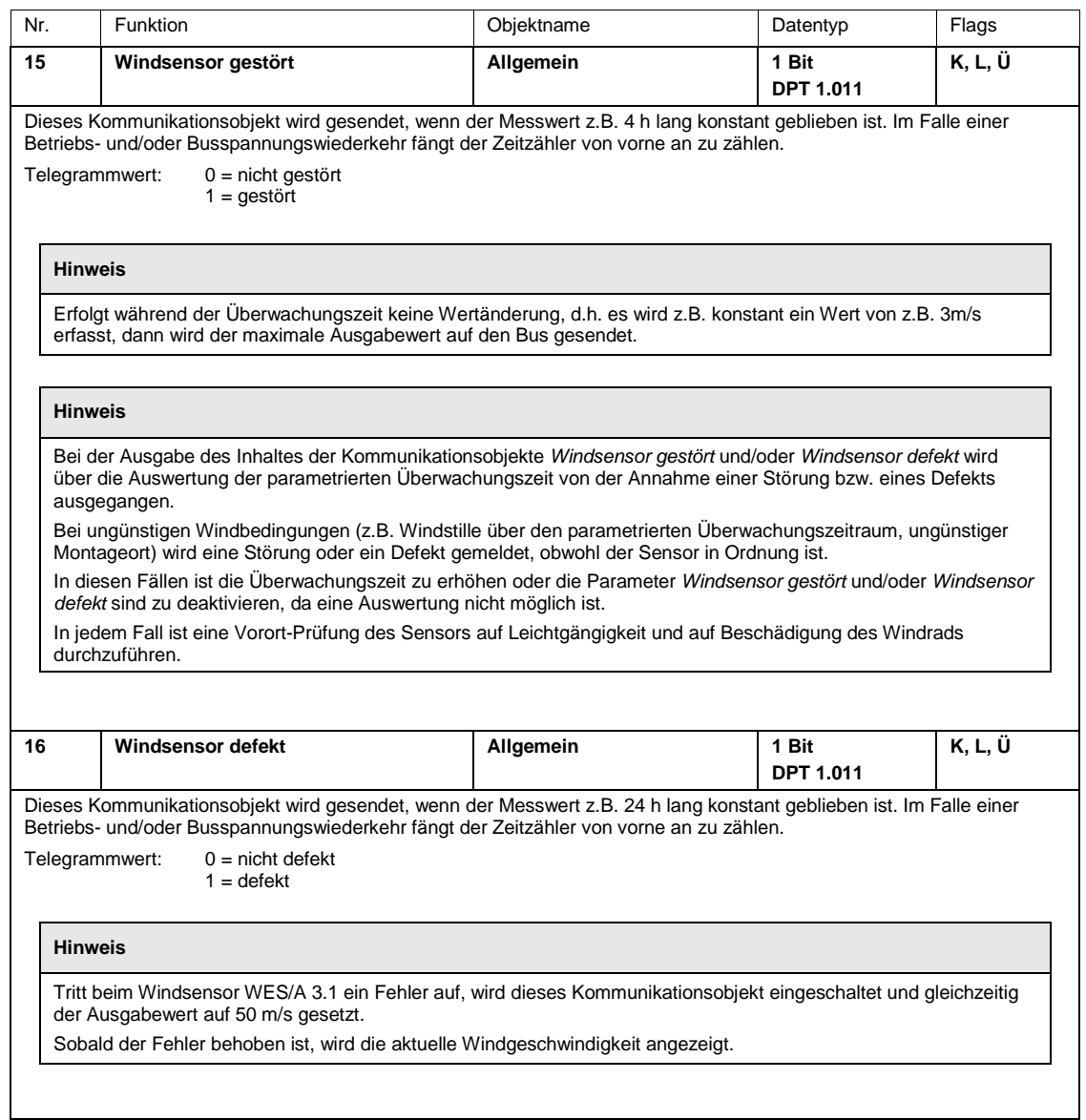

#### **3.4.3 Kommunikationsobjekte** *Datum/Uhrzeit* **und WES/A 1.1 in der Betriebsart** *Master*

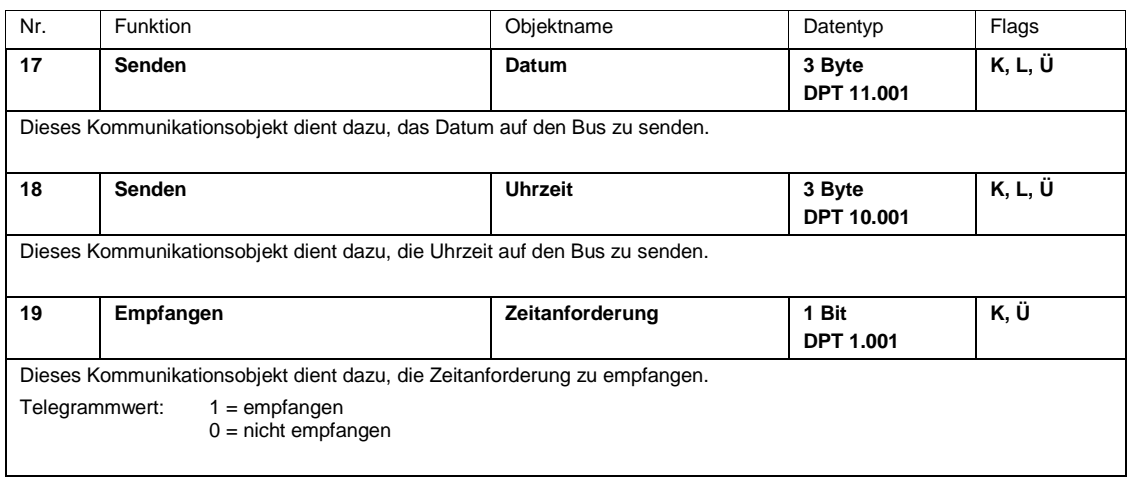

#### **3.4.4 Kommunikationsobjekte** *Datum/Uhrzeit* **WES/A 1.1 Betriebsart** *Slave*

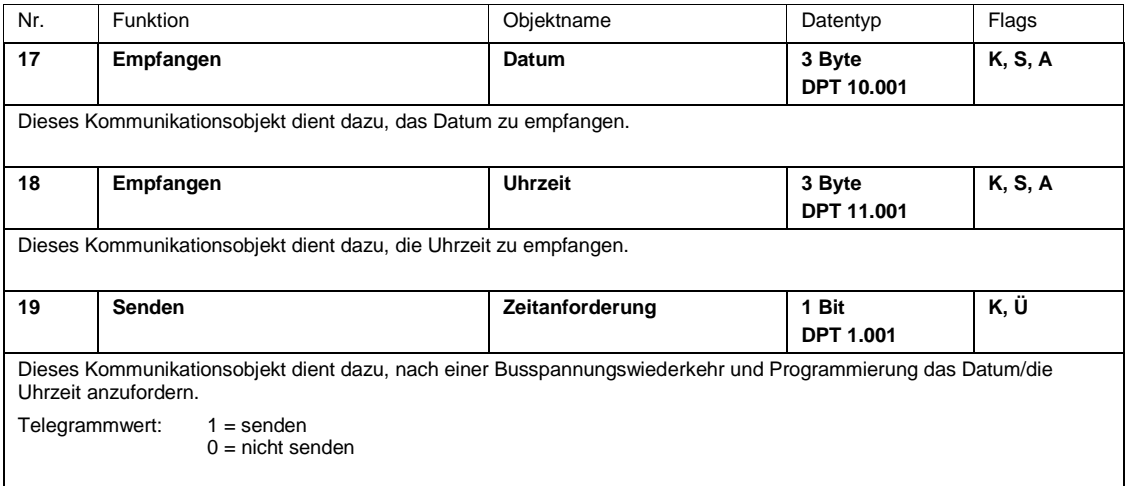

#### **3.4.5 Kommunikationsobjekte** *Helligkeit Rechts*

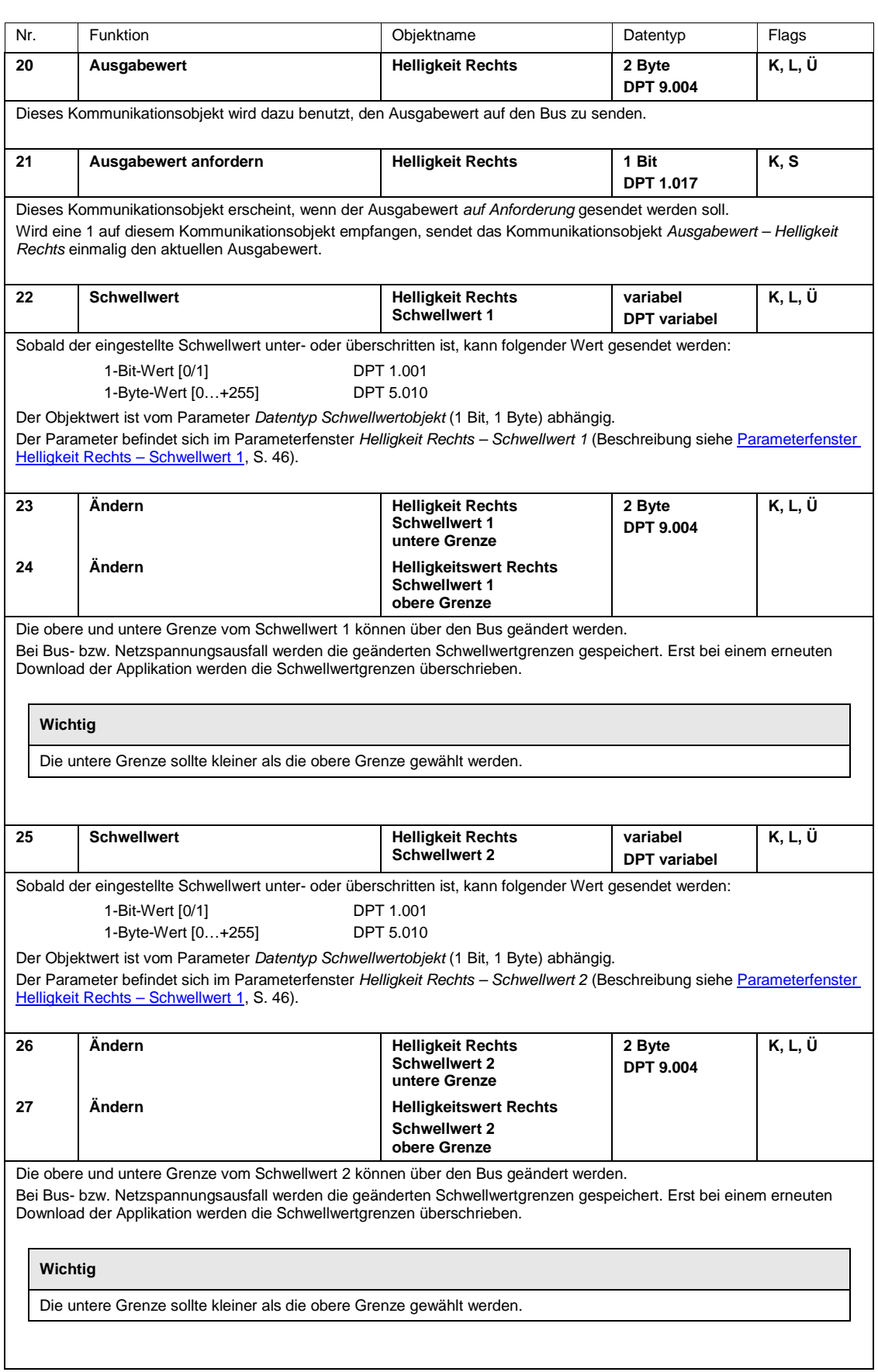

### **3.4.6 Kommunikationsobjekte** *Helligkeit Mitte*

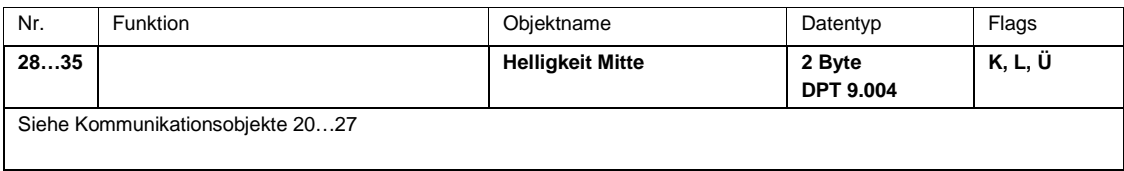

#### **3.4.7 Kommunikationsobjekte** *Helligkeit Links*

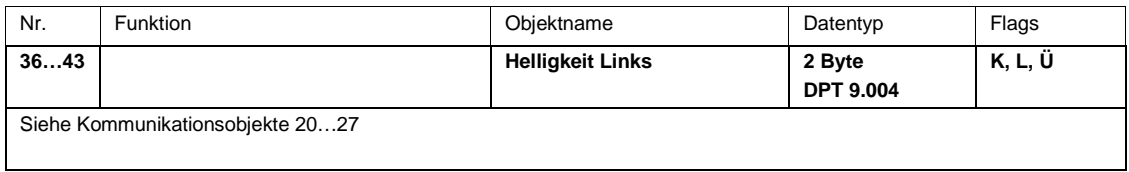

#### **3.4.8 Kommunikationsobjekte** *Dämmerung*

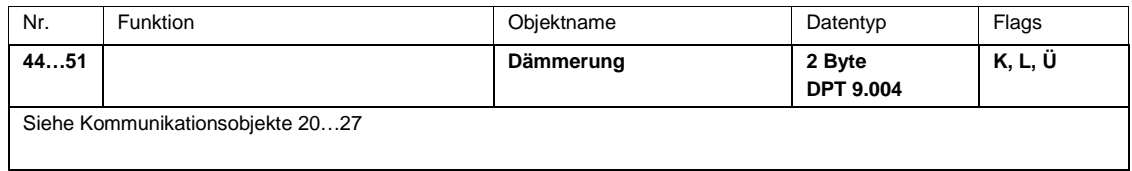

### **3.4.9 Kommunikationsobjekte** *Tag/Nacht*

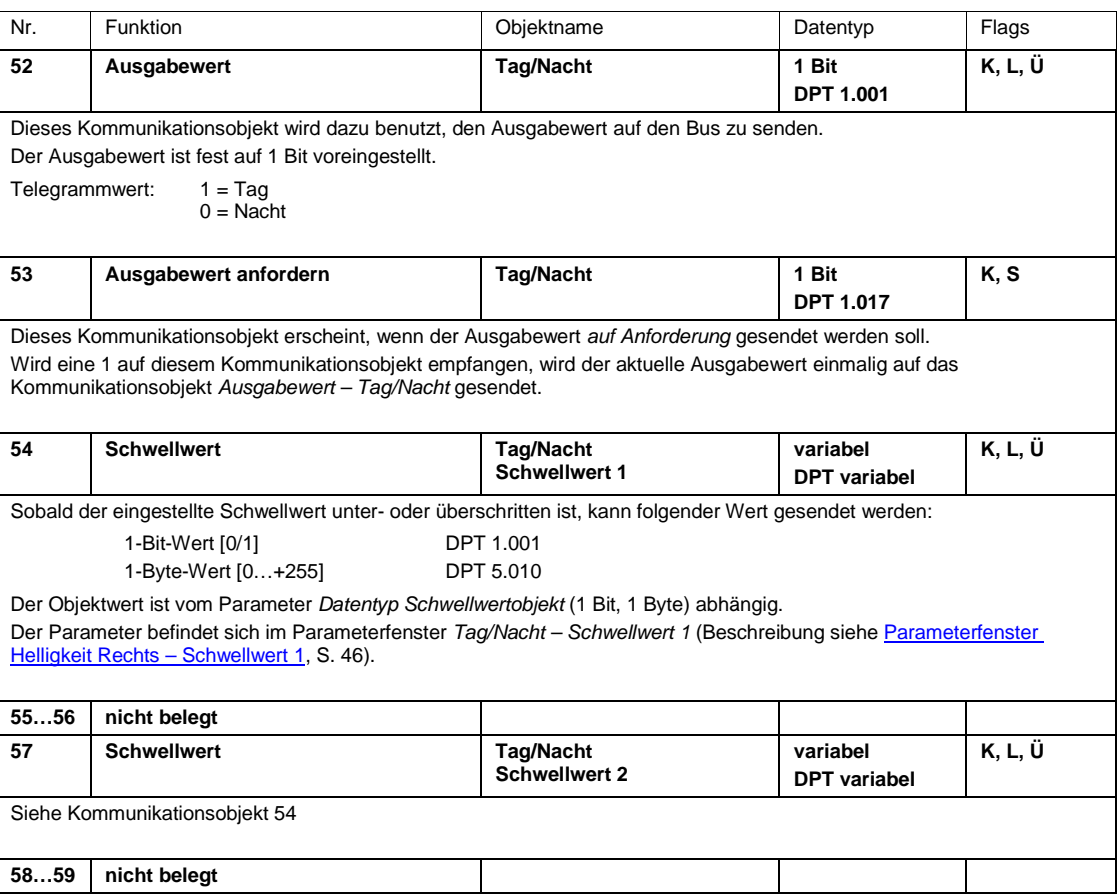

### **3.4.10 Kommunikationsobjekte** *Temperatur*

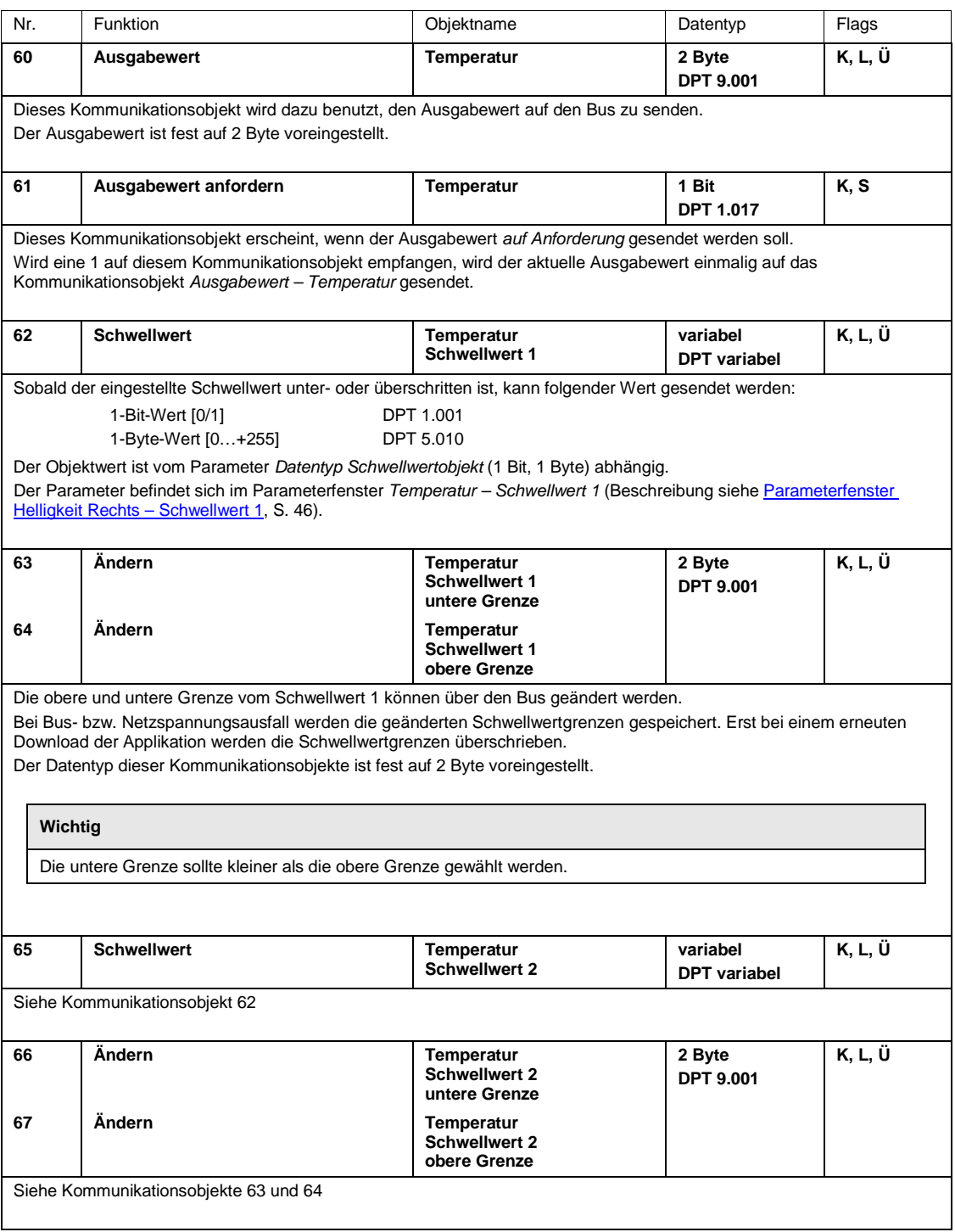

### **3.4.11 Kommunikationsobjekte** *Regen*

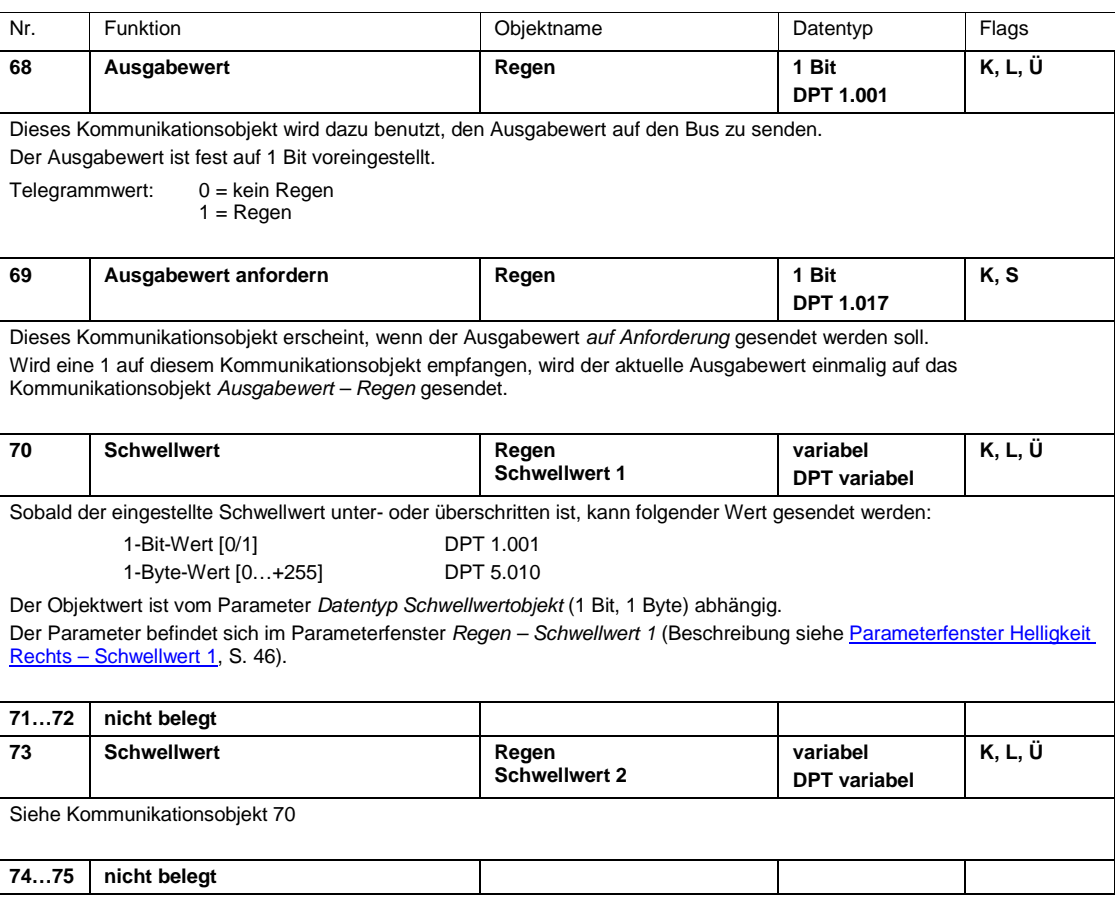

#### **3.4.12 Kommunikationsobjekte** *Windgeschwindigkeit*

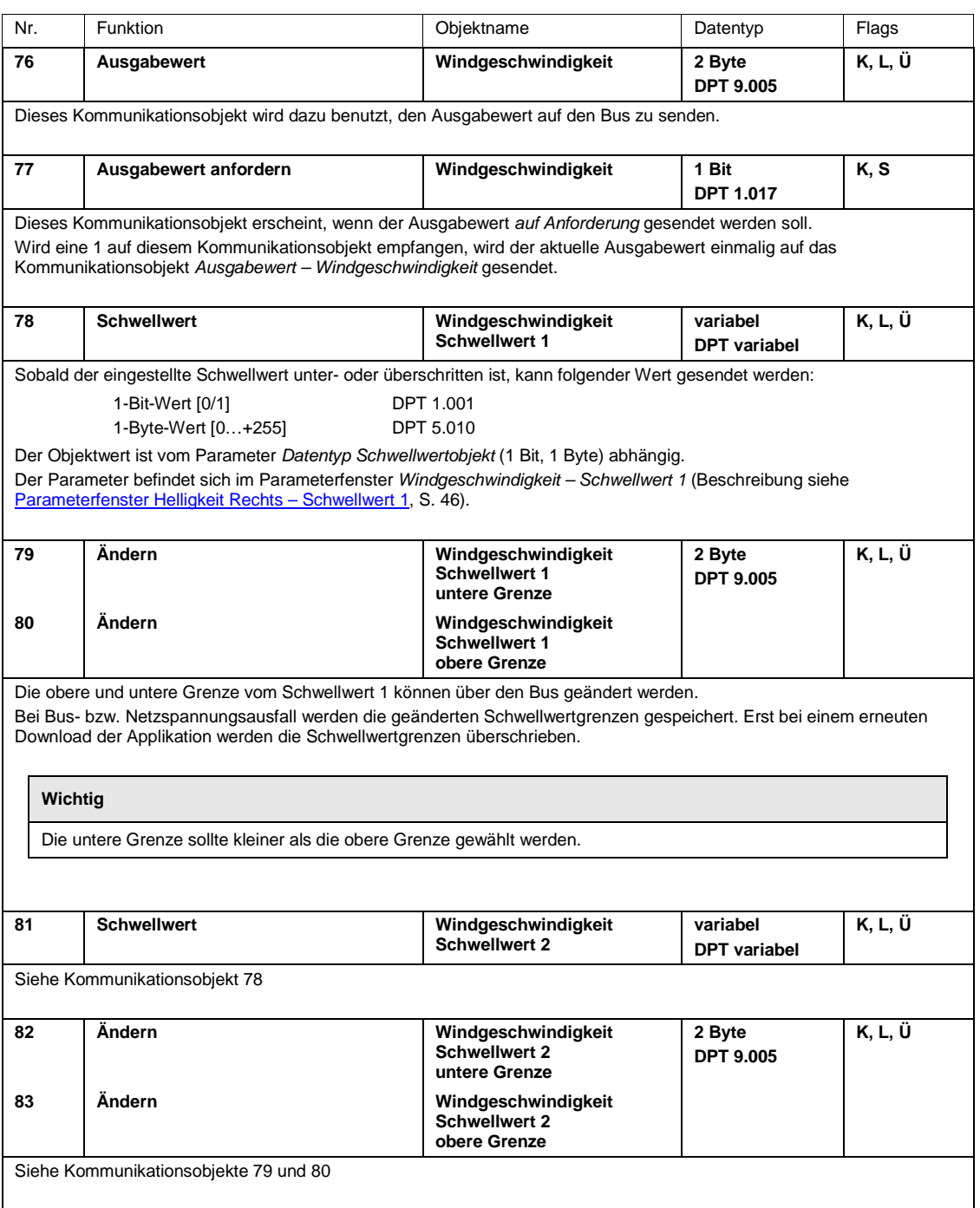

#### **3.4.13 Kommunikationsobjekte** *PT1000*

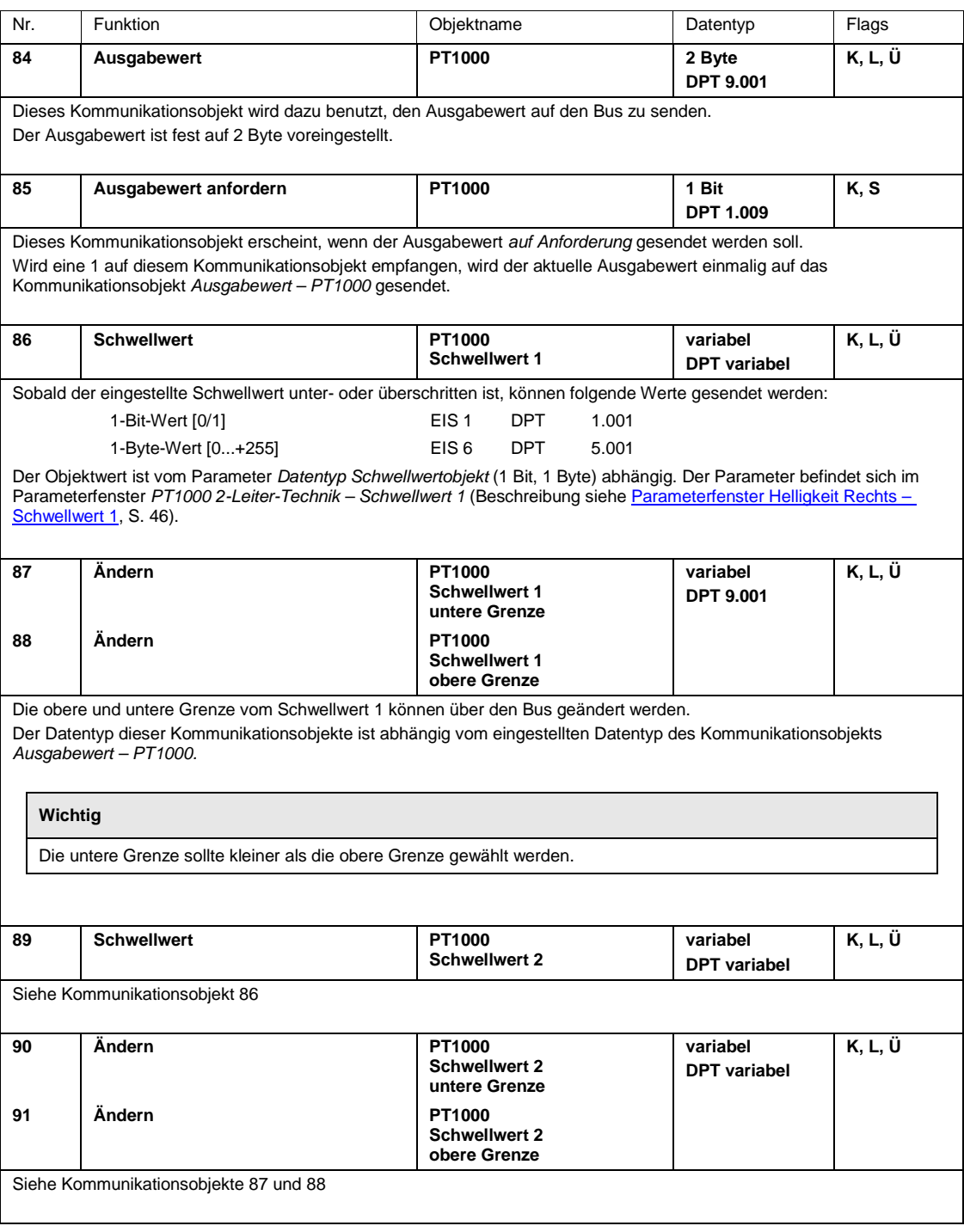

### **3.4.14 Kommunikationsobjekte** *Logik 1, 2, 3 und 4*

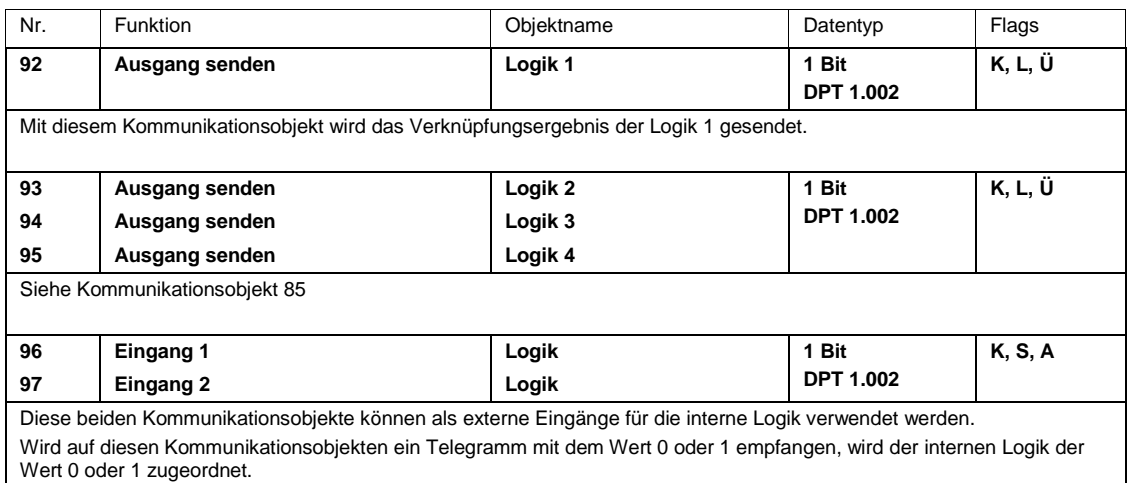

#### **3.4.15 Kommunikationsobjekte** *Wertespeicher*

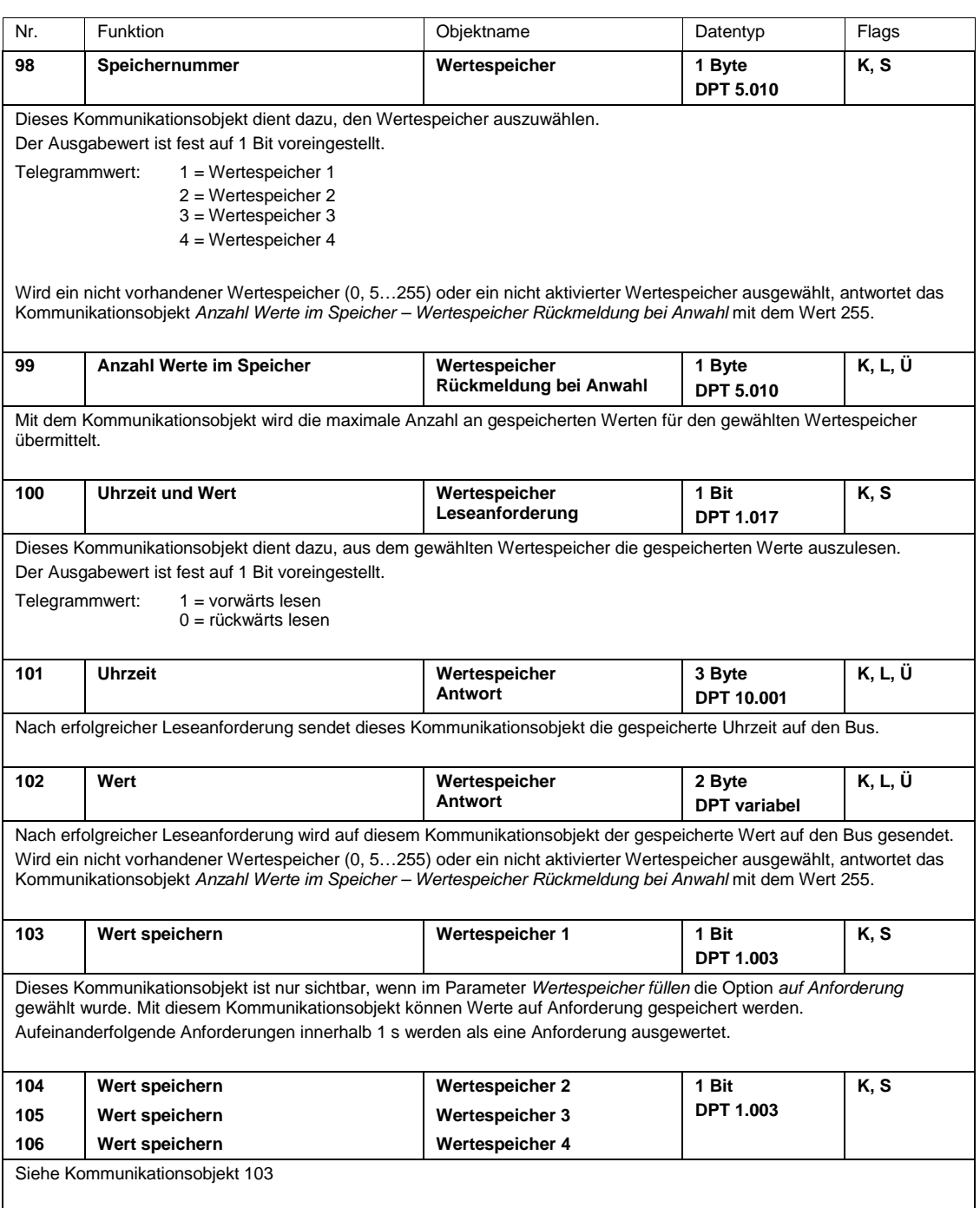

# ABB i-bus® KNX Planung und Anwendung

### **4 Planung und Anwendung**

### **4.1 Wetterzentrale**

Die Wetterzentrale WZ/S 1.3.1.2 kann überall dort eingesetzt werden, wo es gilt, Teile von Anlagen vor Witterungseinflüssen zu schützen oder zu überwachen. Die erfassten Daten können z.B. auf einem Display angezeigt werden. Somit ist der Anwender über die aktuellen Wetterverhältnisse informiert.

Folgende Sensoren dienen dem Schutz, Überwachen und Steuern eines Gebäudes:

- Dämmerungssensor zum Ein- bzw. Ausschalten von Außen- und Innenraumbeleuchtungsanlagen, sowie für gezielten Einsatz als Energiesparmaßnahme durch die Erkennung von Tagesanfang und Tagesende
- Helligkeitssensor zum Beschatten von Fenstern (evtl. einen richtungsabhängigen Helligkeitssensor zum Steuern von mehreren Fassaden und Lichtsteuerung)
- Regensensor zum Schutz von Markisen, Rollläden, Jalousien und von Dachflächenfenstern
- Temperatursensor zum Regeln von Heizungs-/Klima- und Lüftungsanlagen
- Windgeschwindigkeitssensor zum Schutz von Jalousieanlagen

#### **4.2 Wettersensor**

Bei der Planung einer Wetterzentrale mit dem Wettersensor sollten bestimmte Voraussetzungen berücksichtigt und vor Ort überprüft werden:

- Wo kann der Wettersensor am/auf dem Gebäude befestigt werden, z.B. an Dachaufbauten?
- Kann der Wettersensor durch die Aufbauten "gestört" werden, z.B. durch ein Abluftrohr?
- Ist die Lage der Montage und Installation des Wettersensors frei von Schattierungen, z.B. durch das Wachstum eines Baumes?
- Benötigt man zusätzliche Aufbauten zur Befestigung?
- Ist eine Installation der Leitung am Gebäude sichergestellt?
- Ist die Leitungsführung von der Wetterzentrale zum Wettersensor sichergestellt, z.B. Leitungen vor UV-Strahlung schützend verlegt?
- Die örtlichen Blitzschutzbedingungen sind bei der Montage zu berücksichtigen.

#### **Hinweis**

Die zuvor genannten Punkte sind eine Auswahl an Kriterien zur Montage des Wettersensors, ohne Anspruch auf Vollständigkeit. Weitere Beschreibungen siehe Kapitel [2](#page-10-0) [Gerätetechnik.](#page-10-0)

### ABB i-bus® KNX Planung und Anwendung

### **4.3 Beschreibung der Schwellwertfunktion**

**Wie funktioniert die Schwellwertfunktion**

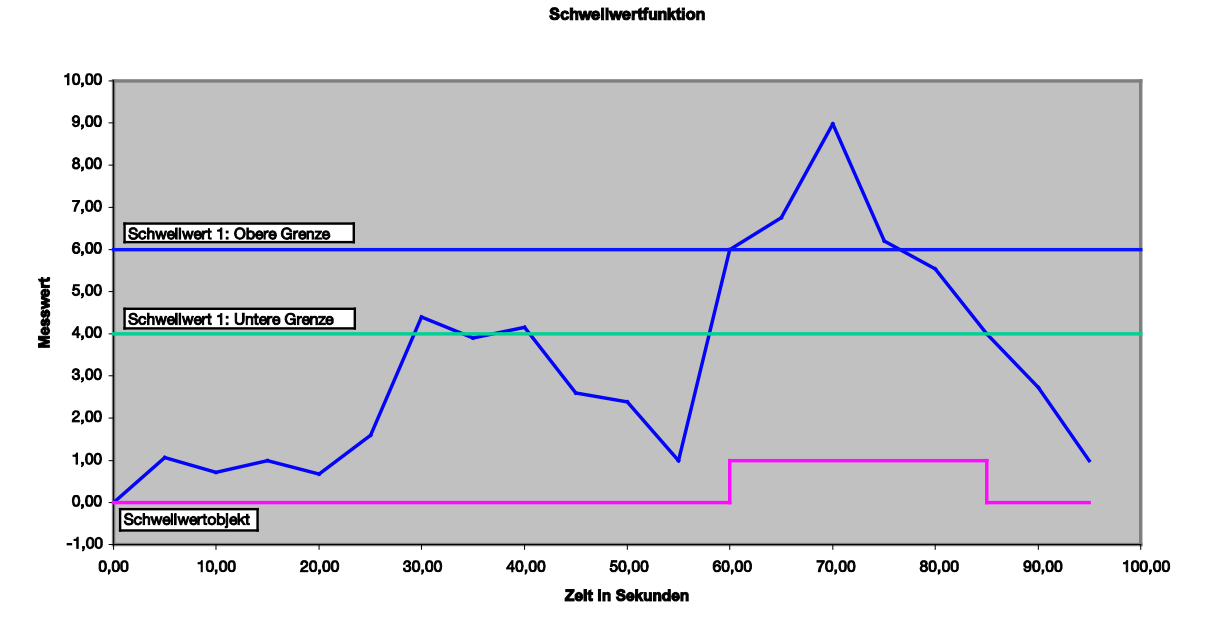

In der oberen Darstellung ist zu erkennen, dass der Messwert "irgendwo", in diesem Beispiel bei 0, anfängt. Das Kommunikationsobjekt für den *Schwellwert 1* hat den Wert 0 und wird, wenn in der Applikation eingestellt, zyklisch gesendet.

Solange der Messwert die obere Grenze des Schwellwertes 1 nicht überschreitet, hat das Kommunikationsobjekt *Schwellwert 1* den Wert 0.

Sobald der Messwert die obere Grenze des Schwellwertes 1 überschreitet, hat das Kommunikationsobjekt *Schwellwert 1* den Wert 1.

Die 1 bleibt solange im Kommunikationsobjekt *Schwellwert 1* stehen, bis der Messwert wieder die untere Grenze des Schwellwertes 1 unterschritten hat.

### **A Anhang**

### **A.1 Lieferumfang**

#### **Wetterzentrale**

Die Wetterzentrale WZ/S 1.3.1.2 wird mit folgenden Teilen geliefert. Bitte überprüfen Sie den Lieferumfang gemäß folgender Liste.

- 1 Stck. WZ/S 1.3.1.2, Wetterzentrale, 1fach, REG
- 1 Stck. Montage- und Betriebsanleitung
- 1 Stck. Busanschlussklemme (rot/schwarz)

#### **Wettersensor**

Der Wettersensor WES/A 3.1 wird mit folgenden Teilen geliefert. Bitte überprüfen Sie den Lieferumfang gemäß folgender Liste.

- 1 Stck. WES/A 3.1, Wettersensor, AP
- 1 Stck. Montage- und Betriebsanleitung
- 1 Paket mit 2 Schrauben und 2 Dübeln
- 1 Paket mit 2 Unterlagscheiben

**A.2 Zeitzonen**

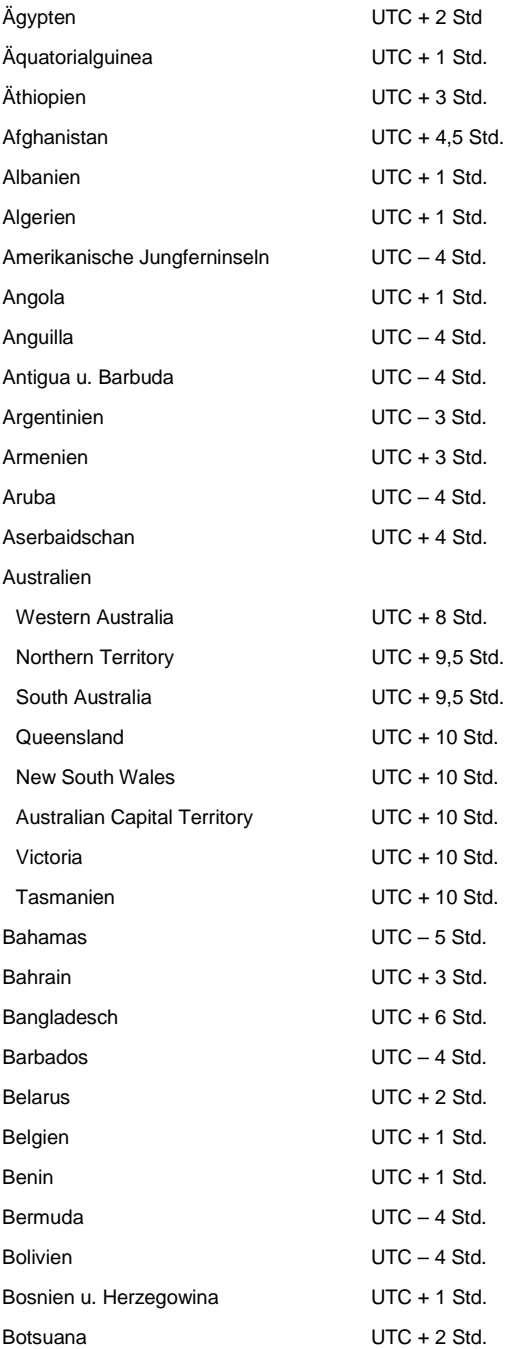

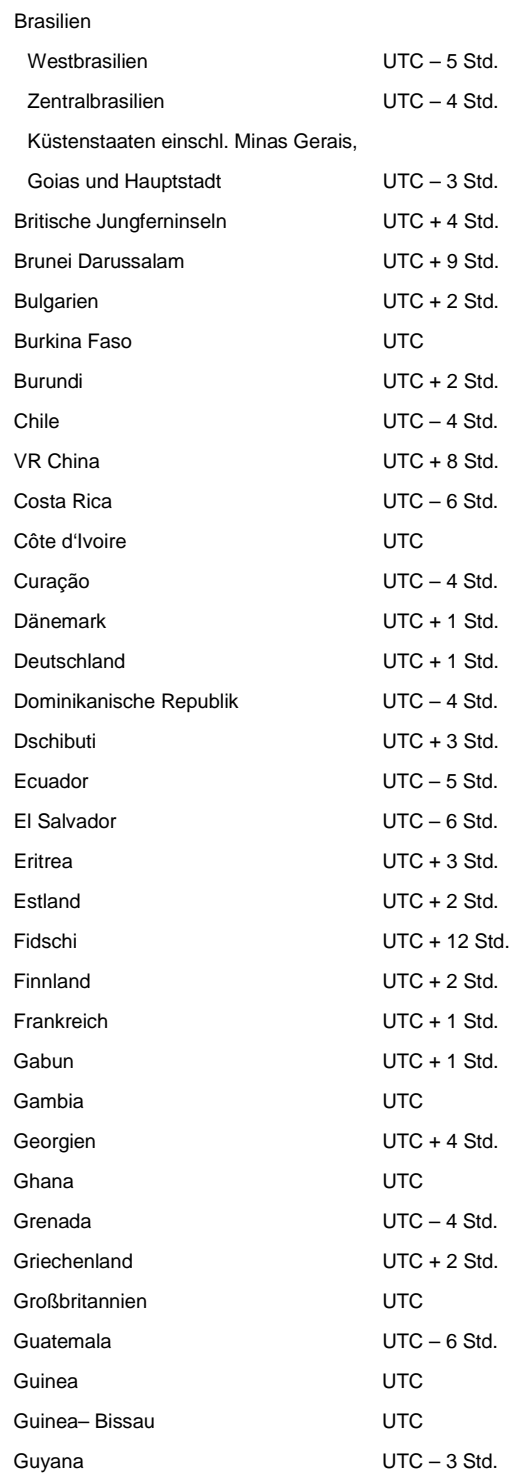

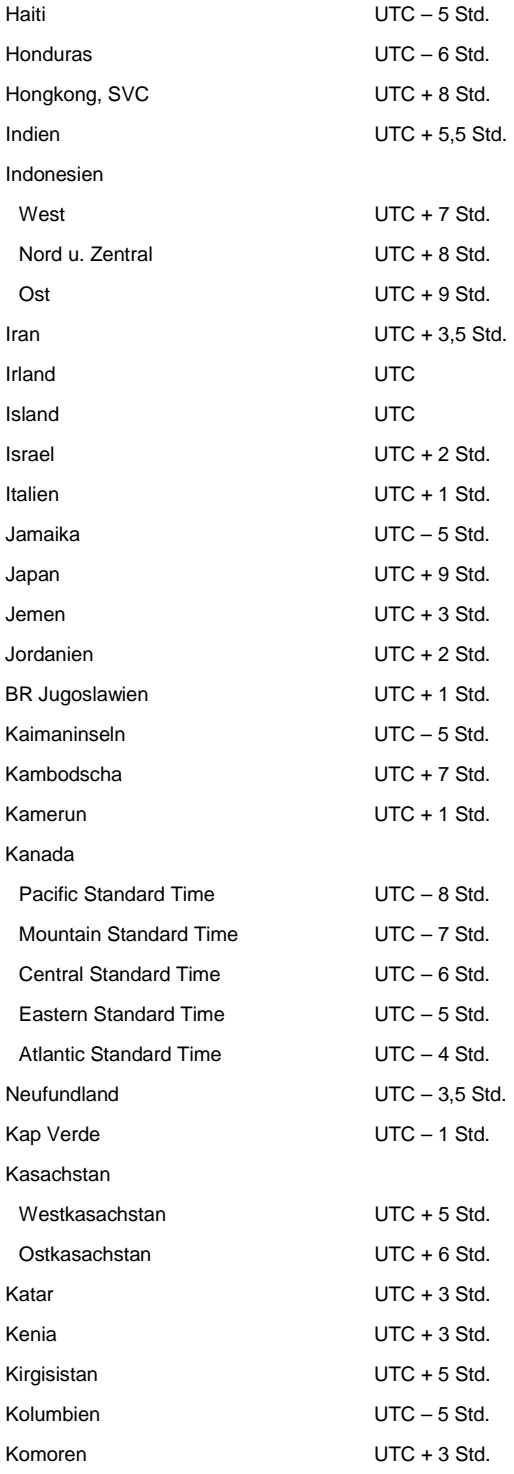

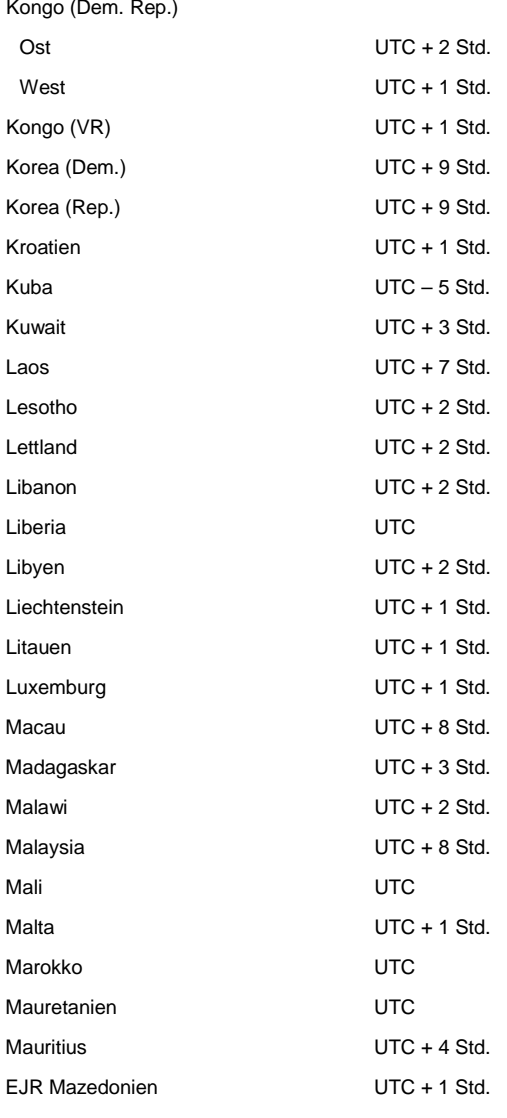

#### Mexiko

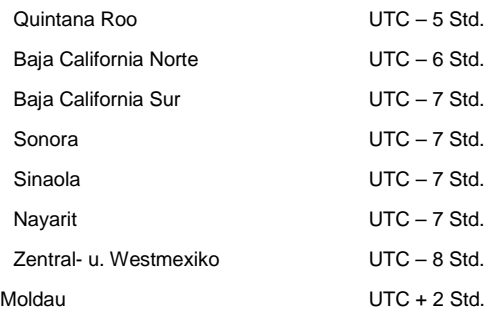

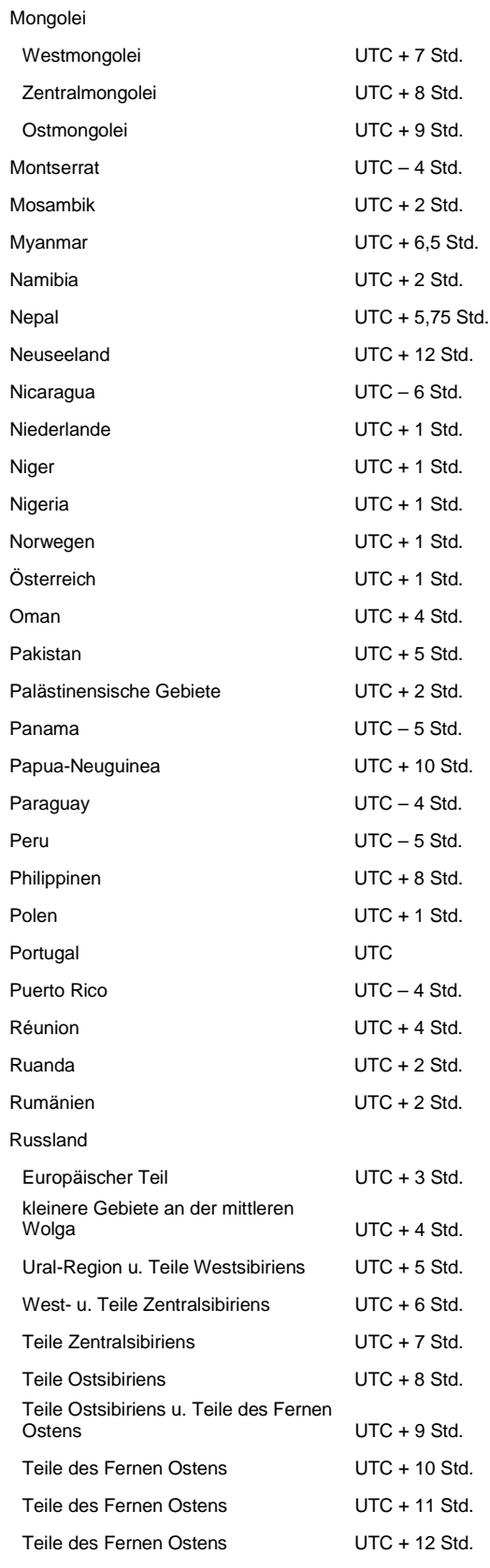

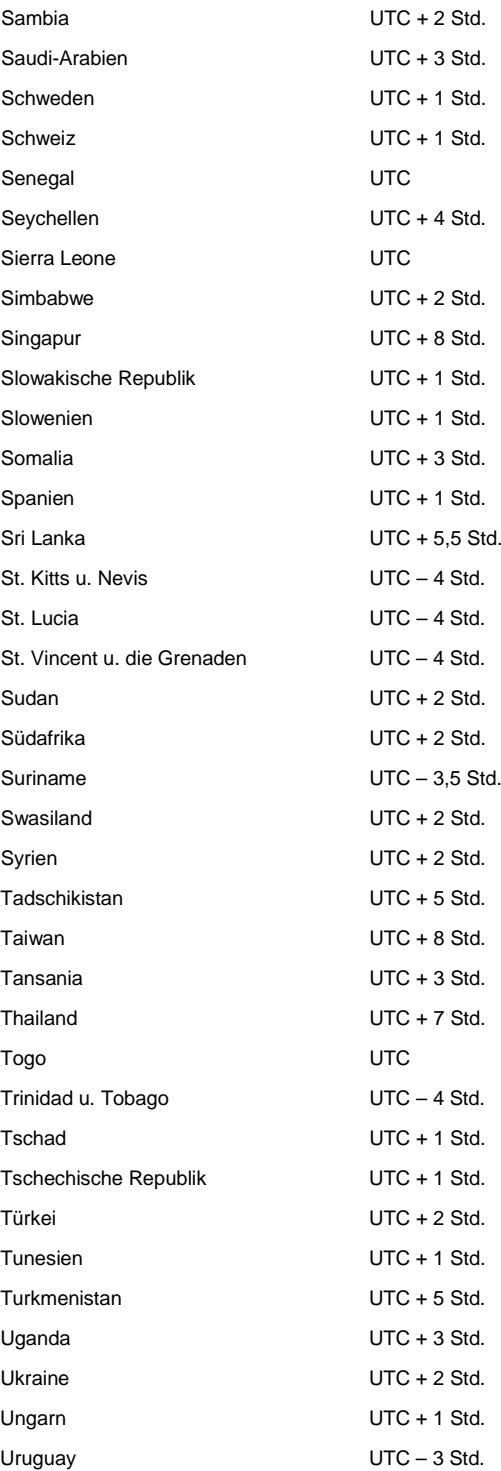

#### USA

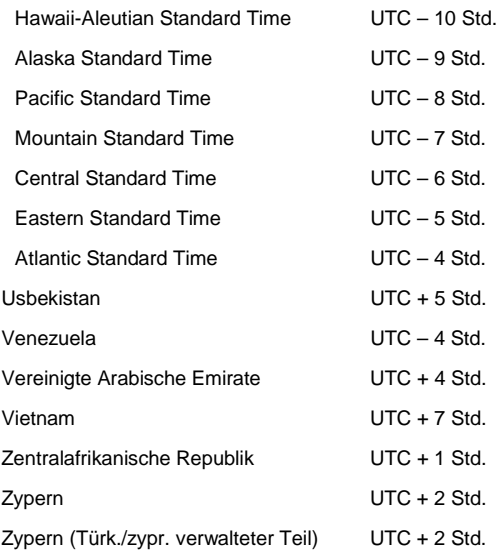

### **A.3 Wahrheitstabelle zur Logik**

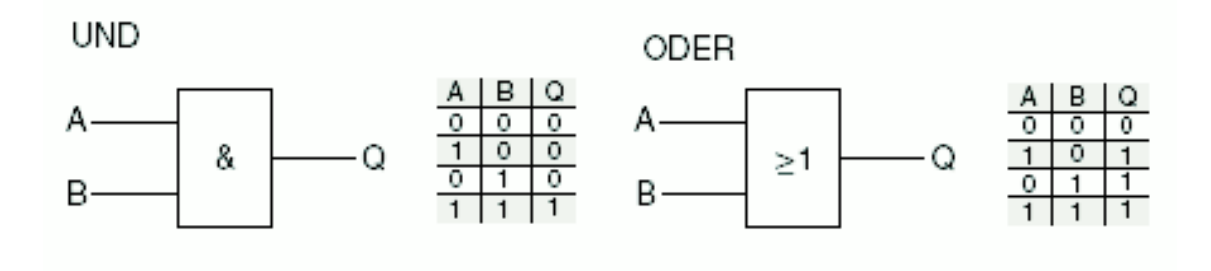

Die Gatter und die Tabellen beschreiben die Ein- und Ausgangszustände jeweils für 2 Eingänge. Bei mehreren Eingängen sind die Tabellen entsprechend zu erweitern.

### **A.4 Überblick Windgeschwindigkeiten**

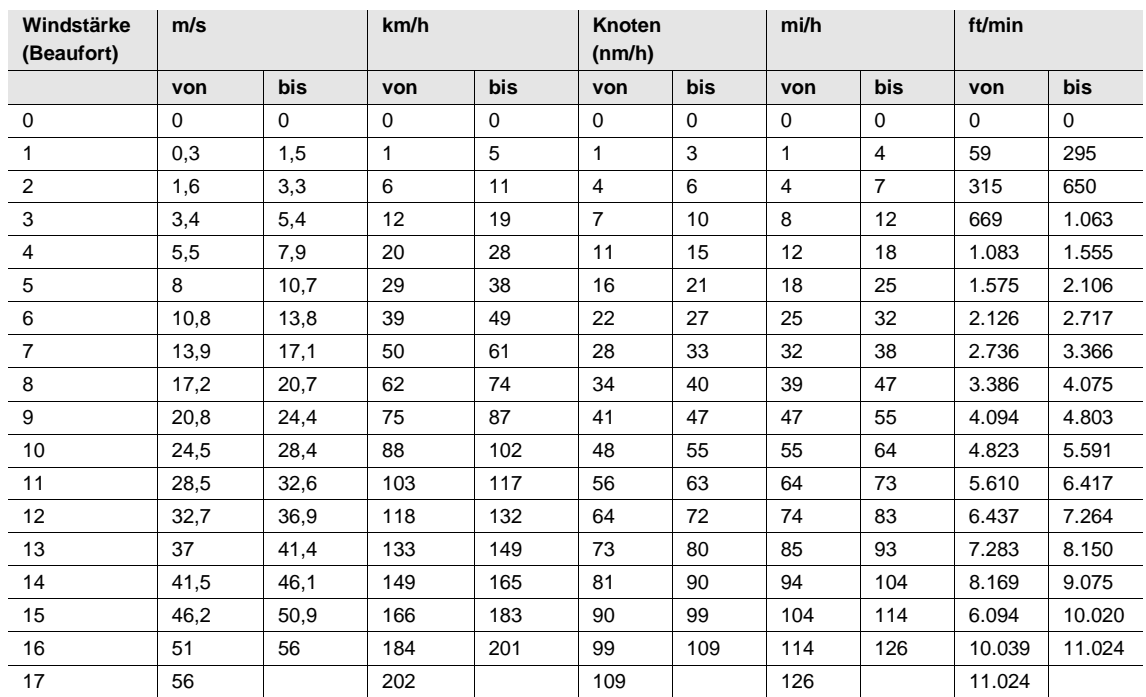
## ABB i-bus® KNX Anhang

### **A.5 Wertetabelle zu Kommunikationsobjekt** *Statusbyte – Messung*

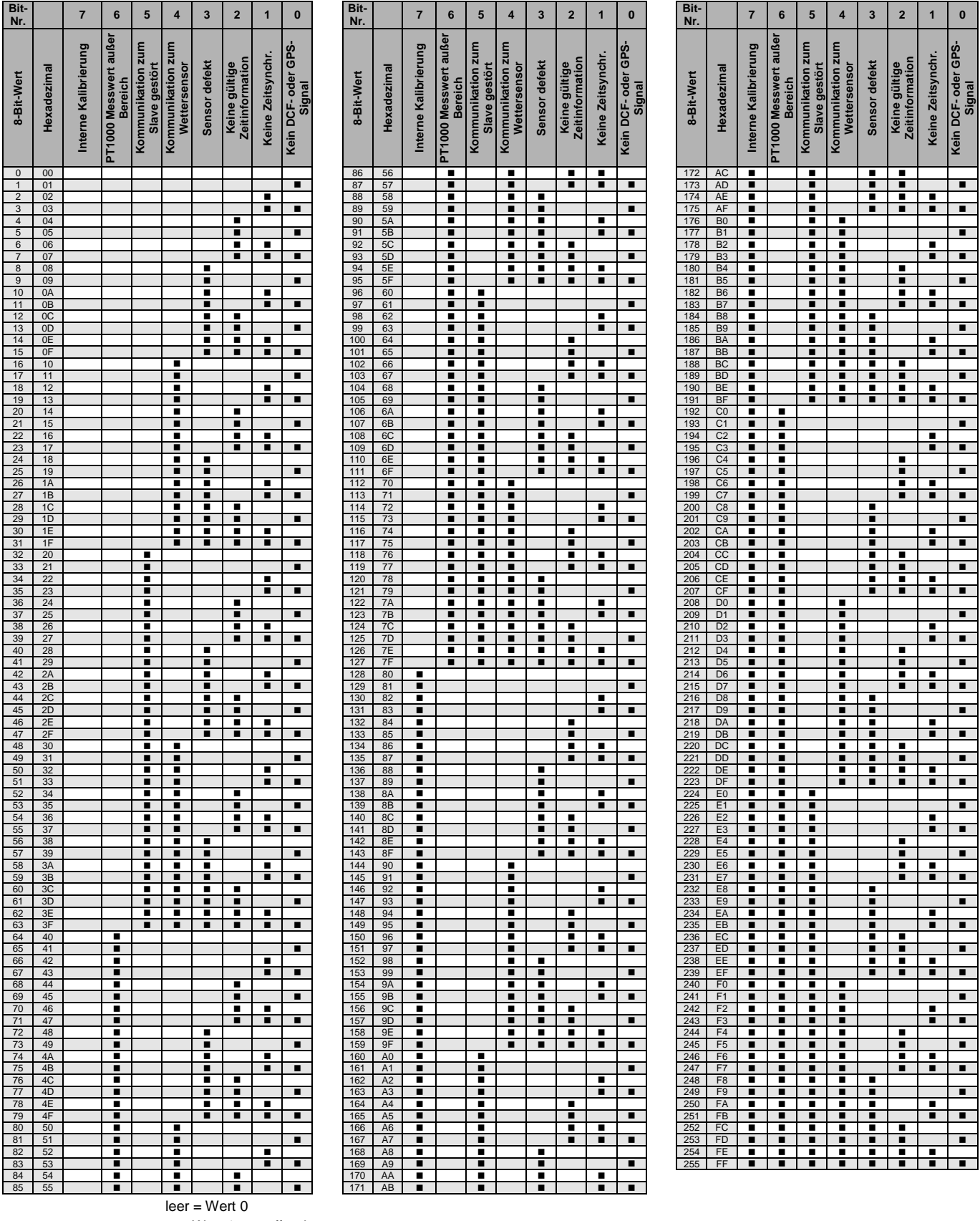

 $\blacksquare$  = Wert 1, zutreffend

## ABB i-bus® KNX Anhang

### **A.6 Wertetabelle zu Kommunikationsobjekt** *Statusbyte Sensor*

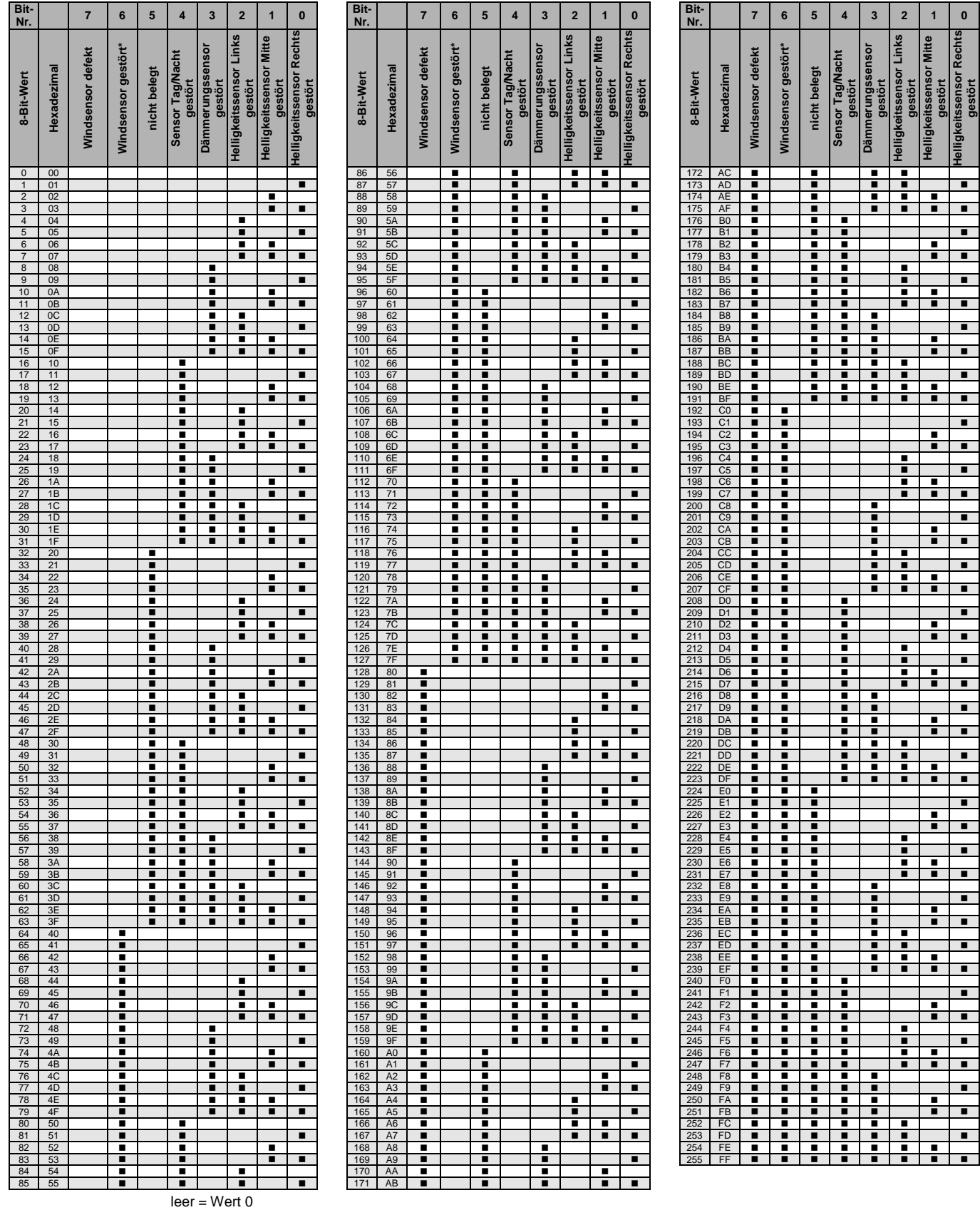

 $\blacksquare$  = Wert 1, zutreffend

\* nur in Verbindung mit WES/A 3.1

# ABB i-bus® KNX Anhang

## **A.7 Bestellangaben**

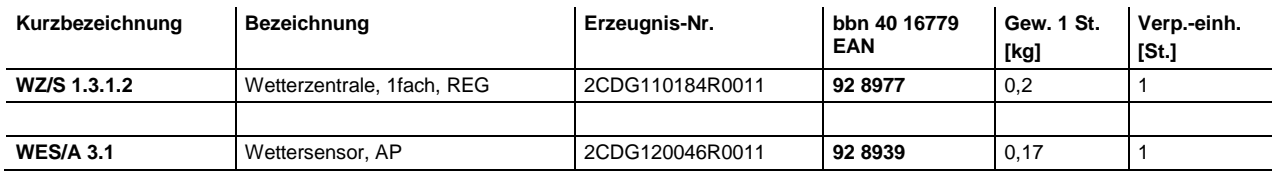

## Kontakt

 $\sqrt{ }$ 

### **ABB STOTZ-KONTAKT GmbH**

Eppelheimer Straße 82 69123 Heidelberg, Deutschland Telefon: +49 (0)6221 701 607 (Marketing) +49 (0)6221 701 434 (KNX Helpline) Telefax: +49 (0)6221 701 724 E-Mail: knx.marketing@de.abb.com knx.helpline@de.abb.com

#### **Weitere Informationen und Ansprechpartner: www.abb.com/knx**

#### **Hinweis:**

Technische Änderungen der Produkte sowie Änderungen im Inhalt dieses Dokuments behalten wir uns jederzeit ohne Vorankündigung vor. Bei Bestellungen sind die jeweils vereinbarten Beschaffenheiten maßgebend. Die ABB AG übernimmt keinerlei Verantwortung für eventuelle Fehler oder Unvollständigkeiten in diesem Dokument.

Wir behalten uns alle Rechte an diesem Dokument und den darin enthaltenen Gegenständen und Abbildungen vor. Vervielfältigung, Bekanntgabe an Dritte oder Verwertung seines Inhaltes – auch von Teilen – ist ohne vorherige schriftliche Zustimmung durch die ABB AG verboten.

Copyright© 2015 ABB Alle Rechte vorbehalten

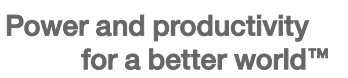

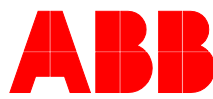